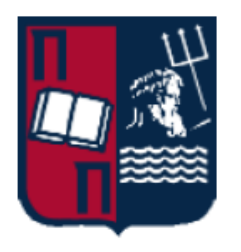

# **ΠΑΝΕΠΙΣΤΗΜΙΟ ΠΕΙΡΑΙΩΣ ΠΡΟΓΡΑΜΜΑ ΜΕΤΑΠΤΥΧΙΑΚΩΝ ΣΠΟΥΔΩΝ «ΠΛΗΡΟΦΟΡΙΑΚΑ ΣΥΣΤΗΜΑΤΑ ΚΑΙ ΥΠΗΡΕΣΙΕΣ»**

**ΚΑΤΕΥΘΥΝΣΗ: ΠΡΟΗΓΜΕΝΑ ΠΛΗΡΟΦΟΡΙΑΚΑ ΣΥΣΤΗΜΑΤΑ**

**ΔΙΠΛΩΜΑΤΙΚΗ ΕΡΓΑΣΙΑ**

**ΧΡΗΣΗ ΤΕΧΝΟΛΟΓΙΩΝ ΡΟΜΠΟΤ ΟΜΙΛΙΑΣ ΓΙΑ ΤΗΝ ΑΥΤΟΜΑΤΟΠΟΙΗΣΗ ΤΗΣ ΕΠΙΚΟΙΝΩΝΙΑΣ ΑΝΘΡΩΠΟΥ-ΥΠΟΛΟΓΙΣΤΗ ΣΤΟ ΤΟΜΕΑ ΤΗΣ ΥΓΕΙΑΣ**

**ΠΑΝΑΓΙΩΤΑ Β. ΤΣΑΜΑΣΙΩΤΗ**

**ΑΜ:** M2057

**ΕΠΙΒΛΕΠΩΝ ΚΑΘΗΓΗΤΗΣ:**

**ΚΥΡΙΑΖΗΣ ΔΗΜΟΣΘΕΝΗΣ**

**ΠΕΙΡΑΙΑΣ, 2022**

#### **ΠΕΡΙΛΗΨΗ**

Σκοπός της παρούσας διπλωματικής εργασίας ήταν ο σχεδιασμός και η ανάπτυξη μίας διαδικτυακής εφαρμογής με χρήση τεχνολογιών ρομπότ ομιλίας και έχοντας ως στόχο τη παρακολούθηση της υγείας των χρηστών και την παροχή συμβουλών προς αυτούς για τη βελτίωση της καθημερινότητας και της ευεξίας τους.

Υπάρχουν λόγοι που καθιστούν την εφαρμογή αυτή χρήσιμη αλλά και σημαντική. Αφενός, η εμφάνιση της πανδημίας τα τελευταία δύο χρόνια και οι ανάγκες που προέκυψαν για απομακρυσμένη ιατρική βοήθεια. Αφετέρου, η εύκολη καθημερινή παρακολούθηση της υγείας του χρήστη και η γρήγορη πρόληψη ώστε να αποφευχθεί ο χρόνος αναμονής μίας επίσκεψης σε ιατρικές εγκαταστάσεις.

Έχοντας λάβει υπόψη τους δύο παραπάνω λόγους, η εφαρμογή συλλέγει καθημερινά στοιχεία για την πορεία της υγείας του χρήστη. Η συλλογή αυτή γίνεται με χρήση τεχνολογιών ρομπότ ομιλίας. Ο χρήστης έχει τη δυνατότητα να εγγραφεί στο σύστημα και να καταγράψει καθημερινές μετρήσεις, να θέσει υπενθυμίσεις για την τήρηση της φαρμακευτικής του αγωγής, να δει στατιστικά δεδομένα της πορείας της υγείας του, να στείλει κάποιο επείγον email στον προσωπικό γιατρό του, αλλά και να απαντήσει επίσης σε ερωτηματολόγια που αφορούν την υγεία του.

Η εφαρμογή υλοποιήθηκε σε δύο πρότζεκτ. Για την υλοποίηση της χρησιμοποιήθηκε η πλατφόρμα Firebase της Google και συγκεκριμένα η Cloud Firestore ως βάση δεδομένων, ReactJs για front-end development της εφαρμογής, NodeJs ως runtime environment και ExpressJs ως web application framework του ρομπότ ομιλίας και η πλατφόρμα κατανόησης φυσικής γλώσσας Dialogflow της Google για τη δημιουργία του ρομπότ συνομιλίας. Η εφαρμογή ονομάστηκε HealthBe και το ρομπότ ομιλίας MedBot.

Τέλος, η εγκατάσταση (deployment) της εφαρμογής έγινε με τη βοήθεια του Firebase Hosting και αντίστοιχα για το ρομπότ ομιλίας με τη βοήθεια του

3

Νgrok, μια εφαρμογή πολλαπλών πλατφορμών που εκθέτει τοπικές θύρες διακομιστή στο διαδίκτυο.

**Λέξεις κλειδιά:** Ρομπότ ομιλίας, Τεχνητή Νοημοσύνη, Μηχανική Μάθηση, Υγεία.

# **ABSTRACT**

The purpose of this diploma thesis was to design and develop a web application using chatbot technologies and with the aim of monitoring the health of users and providing advice to them to improve their daily lives and well-being.

There are reasons that make this application useful but also important. On the one hand, the emergence of the pandemic in the last two years and the needs that arose for remote medical assistance. On the other hand, the easy daily monitoring of the user's health and the quick prevention in order to avoid the waiting time of a visit to medical facilities.

Taking into account the above two reasons, the application collects daily data on the course of the user's health. This collection is done through the use of chatbot. The user has the ability to register in the system and record daily measurements, to set reminders for the observance of his medication but also to see statistical data of the course of his health.

The application was implemented in two projects. Google Firebase platform was used for its implementation, namely Cloud Firestore as a database, ReactJs for front-end development of the application, NodeJs as runtime environment and ExpressJs as web application framework of chatbot and Google's Dialogflow natural language understanding platform for creating a chatbot.

Finally, the deployment of the application was done with the help of Firebase Hosting and respectively for the chatbot with the help of ngrok, a multiplatform application that exposes local server ports on the Internet.

**Keywords**: Chatbots, Artificial Intelligence, Machine Learning, Health.

5

*Η παρούσα διπλωματική εργασία είναι αφιερωμένη στην οικογένεια μου.*

# **ΕΥΧΑΡΙΣΤΙΕΣ**

Με την ολοκλήρωση της διπλωματικής μου εργασίας, θα ήθελα να εκφράσω τις θερμές μου ευχαριστίες σε όλους όσους συνέβαλλαν στην εκπόνηση της.

Καταρχάς, ευχαριστώ θερμά τον Επιβλέποντα Καθηγητή του Τμήματος Ψηφιακών Συστημάτων του Πανεπιστημίου Πειραιώς, κο Κυριαζή Δημοσθένη για την εμπιστοσύνη που μου έδειξε εξ΄ αρχής, αναθέτοντάς μου το συγκεκριμένο θέμα αλλά και τον κο Μενύχτα Ανδρέα για την συνεργασία μας, τις συμβουλές, τη καθοδήγηση τους αλλά και το αμείωτο ενδιαφέρον που έδειξε από την αρχή μέχρι το τέλος στο δύσκολο αυτό ταξίδι.

Επίσης, ιδιαίτερες ευχαριστίες θα ήθελα να απευθύνω στην οικογένεια μου για όλη τη στήριξη και τη συμπαράσταση καθ΄ όλη τη διάρκεια των σπουδών μου.

Τέλος, θα ήθελα να εκφράσω την ευγνωμοσύνη μου στους φίλους μου για την κατανόηση και την υπομονή τους αυτά τα δύο έντονα ακαδημαϊκά έτη.

# <span id="page-7-0"></span>**ΠΕΡΙΕΧΟΜΕΝΑ**

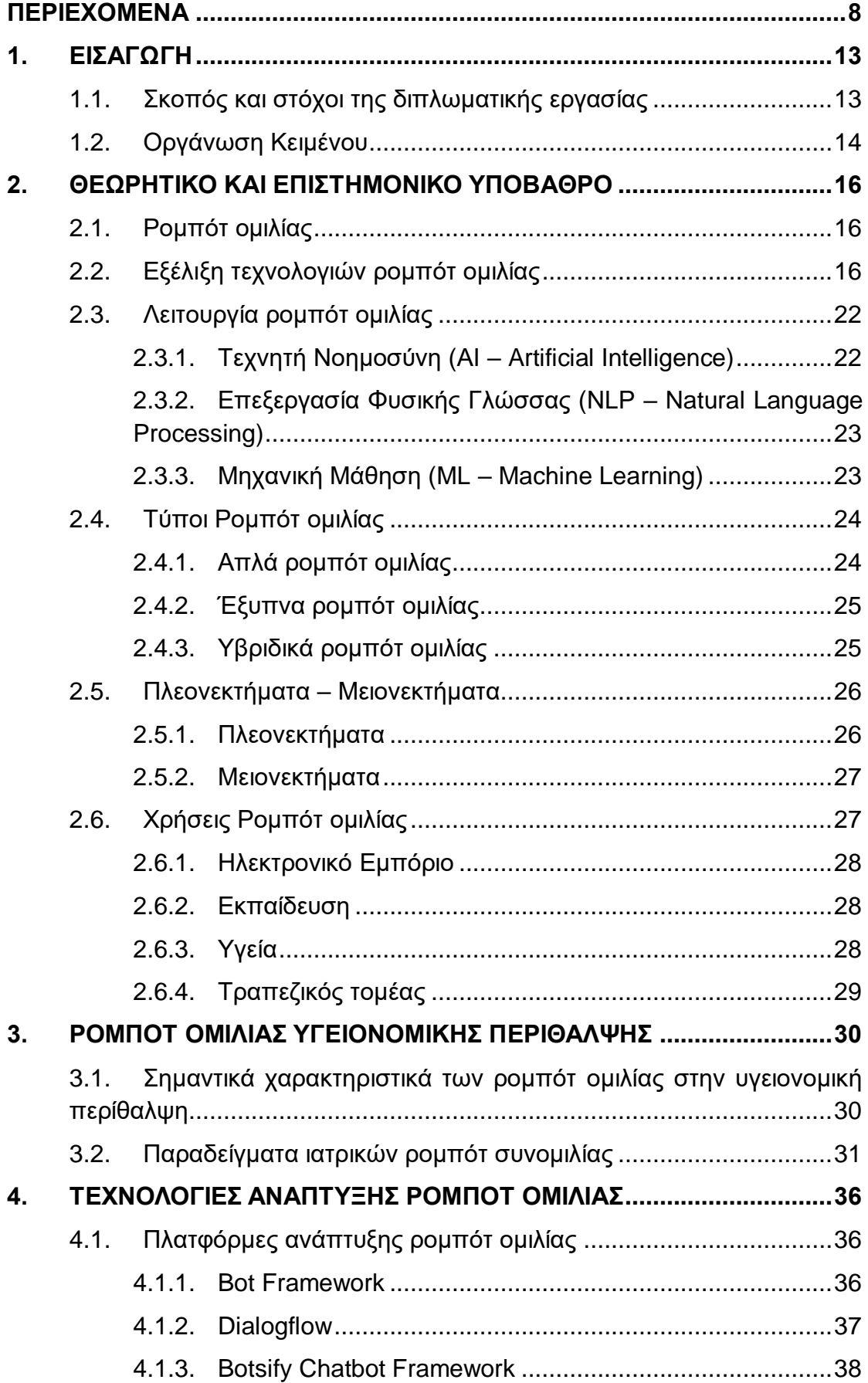

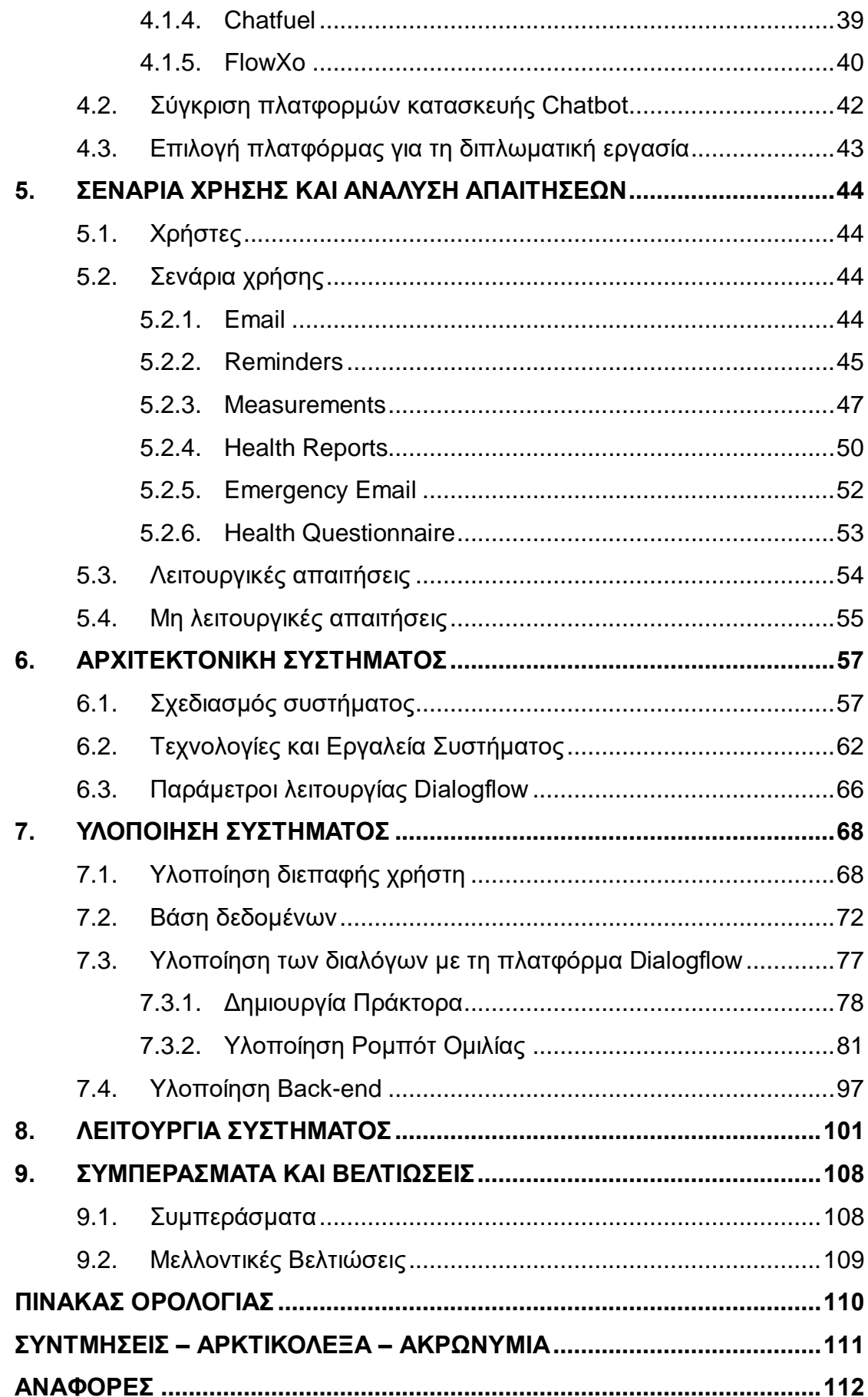

# **ΚΑΤΑΛΟΓΟΣ ΕΙΚΟΝΩΝ**

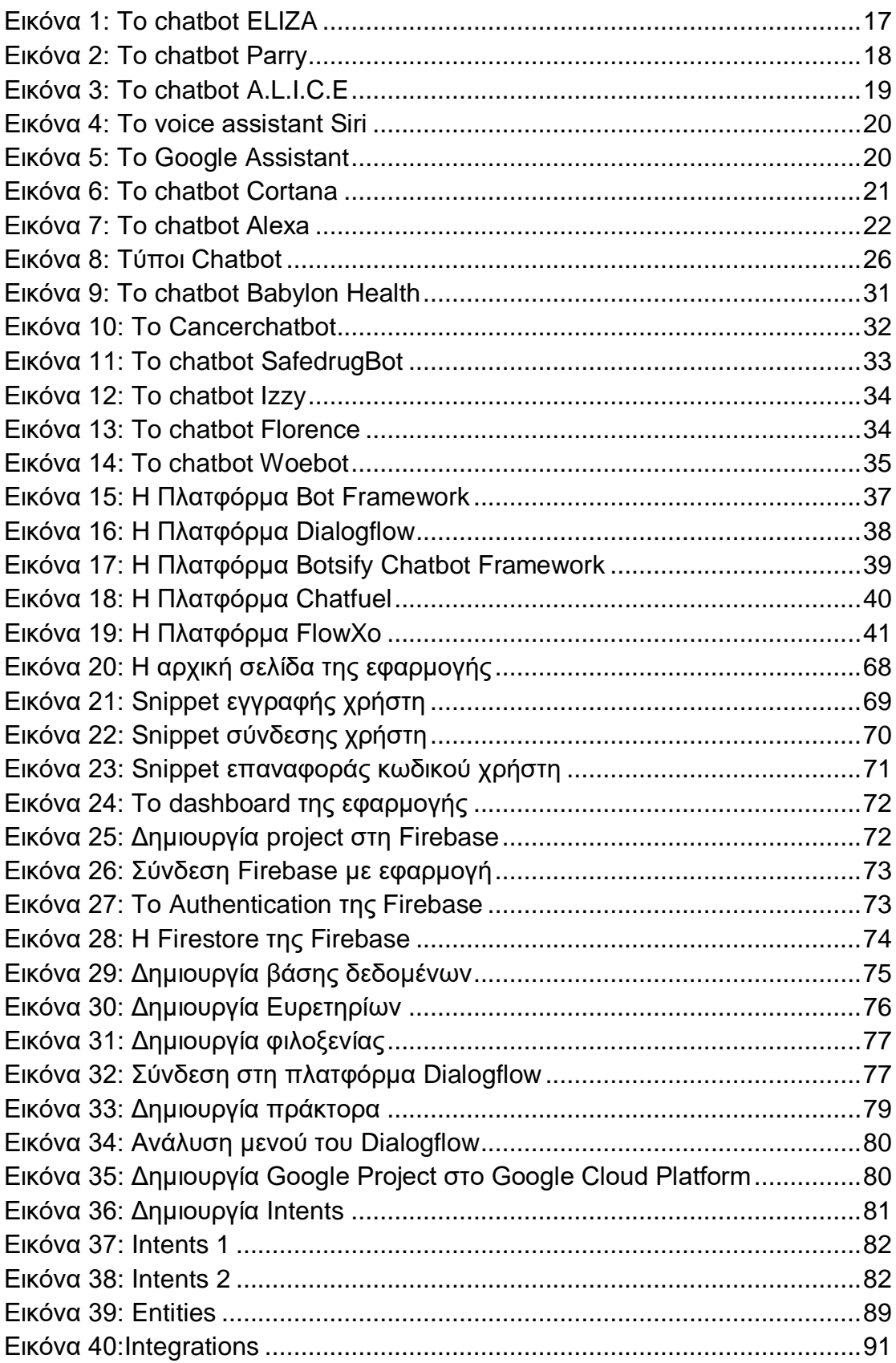

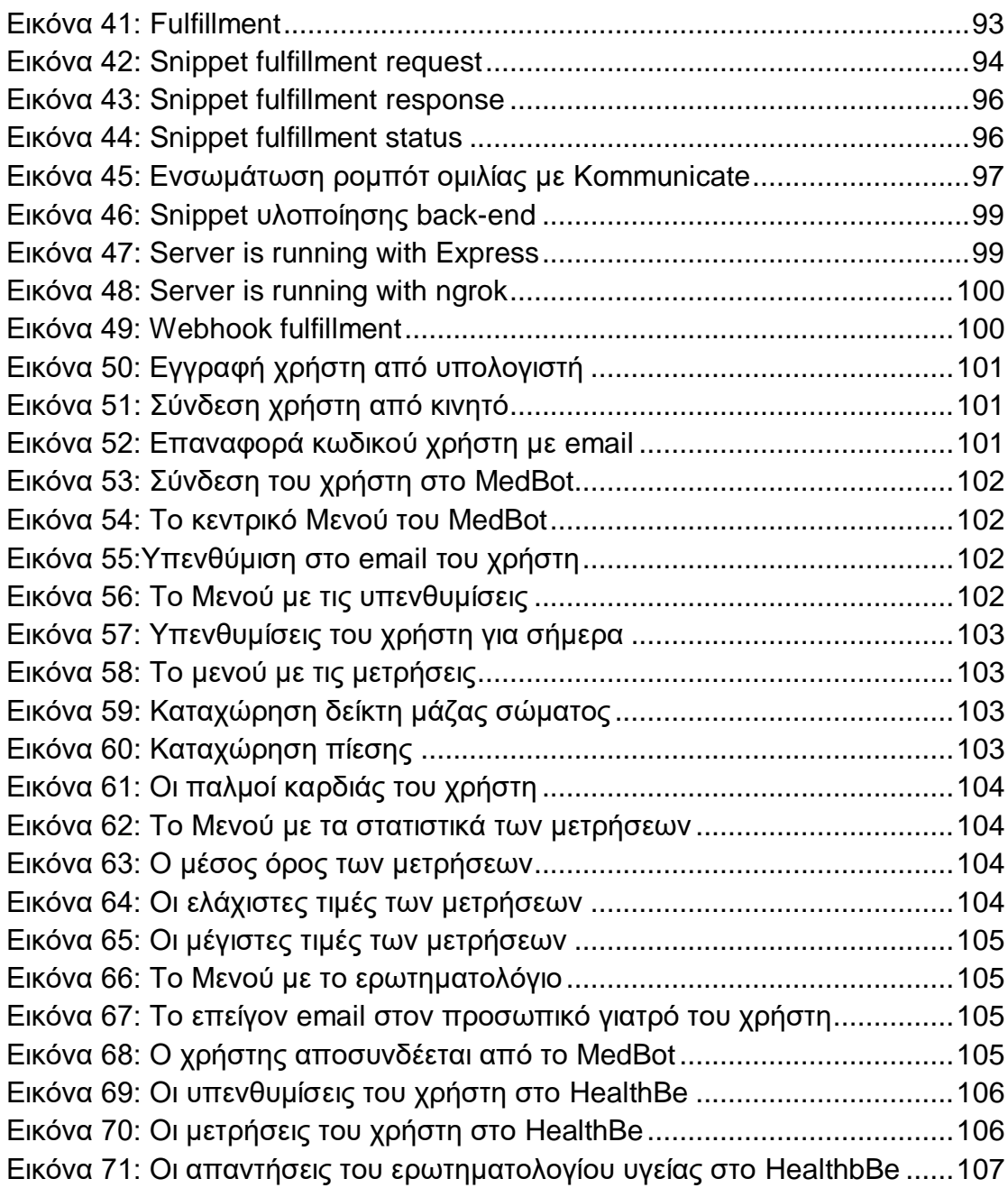

# **ΚΑΤΑΛΟΓΟΣ ΠΙΝΑΚΩΝ**

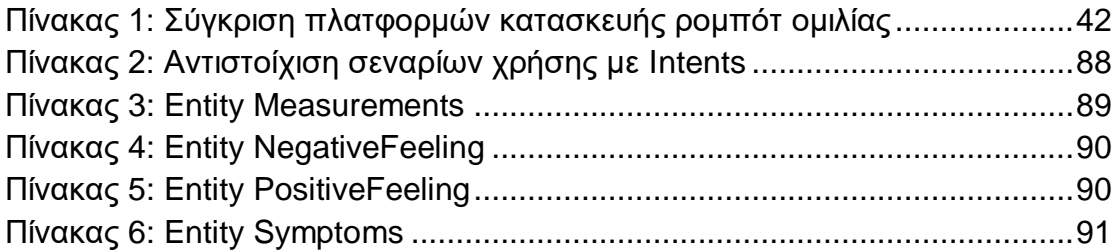

# **ΚΑΤΑΛΟΓΟΣ ΣΧΗΜΑΤΩΝ**

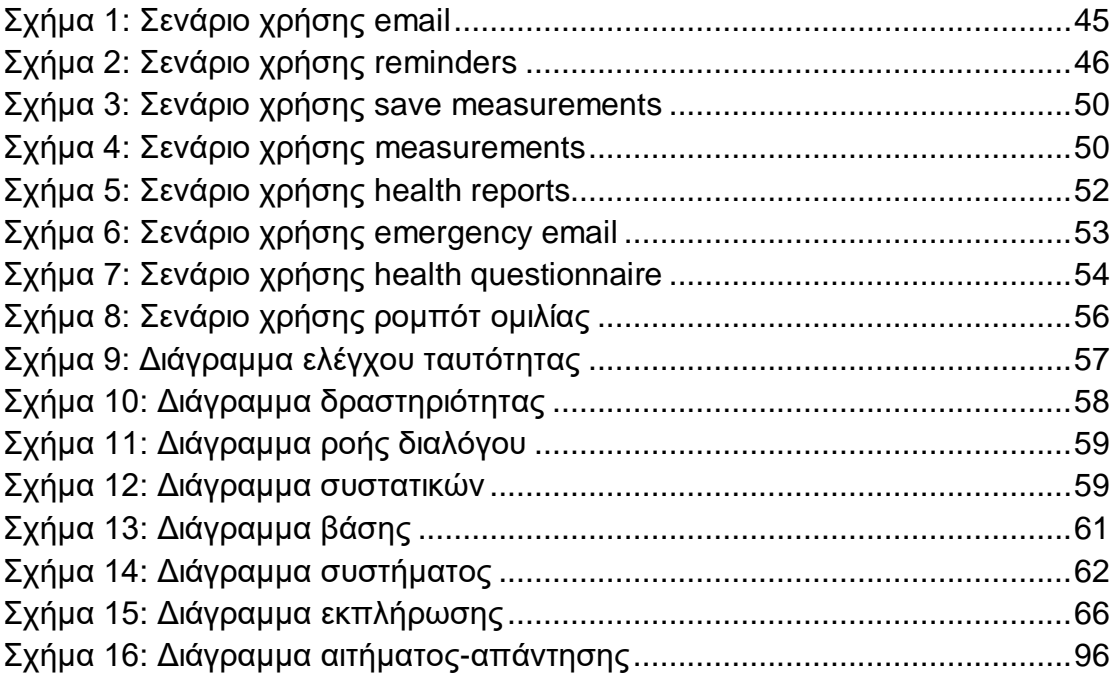

# **1. ΕΙΣΑΓΩΓΗ**

<span id="page-12-0"></span>Τα τελευταία χρόνια η χρήση τεχνολογιών ρομπότ ομιλίας, δηλαδή μηχανισμών οι οποίοι μπορούν να επεξεργαστούν την ανθρώπινη γλώσσα και να εξάγουν νοήματα από διαλόγους, αυξάνεται διαρκώς. Σε αρκετούς τεχνολογικούς τομείς και περιπτώσεις χρήσης, ειδικά σε περιβάλλοντα διαδικτυακών εφαρμογών, τα ρομπότ ομιλίας επιλέγονται ως ο κύριος τρόπος επικοινωνίας και αλληλεπίδρασης με τους χρήστες λόγω της ευελιξίας που διαθέτουν και της απλότητας στη χρήση τους. Διαρκώς εμφανίζονται νέες πλατφόρμες και λύσεις, τόσο ανοιχτού κώδικα όσο και ως ολοκληρωμένες εμπορικές υπηρεσίες, με διευρυμένες δυνατότητες, υποστήριξη επιπλέον γλωσσών, επικοινωνία με άλλες εφαρμογές και συστήματα.

Ωστόσο η εφαρμογή των ρομπότ ομιλίας σε ορισμένους τεχνολογικούς τομείς, όπως ο τομέας της υγείας αποτελεί ακόμα μια μεγάλη πρόκληση, μιας και η χρήση τους περιορίζεται αποκλειστικά σε συγκεκριμένα σενάρια χρήσης.

### <span id="page-12-1"></span>**1.1. Σκοπός και στόχοι της διπλωματικής εργασίας**

Βασικός σκοπός της παρούσας διπλωματικής εργασίας είναι η επιλογή και μελέτη μίας πλατφόρμας για δημιουργία ρομπότ ομιλίας, ικανού να υποστηρίξει μία ενδιαφέρουσα συνομιλία στα αγγλικά. Το σύστημα που θα δημιουργηθεί θα δίνει την δυνατότητα στους χρήστες να αλληλεπιδρούν μαζί του με χρήση τεχνολογιών ρομπότ ομιλίας γραπτού και προφορικού λόγου για την καταγραφή της κατάστασης της υγείας τους μέσα από διαλόγους αλλά και την παροχή προς αυτούς προηγμένης φροντίδας με σκοπό τη βελτίωση της καθημερινότητας τους και της ευεξίας τους.

Στα επόμενα κεφάλαια θα αναλυθεί η επιλογή της πλατφόρμας που θα χρησιμοποιηθεί για το σκοπό αυτό, όπως επίσης και θα αιτιολογηθούν και οι λόγοι για τους οποίους επιλέχθηκε η αγγλική γλώσσα για την περαιτέρω ανάπτυξη.

Ωστόσο, οι γενικότεροι στόχοι της εργασίας είναι οι εξής:

- Μελέτη της τεχνολογίας των ρομπότ ομιλίας
- Ανάδειξη των λειτουργιών και δυνατοτήτων ενός ρομπότ ομιλίας ανεξάρτητα από τη γλώσσα στην οποία γράφεται

 Χρήση της εφαρμογής και του ρομπότ ομιλίας από οποιαδήποτε συσκευή

### <span id="page-13-0"></span>**1.2. Οργάνωση Κειμένου**

Η παρούσα Διπλωματική Εργασία περιλαμβάνει συνολικά 9 κεφάλαια, συμπεριλαμβανομένου και του παρόντος εισαγωγικού.

Στο **Κεφάλαιο 2** γίνεται η παρουσίαση του επιστημονικού υποβάθρου της διπλωματικής εργασίας. Συγκεκριμένα παρουσιάζεται η εξέλιξη των ρομπότ ομιλίας, το βασικό θεωρητικό και επιστημονικό υπόβαθρο για την κατανόηση της τεχνολογίας των ρομπότ ομιλίας.

Στο **Κεφάλαιο 3** αναφέρονται κάποια χαρακτηριστικά και παραδείγματα ρομπότ ομιλίας υγειονομικής περίθαλψης.

Στο **Κεφάλαιο 4** παρουσιάζεται μία ανάλυση των τεχνολογιών ανάπτυξης ρομπότ ομιλίας, η σύγκριση μεταξύ τους αλλά και η επιλογή τεχνολογίας για τη κατασκευή του ρομπότ ομιλίας στα πλαίσια της διπλωματικής εργασίας.

Στο **Κεφάλαιο 5** θα γίνει ανάλυση των απαιτήσεων της εφαρμογής αλλά και η περιγραφή των σεναρίων χρήσης του ρομπότ ομιλίας που ακολουθήθηκαν κατά την ανάπτυξη.

Στο **Κεφάλαιο 6** θα γίνει η περιγραφή της αρχιτεκτονικής της εφαρμογής και του ρομπότ ομιλίας αναλυτικά μέσα από διαγράμματα, των τεχνολογιών και εργαλείων που χρησιμοποιήθηκαν και των παραμέτρων λειτουργίας της πλατφόρμας που επιλέχθηκε.

Στο **Κεφάλαιο 7** θα αναλυθεί η υλοποίηση του συστήματος και συγκεκριμένα της διεπαφής του χρήστη, της βάσης δεδομένων, του ρομπότ ομιλίας και του διακομιστή.

Στο **Κεφάλαιο 8** θα γίνει η παρουσίαση της εφαρμογής και του ρομπότ ομιλίας.

Στο **Κεφάλαιο 9** παρουσιάζονται τα συμπεράσματα που προκύπτουν από τη μελέτη και τη δημιουργία της εφαρμογής και του ρομπότ ομιλίας καθώς και οι δυσκολίες που υπήρξαν κατά τη διάρκεια της υλοποίησης τους αλλά και μελλοντικές βελτιώσεις που δέχεται η εφαρμογή και το ρομπότ ομιλίας προκειμένου να τελειοποιηθούν.

# <span id="page-15-0"></span>**2. ΘΕΩΡΗΤΙΚΟ ΚΑΙ ΕΠΙΣΤΗΜΟΝΙΚΟ ΥΠΟΒΑΘΡΟ**

Σε αυτή την ενότητα θα παρουσιαστεί όλο το βασικό θεωρητικό και επιστημονικό υπόβαθρο για την κατανόηση της τεχνολογίας των ρομπότ ομιλίας.

# <span id="page-15-1"></span>**2.1. Ρομπότ ομιλίας**

Το ρομπότ ομιλίας γνωστό και ως chatbot ή chatterbot είναι εφαρμογή λογισμικού που έχει σχεδιαστεί για να αλληλεπιδρά με ένα χρήστη, μιμούμενο όσο το δυνατόν καλύτερα τον ανθρώπινο γραπτό και προφορικό λόγο.

O όρος «chatterbot» επινοήθηκε για πρώτη φορά από τον Michael Mauldin το 1994 (1). Ο τρόπος που αλληλεπιδρά με το χρήστη έχει τη μορφή διαλόγου και μπορεί να έχει είτε επαγγελματικό χαρακτήρα με σκοπό την παροχή πληροφοριών και συμβουλών είτε ψυχαγωγικό χαρακτήρα.

Με την ραγδαία εξάπλωση του Διαδικτύου σε πολλούς τομείς της ανθρώπινης δραστηριότητας, τα ρομπότ συνομιλίας βρίσκονται πλέον on-line μέσα από αναδυόμενα παράθυρα ιστότοπων και χρησιμοποιούνται για διάφορους σκοπούς, όπως εξυπηρέτηση πελατών, να δρομολογήσουν αιτήματα ή να συλλέξουν πληροφορίες (2). Κάποιες ενδεικτικές κατηγορίες χρήσης είναι το ηλεκτρονικό εμπόριο, η εκπαίδευση, η ψυχαγωγία, τα οικονομικά, η υγεία και οι ειδήσεις και γενικά οπουδήποτε χρειάζεται παροχή πληροφοριών σε χρήστες.

# <span id="page-15-2"></span>**2.2. Εξέλιξη τεχνολογιών ρομπότ ομιλίας**

Η κύρια ιδέα των ρομπότ ομιλίας ξεκίνησε το 1950 από τον Alan Turing ο οποίος αναρωτήθηκε αν μπορεί η μηχανή να σκέφτεται. Δημιούργησε το τεστ Turing για να δοκιμάσει την ικανότητα μιας μηχανής να επιδεικνύει ανθρώπινη συμπεριφορά. Ουσιαστικά ήθελε να δει αν συμπεριφέρεται η μηχανή όπως και ένας άνθρωπος για να αντιμετωπίσει τις ίδιες καταστάσεις. Μέσα από το τεστ Turing ελέγχονται συμπεριφορές όπως τα ψέματα και εντοπίζονται τα λάθη πληκτρολόγησης. Το τεστ είχε διάρκεια 5 λεπτών και για να είχε θετικά αποτελέσματα θα έπρεπε οι απαντήσεις του μηχανήματος να είναι δυσδιάκριτες από τις απαντήσεις ενός ανθρώπου. Οι προβλέψεις του Turing ότι οι μηχανές θα καταφέρουν ως το 2000 να ξεγελάσουν το 30% των ανθρώπων έπεσαν έξω, ενώ από το 2017 και έπειτα καμία μηχανή δεν έχει περάσει το τεστ Turing, εκτός από το Eugene Goostman που φημολογείται ότι κατάφερε να ξεγελάσει το 33% των ανθρώπων (3).

Από τον Turing, τα ρομπότ ομιλίας έχουν βελτιωθεί και η εξέλιξη τους είναι πραγματικά θεαματική. Ας αναφέρουμε τα σημαντικότερα από αυτά από την αρχή μέχρι και σήμερα ώστε να έχουμε μία καλύτερη εικόνα.

#### **ΕLIZA**

Το πρώτο πρόγραμμα συζήτησης, η ELIZA που αναπτύχθηκε από τον Joseph Weizenbaum και δημοσιεύτηκε το 1966, προσπάθησε να προσομοιώσει τις απαντήσεις ενός ψυχοθεραπευτή σε μία ψυχιατρική συνέντευξη (4). Το πρόγραμμα θεωρήθηκε τόσο από ανθρώπους που δεν είχαν πολλές γνώσεις στο τομέα της πληροφορικής όσο και από ειδικούς στον τομέα της τεχνητής νοημοσύνης πολύ καλό, αφού και οι χρήστες πίστευαν ότι συνομιλούσαν με πραγματικό θεραπευτή. Το πρόγραμμα όμως έψαχνε για λέξεις-κλειδιά και τις αντιστοίχιζε με αποθηκευμένες απαντήσεις με σκοπό να προάγουν την συζήτηση. Έδινε την εντύπωση ότι καταλαβαίνει τι θέλει πει ο χρήστης αλλά οδηγούσε συχνά σε μη σχετικές απαντήσεις. Λόγω αυτού, η ELIZA και όλα τα επόμενα προγράμματα που βασίστηκαν στο μοντέλο της, ονομάστηκαν ρομπότ ομιλίας, τα γνωστά chatterbots σύμφωνα με τον Mauldin το 1994.

|      | Welcome to                                                                                           |               |        |             |         |    |        |  |
|------|----------------------------------------------------------------------------------------------------|---------------|--------|-------------|---------|----|--------|--|
|      |                                                                                                    | <b>EEEEEE</b> | LL     | <b>IIII</b> | 2222222 |    | AAAAA  |  |
|      |                                                                                                    | <b>EE</b>     | LL     | II          | 33      | AA | AA     |  |
|      |                                                                                                    | EEEEE         | LL     | TT.         | 222     |    | AAAAAA |  |
|      |                                                                                                    | EE            | LL.    | II.         | 22 3    | AA | AA     |  |
|      |                                                                                                    | <b>EEEEEE</b> | LLLLLL | TIME        | 2222222 |    | AA AA  |  |
|      | This implementation by Norbert Landsteiner 2005.<br>ELIZA: Please tell me what's been bothering you. |               |        |             |         |    |        |  |
| YOU: | I don't really know                                                                                  |               |        |             |         |    |        |  |
|      | ELIZA: Do you wish to be able to really know ?                                                       |               |        |             |         |    |        |  |
| YOU: | Hmm well, I quess yes                                                                                |               |        |             |         |    |        |  |
|      | ELIZA: Do you say you quess yes for some special reason ?                                            |               |        |             |         |    |        |  |
| YOU: | I don't really know                                                                                  |               |        |             |         |    |        |  |
|      | ELIZA: Does that trouble you ?                                                                       |               |        |             |         |    |        |  |
| YOU: | What do you think?                                                                                   |               |        |             |         |    |        |  |
|      | ELIZA: What are your feelings now ?                                                                  |               |        |             |         |    |        |  |
| YOU: | Sad                                                                                                  |               |        |             |         |    |        |  |
|      | ELIZA: Does talking about this bother you ?                                                          |               |        |             |         |    |        |  |
| YOU: | Ħ                                                                                                    |               |        |             |         |    |        |  |

<span id="page-16-0"></span>*Εικόνα 1: To chatbot ELIZA*

#### **PARRY**

Το επόμενο chatterbot γράφτηκε το 1972 από τον ψυχίατρο Kenneth Colby και ονομάστηκε PARRY. Θεωρήθηκε πιο εξελιγμένο μοντέλο από την ELIZA, γιατί προσομοίωνε εσωτερικές συναισθηματικές καταστάσεις, όπως ο φόβος, ο θυμός και η δυσπιστία, οι οποίες εναλλάσσονταν κατά τη διάρκεια της συζήτησης (5).

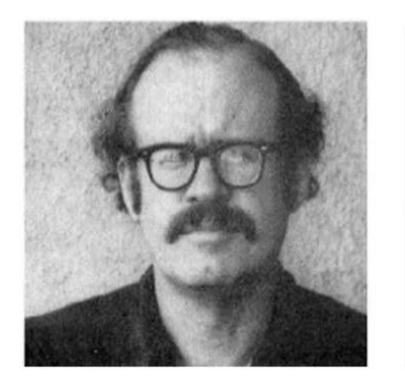

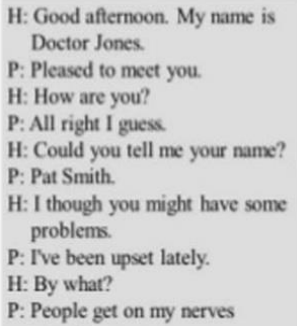

*Εικόνα 2: Τo chatbot Parry*

# <span id="page-17-0"></span>**A.L.I.C.E**

Ένα από τα πιο γνωστά μοντέλα είναι το A.L.I.C.E, γνωστό και ως Alicebot ή ALICE. Δημιουργήθηκε από τον Richard Wallace το 1995 και χρησιμοποιεί μία γλώσσα XML, την AIML, ειδικά σχεδιασμένη για την δημιουργία ερεθίσματος-απόκρισης στο chatterbot (6). Οι γνώσεις του ALICE εμπλουτίστηκαν με τη συλλογή μεγάλου δείγματος δεδομένων φυσικής γλώσσας, η οποία παρέχεται από το διαδίκτυο. Σημαντικό ρόλο στο ALICE παίζει ο botmaster. Είναι άτομο το οποίο προκειμένου να βοηθήσει έτσι ώστε οι απαντήσεις να φαίνονται πιο "ανθρώπινες" και πιο ακριβείς, παρακολουθεί τις συνομιλίες και δημιουργεί νέο περιεχόμενο σε AIML. Όλο αυτό είχε ως αποτέλεσμα πολλά ρομπότ συνομιλίας να βασιστούν στο μοντέλο λειτουργίας του ALICE με AIML.

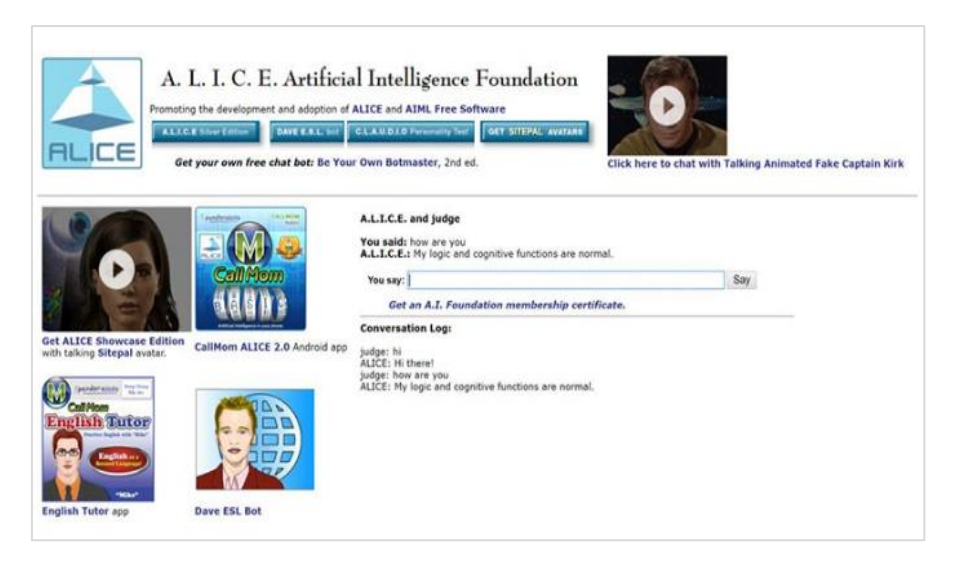

*Εικόνα 3: Το chatbot A.L.I.C.E*

#### <span id="page-18-0"></span>**Siri**

Στη συνέχεια έχουμε το Siri ή αλλιώς Siri ρομπότ ομιλίας, το οποίο αναπτύχθηκε από το Διεθνές Κέντρο Τεχνητής Νοημοσύνης SRI International (7). Με απλά λόγια, το Siri είναι ένας εικονικός βοηθός δηλαδή παρέχει κάποιες υπηρεσίες υποστήριξης εικονικά και χρησιμοποιεί φωνητικά ερωτήματα για να απαντήσει σε ερωτήσεις του χρήστη από τη συσκευή του. Στην αρχή χρησιμοποιήθηκε ως εφαρμογή για iOS το 2010 και ύστερα από δύο μήνες αγοράστηκε από την Apple. Το λογισμικό του είναι προσαρμόσιμο σε μεμονωμένες γλωσσικές χρήσεις, αναζητήσεις αλλά και προτιμήσεις των χρηστών με αποτέλεσμα να μπορούν να συνομιλούν και να λαμβάνουν από το Siri ηχητικές απαντήσεις, να προγραμματίζουν κάποια συμβάντα και υπενθυμίσεις, να πραγματοποιούν κλήσεις αλλά και την αναζήτηση στο Διαδίκτυο, την εύρεση πληροφοριών και την πλοήγηση σε περιοχές (8). Όπως όλα τα υπόλοιπα, έτσι κ το Siri έχει κάποια προβλήματα. Δυσκολεύεται να κατανοήσει ορισμένες προφορές, μπορεί να παρερμηνεύσει τις εντολές του χρήστη ή και να λειτουργεί αργά πολλές φορές.

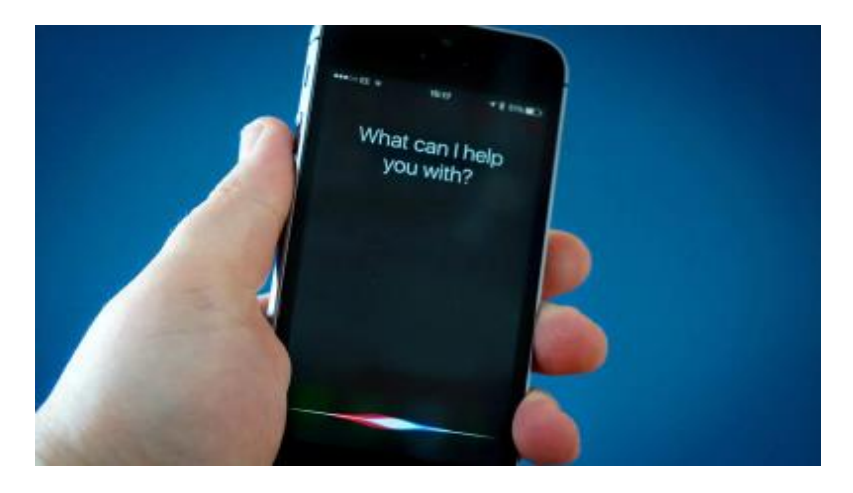

*Εικόνα 4: Tο voice assistant Siri*

#### <span id="page-19-0"></span>**Google Now / Google Assistant**

To Google Now δημιουργήθηκε το 2012 από την Google. Ήταν μία λειτουργία της Google όπου με βάση το ιστορικό αναζήτησης του χρήστη του παρείχε χρήσιμες πληροφορίες. Υποστηριζόταν από την Android αλλά και την iOS το 2013. Από το 2015 όμως, κατάργησε την αναφορά της στο Google Now και το 2016, παρουσίασε το Google Assistant ως το νέο της έξυπνο προσωπικό βοηθό, το οποίο ήταν και η εξέλιξη του (9). Η διαφορά ήταν, ότι το Google Assistant σου παρείχε τη δυνατότητα διαλόγου με το χρήστη.

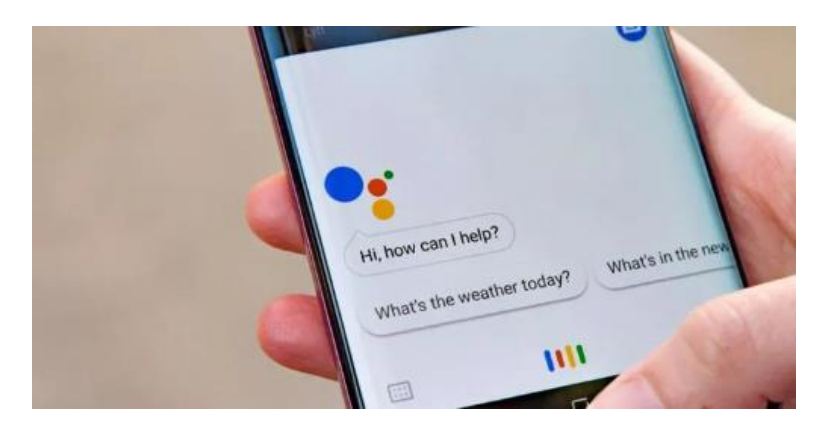

*Εικόνα 5: Το Google Assistant*

#### <span id="page-19-1"></span>**Cortana**

H Cortana παρουσιάστηκε για πρώτη φορά το 2014 στο συνέδριο προγραμματιστών Microsoft Build παρόλο που η ανάπτυξη της είχε ξεκινήσει από το 2009 από την Microsoft (10). Προκειμένου να εκτελέσει εργασίες όπως ήταν η ρύθμιση υπενθυμίσεων και η απάντηση σε ερωτήσεις των χρηστών, χρησιμοποίησε τη μηχανή αναζήτησης Bing. Ανάλογα με τη πλατφόρμα λογισμικού και την περιοχή στην οποία χρησιμοποιούταν ήταν διαθέσιμη σε συγκεκριμένες γλώσσες, μερικές από αυτές ήταν τα Αγγλικά, Πορτογαλικά, Γαλλικά, Γερμανικά, Ιταλικά, Ισπανικά, Κινέζικα και Ιαπωνικά. Σου παρείχε τη δυνατότητα να κάνεις κάποια ερώτηση πατώντας στο πλαίσιο αναζήτησης ή να χρησιμοποιήσεις το μικρόφωνο. Επιπλέον μπορούσε να βρίσκει τοποθεσίες, να τις αποθηκεύει στα αγαπημένα και γενικά να αναζητά διαθέσιμα αρχεία αλλά και να στέλνει μηνύματα μέσω ηλεκτρονικού ταχυδρομείου (11).

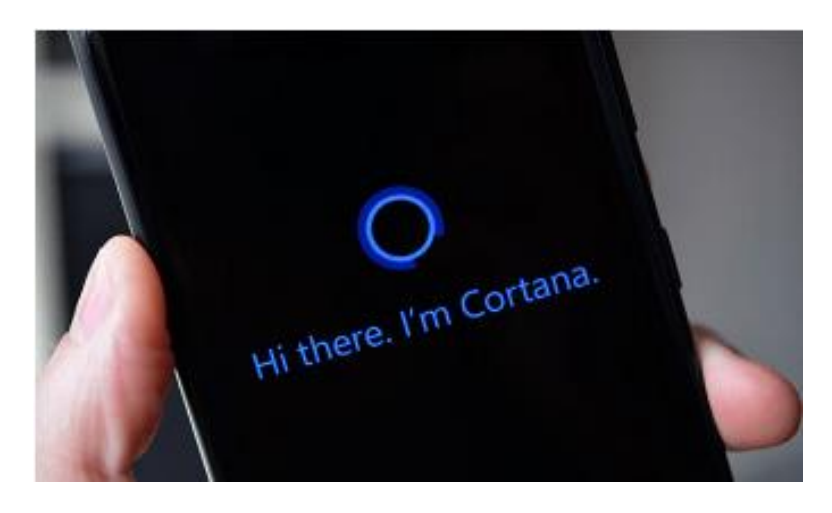

*Εικόνα 6: To chatbot Cortana*

#### <span id="page-20-0"></span>**Alexa**

Το Amazon Alexa, γνωστό και ως Alexa κατασκευάστηκε το 2014 από την Amazon και ενσωματώθηκε σε συσκευές της Amazon μαζί με το ηχείο Amazon Echo. Την Alexa εμπνεύστηκαν οι προγραμματιστές της από το σύστημα φωνής και συνομιλίας του υπολογιστή μέσα από τις τηλεοπτικές σειρές και ταινίες ξεκινώντας με πιο γνωστά, το Star Trek: The Original Series και Star Trek: The Next Generation (12). Το όνομα της επίσης επιλέχθηκε έχοντας πιο σκληρό σύμφωνο το X πράγμα που δηλώνει μεγαλύτερη ακρίβεια. Οι δυνατότητες που είχε ήταν πολλές. Κάποιες από αυτές ήταν δεχόμενη φωνητική αλληλεπίδραση να αναπαράγει μουσική, podcasts, να ελέγχει συναγερμούς, να μετράει τα βήματα, να προβάλει ειδήσεις και να μοιραστεί τον τρέχοντα καιρό (13). Στο χώρο του οικιακού αυτοματισμού μπορεί να ελέγξει έξυπνες συσκευές. Το 2019 η Amazon είχε πάνω από 90

χιλιάδες δεξιότητες διαθέσιμες για λήψη στις συσκευές των χρηστών μέσω της Alexa.

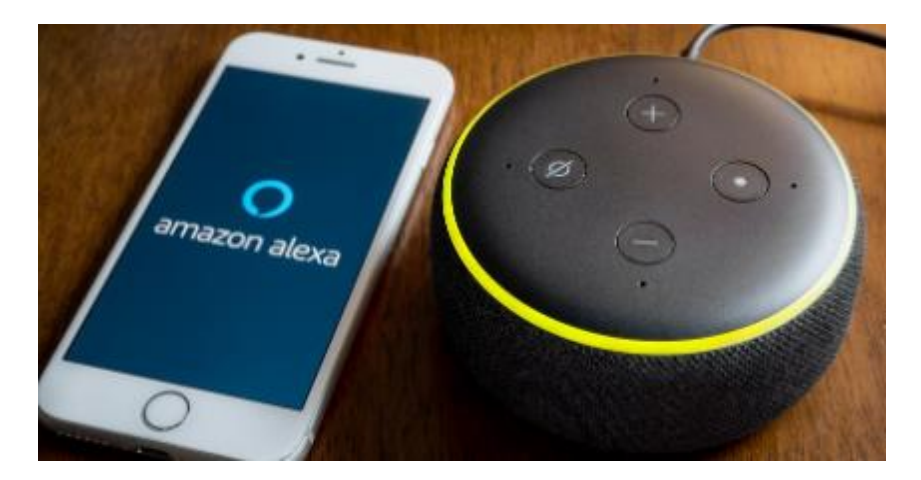

*Εικόνα 7: Το chatbot Alexa*

### <span id="page-21-2"></span><span id="page-21-0"></span>**2.3. Λειτουργία ρομπότ ομιλίας**

Για να κατανοήσουμε τη λειτουργία των ρομπότ ομιλίας θα αναφερθούμε στους όρους: τεχνητή νοημοσύνη, επεξεργασία φυσικής γλώσσας και μηχανική μάθηση.

#### **2.3.1. Τεχνητή Νοημοσύνη (AI – Artificial Intelligence)**

<span id="page-21-1"></span>Με τον όρο τεχνητή νοημοσύνη αναφερόμαστε στον κλάδο της πληροφορικής, ο οποίος ασχολείται με τη σχεδίαση και την υλοποίηση υπολογιστικών συστημάτων. Τα συστήματα αυτά μιμούνται στοιχεία της ανθρώπινης συμπεριφοράς και υπονοούν στοιχειώδη ευφυΐα όπως μάθηση, προσαρμοστικότητα, εξαγωγή συμπερασμάτων, κατανόηση από συμφραζόμενα και επίλυση προβλημάτων (14). Ο όρος χρησιμοποιήθηκε για πρώτη φορά το 1956 από τον John Mc Carthy και ονομάστηκε ως «επιστήμη και μεθοδολογία της δημιουργίας νοημόνων μηχανών» (15). Η τεχνητή νοημοσύνη αποτελεί σημείο τομής πολλών επιστημών κάποιες εκ των οποίων είναι η πληροφορική, η ψυχολογία, η φιλοσοφία, η νευρολογία και η επιστήμη μηχανικών.

Η τεχνητή νοημοσύνη ουσιαστικά κάνει το πρόγραμμα να μαθαίνει από την εμπειρία του αλλά και του δίνει την δυνατότητα να προσαρμόζεται σε ότι νέο δεδομένο βρεθεί. Τα τελευταία χρόνια έχει ανατρέψει σε μεγάλο βαθμό τα δεδομένα της ανθρώπινης φύσης και ιδιαίτερα στον κλάδο της επιστήμης, της ιατρικής και της εκπαίδευσής. Υπάρχουν πολλά παραδείγματα εφαρμογής της τεχνητής νοημοσύνης και ένα από τα πιο σημαντικά στον τομέα της υγείας και της ιατρικής αφού έχουν συμβάλει στην ανάπτυξη φαρμάκων και εργαλείων για την πρόβλεψη και την αντιμετώπιση των ασθενειών. Πιο συγκεκριμένα πιλοτικά συστήματα υποβοήθησης διάγνωσης γιατρών για την εξέταση ασθενών τα οποία έχουν κριθεί αρκετά αξιόπιστα και ικανά να πλησιάσουν την γνωμάτευση του γιατρού, τα οποία βασίζονται και στην επεξεργασία φυσικής γλώσσας όπου θα δούμε και παρακάτω.

# <span id="page-22-0"></span>**2.3.2. Επεξεργασία Φυσικής Γλώσσας (NLP – Natural Language Processing)**

H επεξεργασία φυσικής γλώσσας (ΕΦΓ) ή αλλιώς NLP (Natural Language Processing) είναι ένας διεπιστημονικός κλάδος της πληροφορικής, της τεχνητής νοημοσύνης και της υπολογιστικής γλωσσολογίας. Ασχολείται με την αλληλεπίδραση ανθρώπου-υπολογιστή. Δηλαδή την προσπάθεια των υπολογιστών να εξάγουν νοήματα από ανθρώπινα ή γλωσσικά δεδομένα (16). Η επεξεργασία της φυσικής γλώσσας βασίζεται στην αναγνώριση ομιλίας, την κατανόηση και τη δημιουργία φυσικής γλώσσας. Πολλά παραδείγματα του NLP χρησιμοποιούνται και στην καθημερινή μας ζωή. Όταν για παράδειγμα πληκτρολογούμε ένα μήνυμα στο κινητό μας, μας προτείνονται αυτόματα λέξεις που είτε ταιριάζουν με την πρόταση μας είτε έχουμε χρησιμοποιήσει στο παρελθόν σε άλλα μηνύματα. Όπως επίσης, η μετάφραση Google έχει μία ενσωματωμένη μορφή NLP υψηλού επιπέδου με σκοπό να επεξεργαστεί τη γλώσσα και να επιστρέψει στο χρήστη τη μετάφραση.

#### <span id="page-22-1"></span>**2.3.3. Μηχανική Μάθηση (ML – Machine Learning)**

Με τον όρο μηχανική μάθηση εννοούμε το υποπεδίο της επιστήμης των υπολογιστών που αναπτύχθηκε με σκοπό τη μελέτη της αναγνώρισης προτύπων και της υπολογιστικής θεωρίας μάθησης στην τεχνητή νοημοσύνη. Δίνει τη δυνατότητα στους υπολογιστές να μαθαίνουν από τα δεδομένα και με τη χρήση αλγόριθμων να μπορούν να κάνουν προβλέψεις σχετικά με αυτά

23

(17). Κάποια παραδείγματα εφαρμογών αποτελούν τα φίλτρα spam, η οπτική αναγνώριση χαρακτήρων, οι μηχανές αναζήτησης και η υπολογιστική όραση. Η μηχανική μάθηση συνδέεται συχνά με την υπολογιστική στατιστική αφού είναι ένας κλάδος που ασχολείται με την πρόβλεψη μέσω της χρήσης υπολογιστών και τη μαθηματική βελτιστοποίηση, όπου παρέχει τις μεθόδους, τη θεωρία και τομείς εφαρμογής.

# <span id="page-23-0"></span>**2.4. Τύποι Ρομπότ ομιλίας**

Τα ρομπότ ομιλίας κατηγοριοποιούνται σε κατηγορίες ανάλογα με τις εφαρμογές, τις λειτουργίες τους και της τεχνικής τους πολυπλοκότητας.

Έτσι έχουμε:

- 1. Απλά ρομπότ ομιλίας (Simple chatbots)
- 2. Έξυπνα ρομπότ ομιλίας (Smart chatbots)
- 3. Υβριδικά ρομπότ ομιλίας (Hybrid chatbots)

#### <span id="page-23-1"></span>**2.4.1. Απλά ρομπότ ομιλίας**

Tα απλά ρομπότ ομιλίας ή αλλιώς Task Based Ruled ρομπότ ομιλίας βασίζονται σε κανόνες. Είναι πολύ απλά στην κατασκευή και είναι κατάλληλα για απλούς διαλόγους. Βασίζονται επίσης σε προκαθορισμένες επιλογές που οδηγούν στην επιθυμητή απάντηση και δεν βγάζει συμπεράσματα από προηγούμενες αλληλεπιδράσεις. Ουσιαστικά ο χρήστης απαντάει σε ερωτήσεις που έχει θέσει το ρομπότ ομιλίας και μπορεί να επιλέξει από τις επιλογές μέχρι να λάβει απαντήσεις στο ερώτημα του (19) (22).

Μία εφαρμογή τέτοιου τύπου είναι ένα ρομπότ ομιλίας όπου ο χρήστης μπορεί να παραγγείλει φαγητό. Η ροή της συνομιλίας είναι ρυθμισμένη και τα βήματα συγκεκριμένα για να ολοκληρωθεί η παραγγελία. Όπως θα γινόταν αν ο χρήστης επικοινωνούσε τηλεφωνικά για την παραγγελία έτσι και εδώ μέσα από τη συνομιλία, το ρομπότ ομιλίας θα θέσει τις ερωτήσεις με τον ίδιο τρόπο. Δηλαδή, αν υποθέσουμε ότι θέλει να κάνει μία παραγγελία πίτσας, θα ξεκινήσει θέλοντας να μάθει για το μέγεθος της πίτσας, τα υλικά και αν θέλει κάτι επιπλέον. Στη συνέχεια θα ζητήσει τη διεύθυνση και τον τρόπο πληρωμής ώστε να ολοκληρωθεί η παραγγελία.

#### <span id="page-24-0"></span>**2.4.2. Έξυπνα ρομπότ ομιλίας**

Τα έξυπνα ρομπότ ομιλίας ή αλλιώς AI chatbots, αυτά δηλαδή που είναι σχεδιασμένα να προσομοιώνουν σχεδόν ανθρώπινες αλληλεπιδράσεις με τους χρήστες. Οι συνομιλίες εδώ είναι ελεύθερες και έχουν την δυνατότητα να καταλαβαίνουν τη γλώσσα και το συναίσθημα. Έχουν μεγάλο βαθμό δυσκολίας διότι απαιτούν προγραμματισμό ώστε να μπορέσουν να κατανοήσουν το πλαίσιο των αλληλεπιδράσεων και για να γίνει αυτό χρειάζονται πολλά δεδομένα για τις εφαρμογές και τις εκτελέσεις (20) (22).

Μία εφαρμογή τέτοιου τύπου είναι και οι εικονικοί βοηθοί που αναφέραμε και προηγουμένως. Η Siri για παράδειγμα, μαθαίνει από κάθε ανθρώπινη αλληλεπίδραση και έχει τη δυνατότητα να συμμετέχει σε μικρές συζητήσεις, κάτι που είναι κύριο χαρακτηριστικό των έξυπνων ρομπότ ομιλίας. Τα έξυπνα bots λοιπόν, λειτουργούν σαν εικονικοί βοηθοί και συλλέγουν πληροφορίες σε πραγματικό χρόνο μέσα σε εφαρμογές Ιστού.

#### <span id="page-24-1"></span>**2.4.3. Υβριδικά ρομπότ ομιλίας**

Τα υβριδικά ρομπότ ομιλίας είναι ένας συνδυασμός απλών και έξυπνων ρομπότ ομιλίας. Κι αυτό γιατί πάντα τα απλά ρομπότ ομιλίας θα έχουν την ανάγκη να είναι πιο έξυπνα και τα έξυπνα ρομπότ ομιλίας να γίνουν πιο απλά. Εδώ λοιπόν, έρχονται τα υβριδικά, τα οποία βασίζονται σε κανόνες όπως τα απλά και μπορούν να κατανοήσουν την πρόθεση και το πλαίσιο όπως τα έξυπνα. Έχουμε άρα το πιο ισορροπημένο εργαλείο το οποίο είναι σε θέση να αλληλεπιδρά άψογα με τους χρήστες (21) (22).

Μία εφαρμογή τέτοιου τύπου είναι ένα ρομπότ ομιλίας όπου μπορεί να κάνει ιατρική διάγνωση. Ο χρήστης εκφράζει τις ερωτήσεις που αφορούν την υγεία τους στο bot το οποίο μπορεί να περιορίσει τις πιθανές καταστάσεις ρωτώντας τον για τυχόν συμπτώματα τα οποία είναι βασισμένα σε κανόνες όπως αναφέρθηκε και προηγουμένως. Μέσα από τις διαφορετικές επιλογές που έχει να επιλέξει ο χρήστης, δίνει περισσότερες απαντήσεις έως ότου να είναι σε θέση το bot να του παρέχει θεραπείες.

25

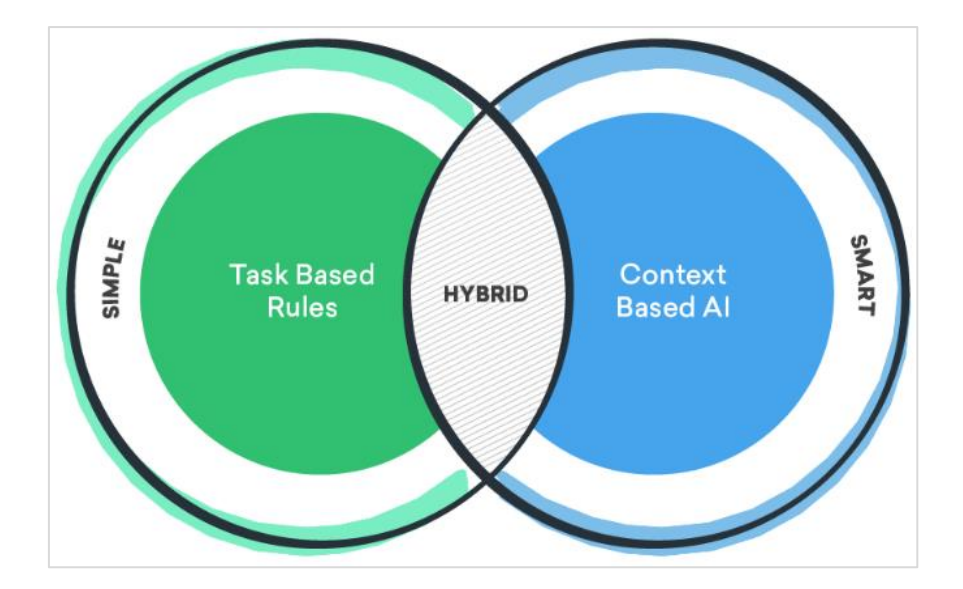

*Εικόνα 8: Τύποι Chatbot*

#### <span id="page-25-2"></span><span id="page-25-0"></span>**2.5. Πλεονεκτήματα – Μειονεκτήματα**

Σύμφωνα με όσα αναφέραμε προηγουμένως, η χρήση των ρομπότ ομιλίας έχει ξεκινήσει εδώ και κάποια χρόνια αλλά το τελευταίο διάστημα έχει κορυφωθεί η ζήτηση τους. Όλο και περισσότερες εφαρμογές το ενσωματώνουν στις λειτουργίες τους αφού οι άνθρωποι βρίσκουν την αλληλεπίδραση με τα ρομπότ ομιλίας άνετη και εύκολη. Ωστόσο, όπως κάθε τεχνολογία, σίγουρα θα υπάρχουν πλεονεκτήματα και μειονεκτήματα σε αυτήν και από την πλευρά των χρηστών αλλά και των επιχειρήσεων. Ας αναλύσουμε κάποια από αυτά (23).

#### **2.5.1. Πλεονεκτήματα**

<span id="page-25-1"></span>Τα ρομπότ ομιλίας εξασφαλίζουν την εύκολη χρήση προς όλους τους χρήστες ανεξαρτήτως ηλικίας, ανάλογα με τον τύπο που θα επιλέξουμε αναπτύξουμε.

Μέσω των ρομπότ ομιλίας, ο χρόνος αναμονής των χρηστών μειώνεται όπως επίσης το προσωπικό μιας εταιρίας που θα χρειάζονταν για να επικοινωνούν με τους χρήστες θα μπορούν να εξοικονομήσουν χρόνο και να επικεντρωθούν σε άλλες εργασίες.

Η επικοινωνία του ρομπότ ομιλίας με πολλούς χρήστες ταυτόχρονα μειώνει την ανάγκη κάλυψης αυτής της θέσης για ανθρώπινο δυναμικό αφού όλα λειτουργούν πια αυτοματοποιημένα. Αφενός, ο χρήστης μπορεί να χρησιμοποιήσει τις λειτουργίες του δωρεάν μέσα από εφαρμογές αντί να καλέσει ή να πρέπει να μετακινηθεί στην εκάστοτε επιχείρηση προκειμένου να εξυπηρετηθεί.

Επιπλέον, είναι διαθέσιμα όλο το εικοσιτετράωρο για όλες τις ημέρες, πράγμα που δεν γίνεται πάντα με την ανθρώπινη εξυπηρέτηση των χρηστών.

Τέλος, έχουν πολλές χρήσεις, όπως εξυπηρέτηση χρηστών δηλαδή online αγορές ή και παροχή συμβουλών, ανάλυση προϊόντων ή και διαφημίσεις.

#### **2.5.2. Μειονεκτήματα**

<span id="page-26-0"></span>Όσο αφορά την επιχείρηση, η εγκατάσταση ενός ρομπότ ομιλίας δεν είναι εύκολη. Ο χρόνος που απαιτείται για να ολοκληρωθεί μπορεί να είναι πολύς. Το ίδιο βέβαια ισχύει και για το κόστος, αφού ανάλογα και με τις λειτουργίες που θέλει η κάθε επιχείρηση να έχει το ρομπότ συνομιλίας τόσο ανεβαίνει το κόστος. Και σίγουρα, ο χρόνος θα είναι μεγαλύτερος για μία πιο ακριβή εγκατάσταση.

Παρόλο που τα ρομπότ ομιλίας έχουν εξελιχθεί πολύ, παρατηρούνται ακόμη δυσκολίες στην επικοινωνία που έχουν με τους χρήστες. Δεν μπορούν να αντικαταστήσουν πλήρως την ανθρώπινη επαφή και δυσκολεύονται να απαντήσουν σε πιο σύνθετες ερωτήσεις. Από την πλευρά του χρήστη, αυτό θεωρείται κακό αφού θα χρειαστεί να επικοινωνήσει με την εξυπηρέτηση πελατών της εκάστοτε επιχείρησης προκειμένου να τον βοηθήσουν εφόσον το ρομπότ συνομιλίας δεν τα κατάφερε.

Κάποιες επιχειρήσεις δυστυχώς δεν μπορούν να χρησιμοποιήσουν μία τέτοια τεχνολογία αφού οι υπηρεσίες που παρέχουν χρειάζονται άμεση ανταπόκριση. Τέτοια παραδείγματα επιχειρήσεων είναι τα νοσοκομεία και συγκεκριμένα για έκτακτα περιστατικά, η αστυνομία και η πυροσβεστική.

# <span id="page-26-1"></span>**2.6. Χρήσεις Ρομπότ ομιλίας**

Ολοένα και περισσότερες επιχειρήσεις επενδύουν στην ανάπτυξη των ρομπότ ομιλίας και όπως φαίνεται σε λίγα χρόνια η συνομιλία με άνθρωπο σε κομμάτι εξυπηρέτησης πελατών μίας εταιρίας θα είναι σπάνια. Τα ρομπότ ομιλίας πλέον έχουν άπειρες δυνατότητες χρήσης και δεν σταματούν στην ανταλλαγή μηνυμάτων μόνο για θέματα εξυπηρέτησης. Ας δούμε όμως κάποιες από τις χρήσεις τους σε διάφορους τομείς.

#### **2.6.1. Ηλεκτρονικό Εμπόριο**

<span id="page-27-0"></span>Πολλές επιχειρήσεις έχουν δημιουργήσει τα δικά τους ρομπότ ομιλίας τα οποία βοηθάνε τους πελάτες να κάνουν τις ηλεκτρονικές τους αγορές καθώς και να γνωρίσουν τις προτιμήσεις του καταναλωτή και να προτείνουν προϊόντα ή υπηρεσίες βασιζόμενα στις προσωπικές του προτιμήσεις. Επιπλέον, παρέχονται υπηρεσίες όπου ο πελάτης μπορεί να επικοινωνήσει με το ρομπότ ομιλίας και να ελέγξει που ακριβώς βρίσκεται η παραγγελία του (24). Με τη χρήση των ρομπότ ομιλίας στο ηλεκτρονικό εμπόριο λοιπόν, δίνεται η ευκαιρία στις επιχειρήσεις να γνωρίσουν σε προσωπικό επίπεδο κάθε πελάτη, να συλλέξουν δεδομένα που αφορούν τις προσωπικές του προτιμήσεις και να χαράξουν μία στρατηγική προώθησης και πωλήσεων βασισμένη σε αυτές.

#### **2.6.2. Εκπαίδευση**

<span id="page-27-1"></span>Είναι γνωστό πως πολλοί μαθητές χρησιμοποιούν υπηρεσίες ανταλλαγής μηνυμάτων για να επικοινωνούν μεταξύ τους ή ακόμη και με τους δασκάλους τους. Η επικοινωνία αυτή στοχεύει ουσιαστικά στο να θέτουν ερωτήσεις και να λαμβάνουν απαντήσεις με σκοπό να τους βοηθήσει σε μαθησιακές δυσκολίες που έχουν. Με τη χρήση των ρομπότ ομιλίας στην εκπαίδευση, τους δίνεται η δυνατότητα να διεξάγουν συζητήσεις με έναν ειδικό καταφέρνοντας έτσι να χτίσουν μία καλύτερη κατανόηση για διαφορετικά θέματα, ευνοώντας τη διαδικασία μάθησης (25). Παρέχεται εξατομικευμένη μάθηση, σύμφωνα με τις ανάγκες, τις απαιτήσεις και προσαρμοσμένη στο ρυθμό του μαθητή. Επίσης παρέχονται άμεσες απαντήσεις οι οποίες είναι προκαθορισμένες σύμφωνα με συχνές ερωτήσεις που έχουν οι μαθητές, βοηθώντας έτσι και τους καθηγητές να μειώνουν τον χρόνο που επενδύουν στην οργάνωση και την εκτέλεση των εργασιών τους.

# **2.6.3. Υγεία**

<span id="page-27-2"></span>Η υγεία είναι ένας τομέας όπου η χρήση τεχνολογιών ρομπότ ομιλίας έχει φανεί πολύ χρήσιμη. Οι υπηρεσίες που παρέχονται σε ασθενείς είναι όλο και περισσότερες. Παρέχεται η δυνατότητα σε περίπτωση που ο ασθενής έχει συμπτώματα κατά τη διάρκεια επικοινωνίας με το ρομπότ ομιλίας να δοθεί ειδική αγωγή ώστε να μην χρειάζεται ο ασθενής να πάει σε κάποιο ιατρικό κέντρο. Εφόσον πάντα δεν διατρέχει κάποιο κίνδυνο. Υπηρεσίες επίσης που έχουν να κάνουν με υπενθύμιση κάποιου ραντεβού με γιατρό ή ακόμα και για να πάρουν την ειδική τους αγωγή, τα φάρμακα. Ωστόσο, υπάρχουν και ρομπότ ομιλίας που σε ενημερώνουν για εφημερεύοντα φαρμακεία ή για τις τελευταίες εξελίξεις σε ότι έχει να κάνει με τον κορωνοϊό όπου είναι ένα από τα θέματα που μας απασχολεί τα τελευταία δύο χρόνια (26). Στην παρούσα εργασία όπως θα δούμε και στο επόμενο κεφάλαιο, επιλέξαμε να ασχοληθούμε με την κατασκευή ενός ρομπότ ομιλίας που αφορά την υγειονομική περίθαλψη.

#### **2.6.4. Τραπεζικός τομέας**

<span id="page-28-0"></span>Οι διαδικτυακές τραπεζικές διεπαφές τις περισσότερες φορές είναι περίπλοκες. Η χρήση των ρομπότ ομιλίας στον τραπεζικό τομέα είναι μία λύση για να απλοποιηθεί η διαδικασία. Το 99% των εργασιών που θέλουν να εκτελέσουν οι χρήστες αφορούν τον έλεγχο του υπολοίπου τους, του ιστορικού συναλλαγών τους και την πραγματοποίηση μίας απλής μεταφοράς χρημάτων. Επίσης, παρέχει απαντήσεις σε διάφορες απορίες που μπορεί να έχουν οι χρήστες ή ακόμα και διαχείριση παραπόνων από αυτούς. Τα ρομπότ ομιλίας στον τραπεζικό κλάδο μπορούν επίσης διεξάγουν έρευνες, στις οποίες ο καταναλωτής δεν χρειάζεται να συμπληρώσει φόρμες ή να μιλήσει με κάποιο εκπρόσωπο. Οι αυτοματοποιημένες έρευνες είναι απλές και γρήγορες και τα ρομπότ ομιλίας μπορούν να συγκεντρώσουν σημαντικά δεδομένα χρηστών (27).

Οι δυνατότητες χρήσης των ρομπότ ομιλίας είναι άπειρες, από την παροχή πληροφοριών όπως αναφέραμε σε θέματα υγείας, την αγορά καταναλωτικών αγαθών και την παροχή εκπαιδευτικής βοήθειας μέχρι και την διεξαγωγή τραπεζικών συναλλαγών. Βάσει λοιπόν των δυνατοτήτων τους. Τα ρομπότ ομιλίας δεν ήρθαν απλώς για να μείνουν, αλλά πρόκειται να αλλάξουν ριζικά τον τρόπο με τον οποίο πραγματοποιούμαι πολλές καθημερινές ενέργειες.

29

#### **3. ΡΟΜΠΟΤ ΟΜΙΛΙΑΣ ΥΓΕΙΟΝΟΜΙΚΗΣ ΠΕΡΙΘΑΛΨΗΣ**

<span id="page-29-0"></span>Η αύξηση της ζήτησης υπηρεσιών και το αυξανόμενο κόστος της ποιοτικής περίθαλψης ωθούν την υιοθέτηση νέων τεχνολογιών στον τομέα της υγειονομικής περίθαλψης. Αξιοποιώντας τη δύναμη της Conversational AI, ο αριθμός των ρομπότ ομιλίας για την υγεία πολλαπλασιάζεται με απίστευτη ταχύτητα και παρέχει βοήθεια σε γιατρούς, νοσοκομεία, ασθενείς αλλά και στις οικογένειες τους. Στο τομέα της υγείας αυτό έχει ως αποτέλεσμα την καλύτερη οργάνωση των διαδρομών στα νοσοκομεία, τη διαχείριση των φαρμάκων ακόμα και βοήθεια σε έκτακτες ανάγκες ή πρώτες βοήθειες παρέχοντας λύση σε ιατρικά ζητήματα. Με αυτόν τον τρόπο, μειώνεται το βάρος των ιατρών στην πρωτοβάθμια περίθαλψη και οι χρήστες μαθαίνουν να φροντίζουν την υγεία τους με υπευθυνότητα (28). Τα ιατρικά ρομπότ ομιλίας έχουν καταφέρει να γίνουν λοιπόν το πρώτο σημείο επαφής για την πρωτοβάθμια περίθαλψη εφόσον ο ασθενής θα διαλέξει να στραφεί προς το ρομπότ ομιλίας αντί να έρθει σε επαφή με έναν επαγγελματία ιατρό για κάθε απλή ερώτηση υγείας του. Σε κάθε περίπτωση βέβαια, αν δεν μπορέσει να βοηθήσει το ρομπότ ομιλίας θα τον παραπέμψει στον πραγματικό γιατρό. Οι χρήστες μπορούν να βρουν τα ρομπότ ομιλίας ιατροφαρμακευτικής περίθαλψης διαθέσιμα είτε εντός κάποιων εφαρμογών είτε σε ιστότοπους.

Τα ιατρικά ρομπότ ομιλίας λοιπόν είναι λύσεις συνομιλίας βασισμένα στη τεχνητή νοημοσύνη που βοηθούν τους ασθενείς, τις ασφαλιστικές εταιρείες και τους παρόχους υγειονομικής περίθαλψης να αλληλεπιδρούν εύκολα μεταξύ τους. Μπορούν επίσης να διαδραματίσουν κρίσιμο ρόλο στο να καταστούν οι σχετικές πληροφορίες υγειονομικής περίθαλψης προσβάσιμες στους κατάλληλους ενδιαφερόμενους, τη σωστή χρονική στιγμή.

# <span id="page-29-1"></span>**3.1. Σημαντικά χαρακτηριστικά των ρομπότ ομιλίας στην υγειονομική περίθαλψη**

Έρευνες έχουν δείξει πως η χρήση των ρομπότ ομιλίας στην υγειονομική περίθαλψη είναι πολύ σημαντική και έχει βοηθήσει τον κλάδο να αναπτυχθεί και να βοηθήσει πολύ και τις επιχειρήσεις και τους χρήστες. Ας αναφερθούμε σε κάποια σημαντικά χαρακτηριστικά των ιατρικών ρομπότ ομιλίας (29).

30

- **Παρακολούθηση:** Μέσα από την παρακολούθηση της συμπεριφοράς του χρήστη, του άγχους του, των αλλαγών βάρους γίνεται πιο εύκολη η ενθάρρυνση της ανάπτυξης καλύτερων συνηθειών.
- **Ανωνυμία:** Υπάρχει το πλεονέκτημα της ανωνυμίας του χρήστη ειδικά σε ευαίσθητα θέματα και θέματα ψυχικής υγείας.
- **Εξατομίκευση:** Πολλές εφαρμογές παρέχουν στους χρήστες τη δυνατότητα να χρησιμοποιούν μετρήσεις οξυγόνου, καρδιακού ρυθμού και θερμοκρασία σώματος μέσω των κινητών αισθητήρων. Με την αναγνώριση προσώπου μπορεί να φανεί η συμπεριφορά του χρήστη.
- **Αλληλεπίδραση σε πραγματικό χρόνο:** Οι ειδοποιήσεις και οι υπενθυμίσεις βοηθάνε τον χρήστη να φτιάξει μία καθημερινότητα που θα μπορεί να ελέγχει την υγεία του και να προσέχει τον εαυτό του περισσότερο αφού υπάρχει άμεση απόκριση.
- **Επεκτασιμότητα:** Όπως έχει αναφερθεί και γενικά στα ρομπότ συνομιλίας, η ικανότητα να επικοινωνεί ταυτόχρονα με πολλούς χρήστες είναι πολύ σημαντική και στα ιατρικά ρομπότ ομιλίας.

# <span id="page-30-0"></span>**3.2. Παραδείγματα ιατρικών ρομπότ συνομιλίας**

#### **Babylon Health**

Το Babylon Health δημιουργήθηκε το 2013 ως ένας συνδρομητικός πάροχος υπηρεσιών υγείας με σκοπό να παρέχει στους χρήστες συμβουλές εξ' αποστάσεως με βάση το προσωπικό ιατρικό ιστορικό του κάθε χρήστη. Υπάρχει επιπλέον η δυνατότητα ζωντανής επαφής με ένα πραγματικό επαγγελματία γιατρό σε περίπτωση ανάγκης (30).

<span id="page-30-1"></span>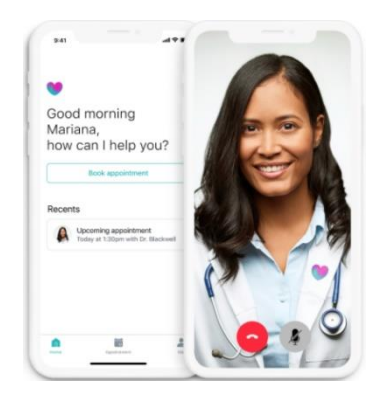

*Εικόνα 9: Το chatbot Babylon Health*

Η εφαρμογή είναι πολύ εύκολη στη χρήση αφού ο χρήστης κατεβάζει την εφαρμογή και στη συνέχεια μόλις την ανοίξει μπορεί να συμπληρώσει μία φόρμα με το ιατρικό του ιστορικό. Στη συνέχεια περιγράφει τα συμπτώματα που έχει με σκοπό την παροχή συμβουλών μέσω ρομπότ ομιλίας, το οποίο διασταυρώνει μέσα από μία βάση δεδομένων ασθενειών με σκοπό να βρει τι έχει ο χρήστης και να βρεθεί η καλύτερη λύση. Αν τα συμπτώματα είναι σοβαρά τότε συνδέεται ζωντανά με ένα γιατρό ώστε να κάνει διάγνωση του προβλήματος της υγείας του και να του παρέχει ιατροφαρμακευτική αγωγή.

#### **Cancer chatbot**

To Cancer Chatbot δημιουργήθηκε από την Csource ώστε να μπορεί να βοηθάει τους ασθενείς να ανιχνεύουν σημάδια καρκίνου, στοχεύοντας στη πρόληψη και στη καταπολέμηση του καρκίνου (31). Διαθέτει πολλούς πόρους, προσφέρει συμβουλές και διάφορες τεχνικές για τις χημειοθεραπείες. Παρέχει επίσης χρήσιμες συμβουλές και για τα στενά συγγενικά πρόσωπα των χρηστών που πάσχουν από καρκίνο με σκοπό να μπορέσουν να τους βοηθήσουν ψυχολογικά.

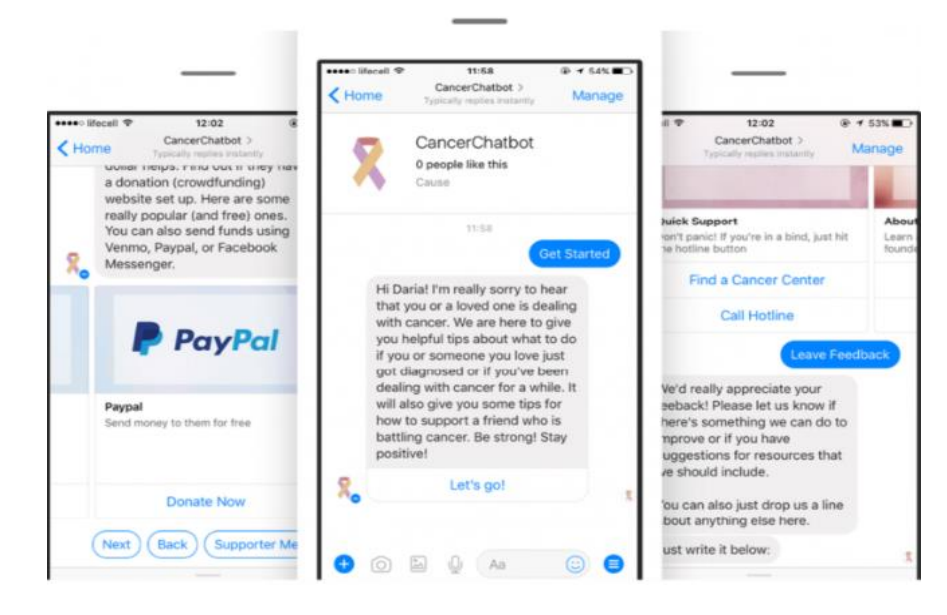

*Εικόνα 10: Το Cancerchatbot*

<span id="page-31-0"></span>Το Cancer chatbot μπορεί να χρησιμοποιηθεί σε συνδυασμό με το Facebook Messenger γράφοντας στην γραμμή αναζήτησης τη λέξη «cancerchatbot». Θέτοντας μία ερώτηση σχετικά με τον καρκίνο, απαντάει σύμφωνα με αξιόπιστες πληροφορίες που προέρχονται από τη βάση δεδομένων του.

#### **SafedrugBot το Healthcare chatbot**

Το SafedrugBot δημιουργήθηκε για να παρέχει πληροφορίες στους γιατρούς σχετικά με τα φάρμακα που πρέπει να προτείνουν στις γυναίκες κατά την περίοδο του θηλασμού (32). Είναι ένα διαφορετικό εργαλείο διότι βοηθάει τους γιατρούς να αξιοποιήσουν τις γνώσεις που τους παρέχει το ρομπότ συνομιλίας για να αυξήσουν τις δυνατότητες τους και να κατανοήσουν τυχόν παρενέργειες διάφορων φαρμάκων ώστε να καταλήξουν σε ασφαλέστερες εναλλακτικές λύσεις. Το ρομπότ ομιλίας είναι διαθέσιμο μέσω της εφαρμογής Telegram.

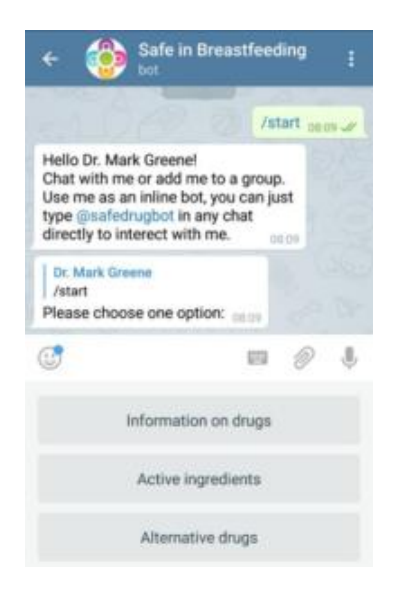

*Εικόνα 11: Το chatbot SafedrugBot*

#### <span id="page-32-0"></span>**Izzy**

Η Izzy είναι μία εικονική βοηθός ομιλίας η οποία έχει σχεδιαστεί για να βοηθάει τις γυναίκες να παρακολουθούν την περίοδο τους (33). Συγκεκριμένα, οι γυναίκες μπορούν να αποθηκεύσουν την ημερομηνία της περιόδου κάθε μήνα και η Izzy να τους βοηθάει να μάθουν ποια είναι η περίοδος γονιμότητας τους, η επόμενη περίοδος και πότε θα πρέπει να πάρουν τα αντισυλληπτικά τους χάπια σε περίπτωση που δεν θέλουν να κάνουν παιδί τη δεδομένη χρονική περίοδο.

Το ρομπότ ομιλίας είναι διαθέσιμο μέσω του Facebook Messenger και συνιστάται για πιο εύκολη πρόσβαση, η χρήση του υπολογιστή αντί για κινητά.

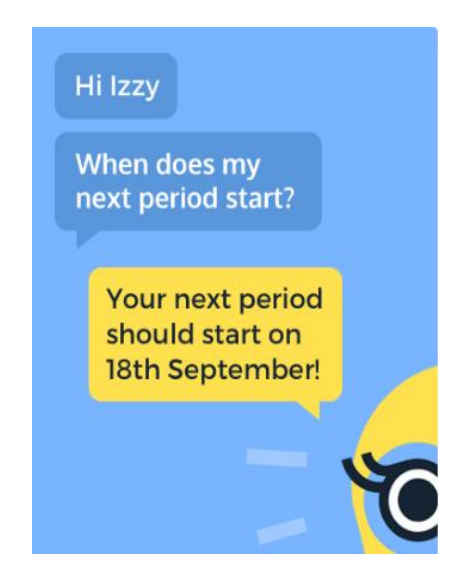

*Εικόνα 12: To chatbot Izzy*

#### <span id="page-33-0"></span>**Florence**

Το Florence chatbot έχει τη δυνατότητα να παρακολουθεί την υγεία του χρήστη αλλά και να παρέχει υπενθυμίσεις στους χρήστες. Συγκεκριμένα, μπορεί να συλλέγει δεδομένα για το σωματικό του βάρος, τη διάθεση του ώστε να μπορεί να καταφέρει να κάνει τον χρήστη να επιτύχει τους στόχους του αλλά και να θέσει κάποια υπενθύμιση για να πάρει τα χάπια του (34).

Η διαδικασία για να θέσει μία υπενθύμιση ο χρήστης είναι απλή. Το ρομπότ συνομιλίας θα τον ρωτήσει για το όνομα του φαρμάκου, πόσες φορές χρειάζεται να το παίρνει και ποια ώρα. Μία επιπλέον λειτουργία που σου παρέχει το Florence και εξίσου σημαντική, είναι η εύρεση του πιο κοντινού φαρμακείου ή ιατρικού κέντρου σε περίπτωση έκτακτης ανάγκης. Τέλος, το Florence λειτουργεί στο Facebook Messenger, το Skype ή το Kik.

<span id="page-33-1"></span>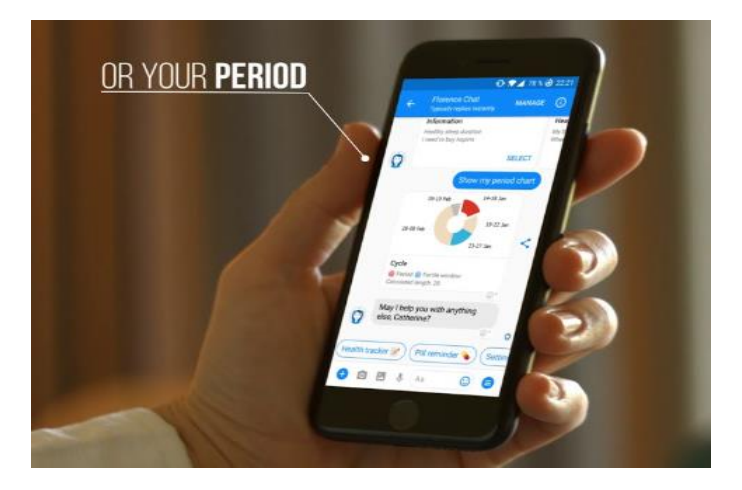

*Εικόνα 13: To chatbot Florence*

#### **Woebot**

To Woebot αποκαλείται και ως το μέλλον της ψυχικής υγείας. Πρόκειται για ένα ρομπότ ομιλίας όπου χρησιμοποιεί τεχνικές Γνωσιακής Συμπεριφορικής Θεραπείας με σκοπό να παρέχει βοήθεια και συμβουλές στο χρήστη για να καταφέρει να αντιμετωπίσει την ψυχική του ευεξία (35). Διατίθεται μέσω του app store, ο χρήστης πρέπει να ολοκληρώσει ένα τεστ ώστε να μπορέσει το ρομπότ ομιλίας να μελετήσει τη διάθεση και την προσωπικότητας του. Στη συνέχεια, το Woebot προτείνει κάποιες θεραπείες από έναν πιστοποιημένο θεραπευτή.

<span id="page-34-0"></span>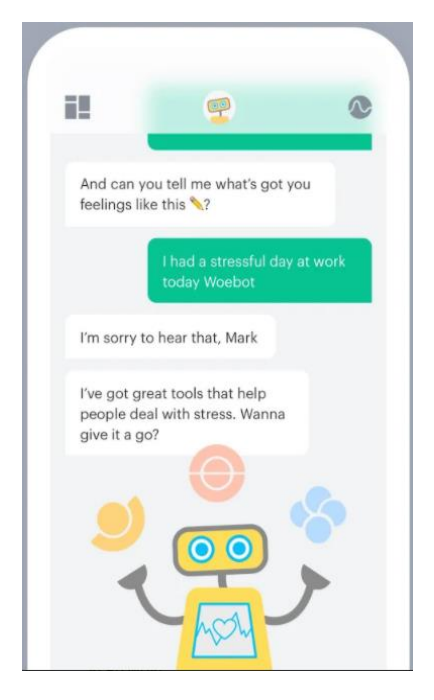

*Εικόνα 14: To chatbot Woebot*

# **4. ΤΕΧΝΟΛΟΓΙΕΣ ΑΝΑΠΤΥΞΗΣ ΡΟΜΠΟΤ ΟΜΙΛΙΑΣ**

<span id="page-35-0"></span>Σε αυτή την ενότητα θα γίνει η παρουσίαση των τεχνολογιών ανάπτυξης ρομπότ ομιλίας, η σύγκριση αυτών και η επιλογή της κατάλληλης πλατφόρμας για την παρούσα διπλωματική εργασία.

# <span id="page-35-1"></span>**4.1. Πλατφόρμες ανάπτυξης ρομπότ ομιλίας**

Την τελευταία δεκαετία πάρα πολλές επιχειρήσεις θέλοντας να αναβαθμίσουν τις υπηρεσίες τους έχουν στραφεί στην τεχνολογία των ρομπότ ομιλίας. Λόγω αυτού, δημιουργούνται όλο και περισσότερες πλατφόρμες που εξυπηρετούν στην ευκολότερη κατασκευή των ρομπότ ομιλίας και κάνοντας την τεχνολογία αυτή πιο προσιτή. Θα εστιάσουμε λοιπόν στις δημοφιλέστερες πλατφόρμες κατασκευής ρομπότ ομιλίας έχοντας ως κύρια χαρακτηριστικά την δυνατότητα ενσωμάτωσης, την ευχρηστία, το κόστος αλλά και τις δυνατότητες λογισμικού που τις συνοδεύουν. Οι πλατφόρμες αυτές θα μελετηθούν στη συνέχεια της ενότητας. Βάσει αυτών θα μπορέσουμε να καταλήξουμε στην πιο κατάλληλη πλατφόρμα ώστε να εκπαιδεύσουμε το ρομπότ συνομιλίας μας όσο γίνεται καλύτερα και να καθορίσουμε την αρχιτεκτονική του, έχοντας ως στόχο την καλύτερη ανάπτυξη ενός ιατρικού ρομπότ ομιλίας για τους χρήστες.

# **4.1.1. Bot Framework**

<span id="page-35-2"></span>Το Bot Framework της Microsoft μαζί με την υπηρεσία Azure Bot Service παρέχει εργαλεία δημιουργίας, δοκιμής, ανάπτυξης και διαχείρισης έξυπνων ρομπότ ομιλίας, όλα σε ένα περιβάλλον. Έχει σχεδιαστεί για να αλληλεπιδρά, να μιλάει, να ακούει και να επικοινωνεί με τους χρήστες. Κατανοεί τη φυσική γλώσσα και χρησιμοποιεί πρότυπα και υπηρεσίες τεχνητής νοημοσύνης (36).
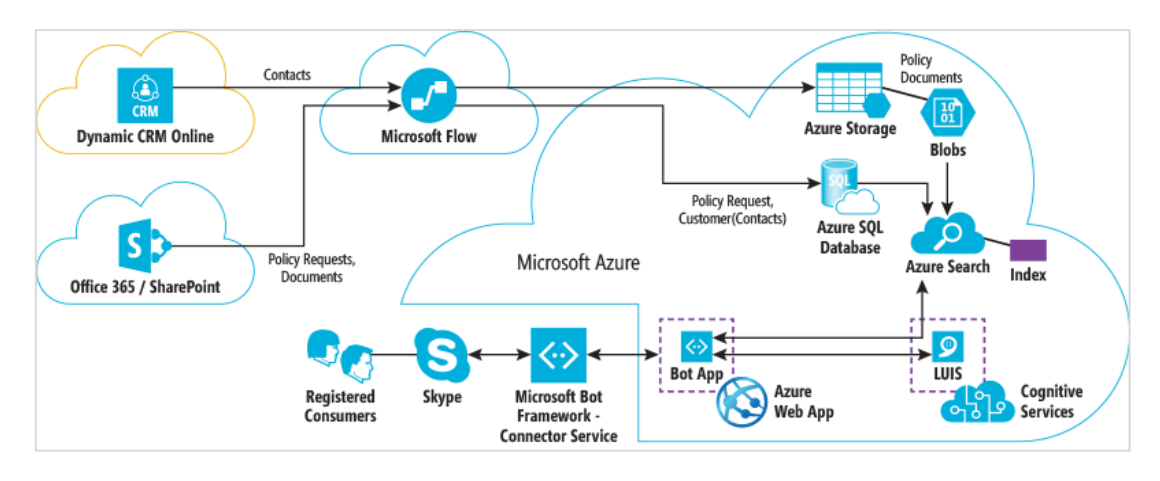

*Εικόνα 15: H Πλατφόρμα Bot Framework*

Τα χαρακτηριστικά του Bot Framework είναι:

- **Δυνατότητες ενσωμάτωσης:** Παρέχει δυνατότητες ενσωμάτωσης σε διαδικτυακές εφαρμογές, σε smartphone, σε μέσα κοινωνικής δικτύωσης και πλατφόρμες ανταλλαγής μηνυμάτων όπως το Facebook Messenger, το Slack, το Skype, το Microsoft Teams. Παρέχεται επίσης δυνατότητα ενσωμάτωσης με την πιο δημοφιλή εφαρμογή που προσφέρει η Microsoft, την Cortana.
- **Κόστος χρήσης:** Παρέχεται δωρεάν σε συγκεκριμένες πλατφόρμες αλλά και επί πληρωμή σε άλλες.
- **Ευχρηστία:** Υποστηρίζει συγκεκριμένες γλώσσες. Απαιτεί προγραμματιστικές γνώσεις και συγκριτικά με άλλες πλατφόρμες είναι δυσκολότερη στη χρήση.
- **Δυνατότητες λογισμικού:** Παρέχει υψηλό επίπεδο λογισμικού επεξεργασίας φυσικής γλώσσας και χρήση μηχανικής μάθησης.

### **4.1.2. Dialogflow**

To Dialogflow της Google είναι μία πλατφόρμα κατανόησης φυσικής γλώσσας. Συνδέεται με την υπηρεσία «cloud» ή το ρομπότ ομιλίας «Google Assistant» και χρησιμοποιεί συνομιλίες ομιλίας σε γραπτό ή προφορικό λόγο ώστε να λειτουργήσει μία αυτοματοποιημένη αλληλεπίδραση ανθρώπουυπολογιστή. Πρόκειται για υψηλού επιπέδου λογισμικού επεξεργασίας φυσικής γλώσσας και χρησιμοποιείται από πολλές επιχειρήσεις (37).

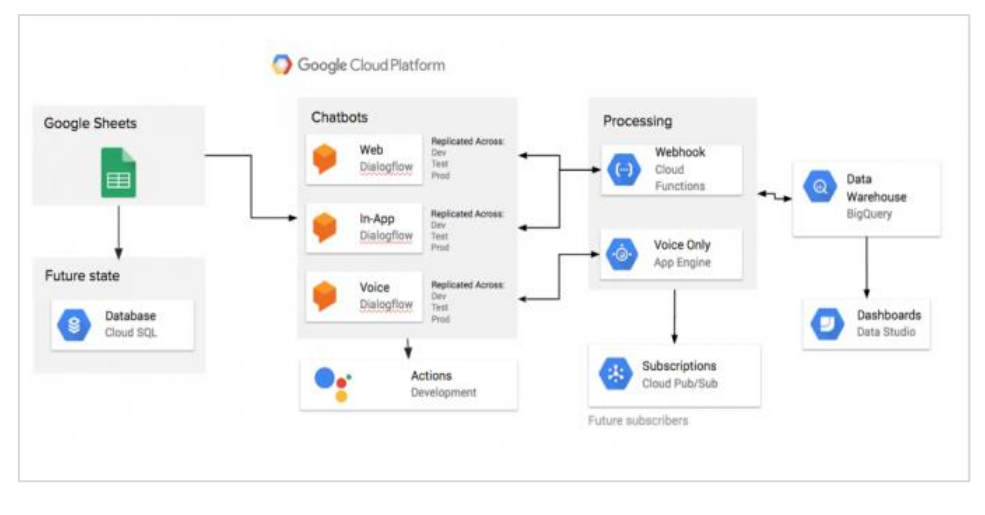

*Εικόνα 16: H Πλατφόρμα Dialogflow*

Τα χαρακτηριστικά του Dialogflow είναι:

- **Δυνατότητες ενσωμάτωσης:** Παρέχει δυνατότητες ενσωμάτωσης σε διαδικτυακές εφαρμογές, σε εφαρμογές κινητού τηλεφώνου, σε μέσα κοινωνικής δικτύωσης και πλατφόρμες ανταλλαγής μηνυμάτων όπως το Facebook Messenger, το Slack, το Skype, το Viber, το Twitter. Παρέχεται επίσης δυνατότητα ενσωμάτωσης με κάποιες από τις πιο δημοφιλέστερες εφαρμογές, την Cortana, την Google Assistant, το Amazon Alexa.
- **Κόστος χρήσης:** Παρέχεται δωρεάν έκδοση (Dialogflow ES) και επί πληρωμή (Dialogflow CX). Στην επί πληρωμή έκδοση παρέχεται επιπλέον λογισμικό που μπορεί να αντιληφθεί τη διάθεση του συνομιλητή.
- **Ευχρηστία:** Υποστηρίζει μόνο 20 γλώσσες. Απαιτεί προγραμματιστικές γνώσεις και συγκριτικά με άλλες πλατφόρμες είναι δυσκολότερη στη χρήση.
- **Δυνατότητες λογισμικού:** Παρέχει υψηλό επίπεδο λογισμικού επεξεργασίας φυσικής γλώσσας και χρήση μηχανικής μάθησης.

### **4.1.3. Botsify Chatbot Framework**

Το Botsify Chatbot Framework έχει σχεδιαστεί για να εστιάζει στο Facebook Messenger. Είναι από τα καλύτερα bot του Facebook αφού καθιστά εύκολο

τον συνδυασμό άλλων bot στο σύστημα. Χρησιμοποιείται η μέθοδος «drag and drop» για την δημιουργία ρομπότ ομιλίας, δηλαδή σέρνει εργαλεία με το ποντίκι, τα τοποθετεί στη θέση που επιθυμεί (38).

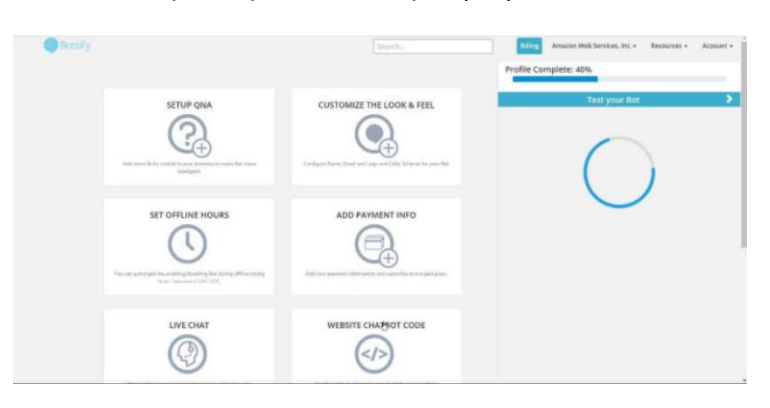

*Εικόνα 17: H Πλατφόρμα Botsify Chatbot Framework*

Τα χαρακτηριστικά του Botsify Chatbot Framework είναι:

- **Δυνατότητες ενσωμάτωσης:** Παρέχει δυνατότητες ενσωμάτωσης σε διαδικτυακές εφαρμογές, σε εφαρμογές κινητού τηλεφώνου, σε μέσα κοινωνικής δικτύωσης και πλατφόρμες ανταλλαγής μηνυμάτων όπως το Facebook Messenger και το Slack. Παρέχεται επίσης δυνατότητα συνεργασίας με άλλες πλατφόρμες όπως το Dialogflow της Google που αναφέραμε προηγουμένως αλλά και με κάποιες από τις πιο δημοφιλέστερες εφαρμογές όπως είναι το Amazon Alexa.
- **Κόστος χρήσης:** Παρέχεται μόνο επί πληρωμή δίνοντας όμως στην αρχή μία μικρή δοκιμαστική περίοδο δωρεάν.
- **Ευχρηστία:** Υποστηρίζει πολλές γλώσσες. Δεν απαιτεί προγραμματιστικές γνώσεις και αυτό την καθιστά πολύ εύχρηστη.
- **Δυνατότητες λογισμικού:** Παρέχει υψηλό επίπεδο λογισμικού μηχανικής μάθησης.

### **4.1.4. Chatfuel**

Η Chatfuel είναι μία πλατφόρμα η οποία αναλαμβάνει την ευθύνη δημιουργίας του πιο αποτελεσματικού ρομπότ ομιλίας για τους χρήστες. Παρέχει έτοιμα πρότυπα και προκατασκευασμένα ρομπότ συνομιλίας στη περίπτωση που δεν θέλετε να αφιερώσετε πολύ χρόνο στην κατασκευή του. Για αυτό το λόγο παρέχεται βοήθεια από τους ειδικούς της πλατφόρμας όπου είναι σε θέση να αναλύσουν και να παράγουν το καλύτερο δυνατό αποτέλεσμα (39).

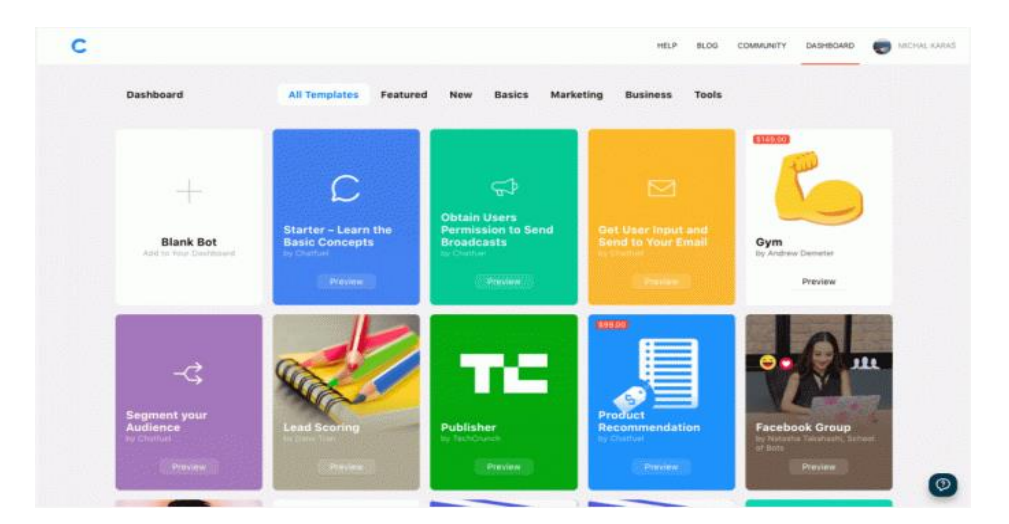

*Εικόνα 18: H Πλατφόρμα Chatfuel*

Τα χαρακτηριστικά του Chatfuel είναι:

- **Δυνατότητες ενσωμάτωσης:** Παρέχει δυνατότητες ενσωμάτωσης μόνο σε μία από τις πλατφόρμες ανταλλαγής μηνυμάτων, το Facebook Messenger.
- **Κόστος χρήσης:** Παρέχεται δωρεάν και επί πληρωμή. Σίγουρα όμως το πρόγραμμα χρήσης επί πληρωμή προσφέρει πιο πολλές υπηρεσίες.
- **Ευχρηστία:** Υποστηρίζει πολλές γλώσσες. Δεν απαιτεί προγραμματιστικές γνώσεις και αυτό την καθιστά πολύ εύχρηστη για τη δημιουργία ενός απλού ρομπότ ομιλίας. Υπάρχει όμως πολυπλοκότητα στην κατασκευή για τη δημιουργία εξελιγμένου ρομπότ ομιλίας.
- **Δυνατότητες λογισμικού:** Παρέχει χαμηλό επίπεδο και περιορισμένη τεχνολογία τεχνητής νοημοσύνης και επεξεργασίας φυσικής γλώσσας.

### **4.1.5. FlowXo**

Το FlowXo είναι ένα ισχυρό προϊόν που διαθέτει ένα δυναμικό δημιουργό και επιτρέπει τη γρήγορη και απλή δημιουργία ρομπότ ομιλίας. Μπορεί να φιλοξενήσει πολλαπλά ρομπότ ομιλίας για χρήση σε πολλές πλατφόρμες ταυτόχρονα. Χρησιμοποιεί τη μέθοδο «drag and drop» σαν το Botsify Chatbot Framework. Διαθέτει και αυτό, πρότυπα σχεδιασμού και επιτυγχάνει πιο γρήγορα το καλύτερο επιθυμητό αποτέλεσμα (40).

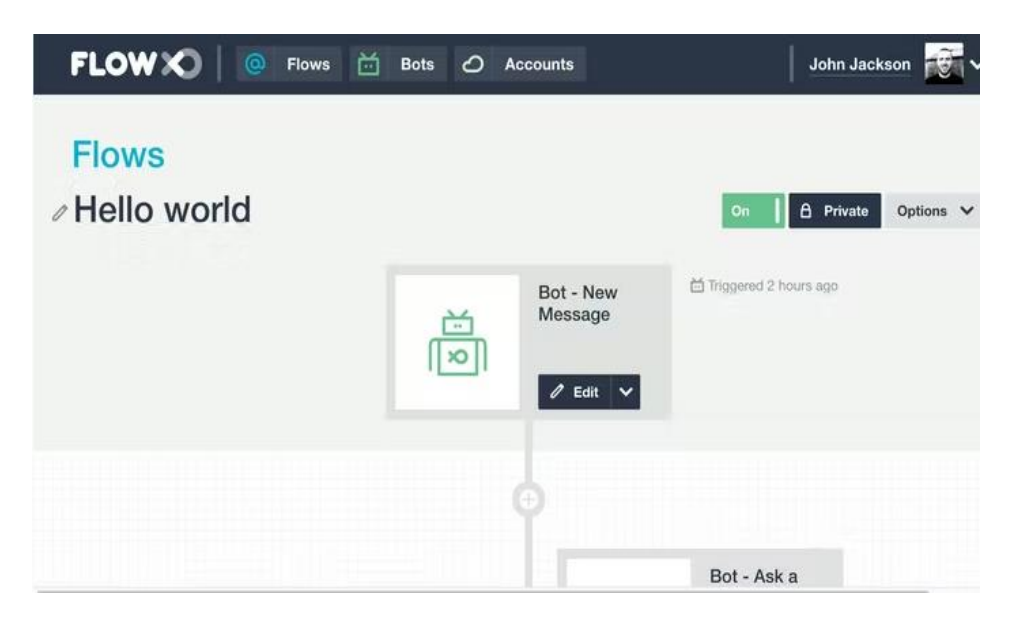

*Εικόνα 19: H Πλατφόρμα FlowXo*

Τα χαρακτηριστικά του FlowXo είναι:

- **Δυνατότητες ενσωμάτωσης:** Παρέχει δυνατότητες ενσωμάτωσης σε διαδικτυακές εφαρμογές, σε εφαρμογές κινητού τηλεφώνου, σε μέσα κοινωνικής δικτύωσης και πλατφόρμες ανταλλαγής μηνυμάτων όπως το Facebook Messenger, το LinkedIn και το Twitter. Παρέχεται επίσης δυνατότητα συνεργασίας με άλλες πλατφόρμες όπως το Dialogflow της Google που αναφέραμε προηγουμένως αλλά και με κάποια βοηθητικά προγράμματα ή εφαρμογές όπως το Google Drive, το Google Suite και το Office 365. Προσφέρει ακόμα και δυνατότητα ενσωμάτωσης με πλατφόρμες ανταλλαγής Email, κάτι το οποίο δεν είδαμε στα προηγούμενα ρομπότ ομιλίας.
- **Κόστος χρήσης:** Παρέχεται δωρεάν και επί πληρωμή. Σίγουρα όμως το πρόγραμμα χρήσης επί πληρωμή προσφέρει πιο πολλές υπηρεσίες.
- **Ευχρηστία:** Υποστηρίζει πολλές γλώσσες. Δεν απαιτεί προγραμματιστικές γνώσεις και αυτό την καθιστά πολύ εύχρηστη.
- **Δυνατότητες λογισμικού:** Παρέχει χαμηλό επίπεδο και περιορισμένη τεχνολογία τεχνητής νοημοσύνης και επεξεργασίας φυσικής γλώσσας.

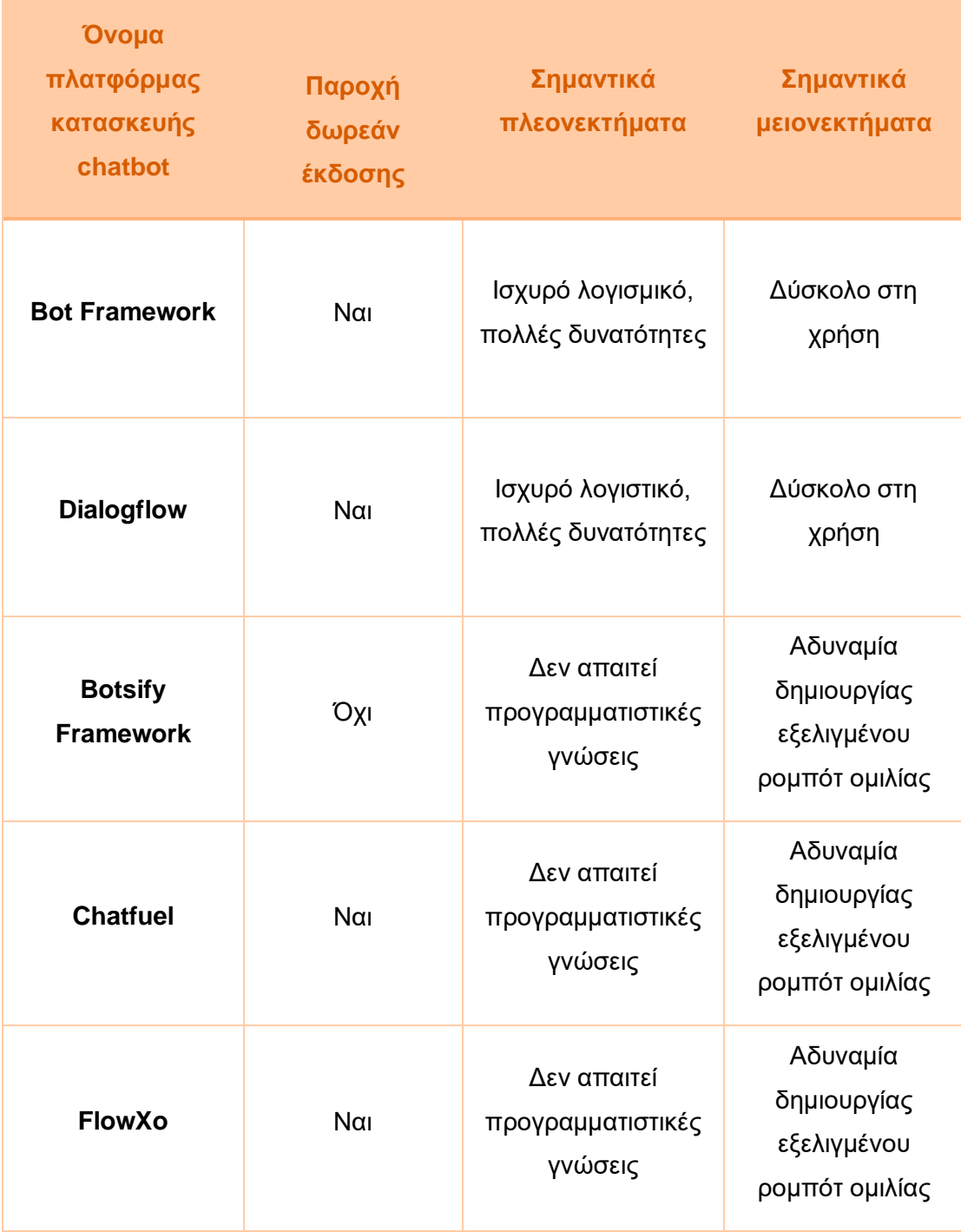

# **4.2. Σύγκριση πλατφορμών κατασκευής Chatbot**

*Πίνακας 1: Σύγκριση πλατφορμών κατασκευής ρομπότ ομιλίας*

Αναλύοντας τις πλατφόρμες κατασκευής ρομπότ ομιλίας προηγουμένως και συγκρίνοντας τες, σύμφωνα με τον Πίνακα 1 παρατηρούμε ότι εκτός από το Botsify Framework, δεν υπάρχει κόστος χρήσης σε όλες τις υπόλοιπες πλατφόρμες αφού παρέχουν δωρεάν έκδοση. Δύο από τις πλατφόρμες, το Bot Framework της Microsoft και το Dialogflow παρέχουν ισχυρό λογισμικό και πολλές δυνατότητες ώστε να δημιουργήσουν εξελιγμένα ρομπότ συνομιλίας σε αντίθεση με το Chatfuel, FlowXo και το Botsify Framework τα οποία ναι μεν δεν απαιτούν προγραμματιστικές γνώσεις και είναι εύχρηστα όμως έχουν αδυναμία υλοποίησης σύνθετων εφαρμογών. Υποστήριξη αγγλικής γλώσσας παρέχουν όλες οι πλατφόρμες που αναφέρθηκαν όπως και πολλές άλλες γλώσσες.

## **4.3. Επιλογή πλατφόρμας για τη διπλωματική εργασία**

Για την παρούσα διπλωματική εργασία και την κατασκευή του ρομπότ συνομιλίας επιλέχθηκε η πλατφόρμα «Dialogflow». Τα κριτήρια που επιλέχθηκε η συγκεκριμένη πλατφόρμα δεν είναι άλλα από τα χαρακτηριστικά που αναλύσαμε προηγουμένως.

Αρχικά, η δωρεάν έκδοση του μας παρέχει άπειρες δυνατότητες και μεγάλη ευελιξία. Έχουμε τη δυνατότητα να δημιουργήσουμε από την αρχή το ρομπότ ομιλίας μας και να το προγραμματίσουμε, δημιουργώντας ένα ιδανικό ρομπότ ομιλίας για τους χρήστες. Παρέχει εξαιρετικά εργαλεία με τα οποία μπορούμε να φτιάξουμε οποιοδήποτε τύπο ρομπότ ομιλίας θελήσουμε. Στη δική μας περίπτωση επιλέξαμε το υβριδικό ρομπότ συνομιλίας, όπου είναι άψογα ισορροπημένο για τους χρήστες παρέχοντας ευκολία στη χρήση και ταυτόχρονα την εντύπωση ότι επικοινωνεί με άνθρωπο και όχι με μία μηχανή.

Επιπλέον, η ενσωμάτωση της πλατφόρμας σε διαδικτυακές εφαρμογές και εφαρμογές κινητού τηλεφώνου ήταν ιδιαίτερα σημαντικό κριτήριο για την διπλωματική μας εφόσον το ρομπότ ομιλίας θα είναι ενσωματωμένο σε διαδικτυακή εφαρμογή. Η παροχή υποστήριξης αγγλικής γλώσσας που μας παρέχουν όλες οι πλατφόρμες μας διευκόλυνε αφού επιλέξαμε το ρομπότ συνομιλίας μας να κατασκευαστεί στην αγγλική γλώσσα όπως και η εφαρμογή μας.

Τέλος, το ισχυρό λογισμικό επεξεργασίας φυσικής γλώσσας και μηχανικής μάθησης που μας παρέχει είναι εξίσου σημαντικό αφού πρόκειται για μία πλατφόρμα η οποία μπορεί να ανταποκριθεί άψογα σε εφαρμογές με περισσότερες απαιτήσεις.

# **5. ΣΕΝΑΡΙΑ ΧΡΗΣΗΣ ΚΑΙ ΑΝΑΛΥΣΗ ΑΠΑΙΤΗΣΕΩΝ**

Σε αυτό το κεφάλαιο θα γίνει ανάλυση των απαιτήσεων των χρηστών του συστήματος. Συγκεκριμένα θα αναλύσουμε τους χρήστες τις εφαρμογής HealthBe, τα σενάρια χρήσης του ρομπότ ομιλίας MedBot και τέλος θα αναφέρουμε τις λειτουργικές και μη λειτουργικές απαιτήσεις των χρηστών που προκύπτουν από τα σενάρια χρήσης.

# **5.1. Χρήστες**

Ως χρήστες του συστήματος ορίζονται όλοι εκείνοι που θα αλληλεπιδρούν με το ρομπότ συνομιλίας MedBot μέσω της εφαρμογής HealthBe. Είναι δηλαδή άτομα που θέλουν να παρακολουθούν την υγεία τους επί καθημερινής βάσης με σκοπό την πρόληψη και παροχή συμβουλών προς αυτούς για τη βελτίωση της καθημερινότητας τους και της ευεξίας τους.

## **5.2. Σενάρια χρήσης**

Σύμφωνα με τις απαιτήσεις των χρηστών θα δούμε τα σενάρια χρήσης του ρομπότ ομιλίας προκειμένου να μελετηθεί κατά πόσο βοηθάει τον χρήστη. Για να χρησιμοποιήσει ο χρήστης το ρομπότ ομιλίας θα πρέπει να έχει κάνει εγγραφή στην εφαρμογή συμπληρώνοντας μία φόρμα με τα προσωπικά του στοιχεία όπως το όνομα, το επίθετο, το τηλέφωνο, το email και τον κωδικό και στη συνέχεια θα μπορεί να συνδεθεί στην εφαρμογή με το προσωπικό του email και τον κωδικό που συμπλήρωσε στη φόρμα εγγραφής. Στη συνέχεια, ο χρήστης μπορεί να χρησιμοποιήσει το ρομπότ ομιλίας ανάλογα με τα σενάρια που θα δούμε παρακάτω.

### **5.2.1. Email**

### **Σενάριο 1**

Έστω ότι ο χρήστης θέλει να συνδεθεί στο MedBot. Αρχικά το MedBot συστήνεται στον χρήστη και ζητάει από εκείνον να μάθει το email του για επιβεβαίωση. Στη περίπτωση που ο χρήστης δώσει το email και γίνει η ταυτοποίηση με τη βάση δεδομένων όπου έχουν αποθηκευτεί τα προσωπικά στοιχεία του χρήστη και το email του είναι σωστό, τότε το MedBot καλώς ορίζει το χρήστη, ρωτάει πως μπορεί να τον βοηθήσει και εμφανίζεται ένα μενού με τις επιλογές που έχει και μπορεί να επιλέξει ο χρήστης πως θα

συνεχίσει. Στη περίπτωση που δεν γίνει η ταυτοποίηση με τη βάση δεδομένων και το email, δηλαδή το email που δώσει ο χρήστης είναι λανθασμένο, τότε το MedBot του λέει ότι το email είναι λάθος και να προσπαθήσει ξανά.

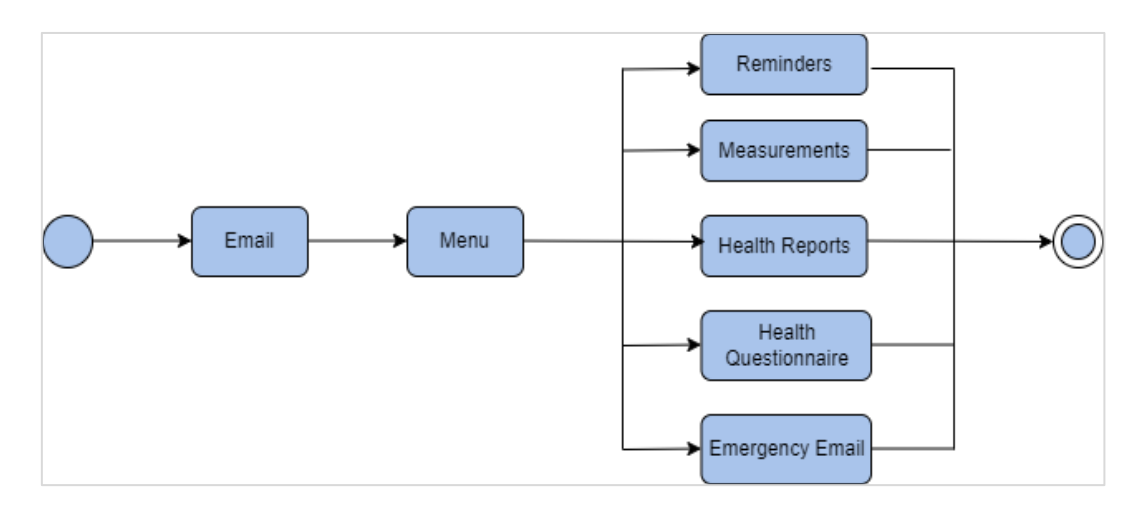

*Σχήμα 1: Σενάριο χρήσης email*

## **5.2.2. Reminders**

### **Σενάριο 1**

Έστω ότι ο χρήστης είναι συνδεδεμένος στο MedBot και διαλέγει από το Μενού που έχει εμφανιστεί, να θέσει μία υπενθύμιση. Επιλέγει το κουμπί Reminders ή διαλέγει να πληκτρολογήσει τη λέξη «Reminders» ή διαλέγει να εκφωνήσει τη λέξη «Reminders» και στη συνέχεια εμφανίζεται ένα δεύτερο Μενού. Στη περίπτωση που ο χρήστης διάλεξε λάθος επιλογή κουμπιού μπορεί να πατήσει το κουμπί Back To Menu ή να πληκτρολογήσει τη λέξη «Back To Menu» ή να εκφωνήσει τη λέξη «Back To Menu» και να γυρίσει στο αρχικό Μενού. Αλλιώς επιλέγει το κουμπί Set Reminder ή πληκτρολογεί τη λέξη «Set Reminder» ή διαλέγει να εκφωνήσει τη λέξη «Set Reminder». Αλλιώς το MedBot του ζητάει να πληκτρολογήσει την ημέρα, την ώρα και τον λόγο που θέλει να θέσει αυτή την υπενθύμιση.

Μόλις ο χρήστης συμπληρώσει τα στοιχεία, αποθηκεύονται στη βάση δεδομένων και στη συνέχεια εμφανίζεται μήνυμα στο χρήστη ότι η υπενθύμιση προστέθηκε στο ημερολόγιο. Παράλληλα έρχεται μήνυμα στο email του χρήστη σχετικά με την υπενθύμιση που έχει θέσει.

Τέλος, το MedBot ρωτάει τον χρήστη αν θέλει να συνεχίσει με κάποια άλλη επιλογή από το αρχικό Μενού, όπου και εμφανίζεται το Μενού ή αν θέλει να τερματίσει την συνομιλία πατώντας το κουμπί Exit ή πληκτρολογώντας τη λέξη «Exit» ή διαλέγει να εκφωνήσει τη λέξη «Exit» όπου και τον αποχαιρετάει.

### **Σενάριο 2**

Έστω ότι ο χρήστης είναι συνδεδεμένος στο MedBot και διαλέγει από το Μενού που έχει εμφανιστεί, να δει αν έχει κάποια υπενθύμιση για τη συγκεκριμένη ημέρα που έχει συνδεθεί. Επιλέγει το κουμπί Reminders ή πληκτρολογεί τη λέξη «Reminders» ή διαλέγει να εκφωνήσει τη λέξη «Reminders» και στη συνέχεια εμφανίζεται ένα δεύτερο Μενού. Στη περίπτωση που ο χρήστης διάλεξε λάθος επιλογή κουμπιού μπορεί να πατήσει το κουμπί Back To Menu ή να πληκτρολογήσει τη λέξη «Back To Menu» ή διαλέγει να εκφωνήσει τη λέξη «Back To Menu» και να γυρίσει στο αρχικό Μενού. Αλλιώς επιλέγει το κουμπί See Upcoming Reminder ή πληκτρολογεί τη λέξη «See Upcoming Reminder» ή διαλέγει να εκφωνήσει τη λέξη «See Upcoming Reminder» .

Το MedBot ανατρέχει στη βάση δεδομένων και αν βρει υπενθύμιση που έχει θέσει ο χρήστης για τη συγκεκριμένη ημερομηνία που συνδέθηκε, τότε εμφανίζει την υπενθύμιση. Στη περίπτωση που δεν βρεθεί καμία υπενθύμιση, τότε το MedBot ρωτάει τον χρήστη αν θέλει να συνεχίσει με κάποια άλλη επιλογή από το αρχικό Μενού, όπου και εμφανίζεται το Μενού ή αν θέλει να τερματίσει την συνομιλία πατώντας το κουμπί Exit ή πληκτρολογώντας τη λέξη «Exit» ή διαλέγει να εκφωνήσει τη λέξη «Exit» όπου και τον αποχαιρετάει.

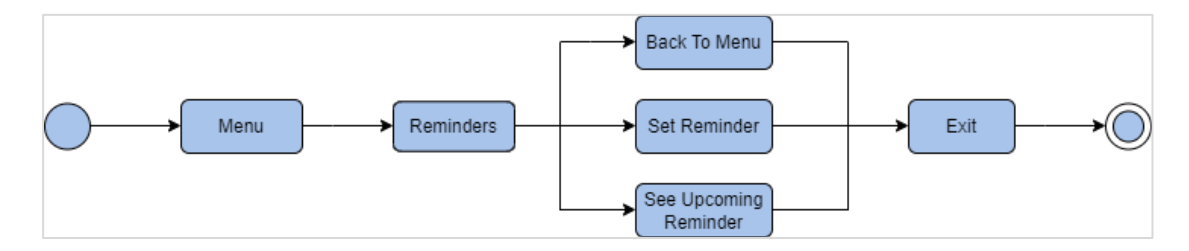

*Σχήμα 2: Σενάριο χρήσης reminders*

### **5.2.3. Measurements**

#### **Σενάριο 1**

Έστω ότι ο χρήστης είναι συνδεδεμένος στο MedBot και διαλέγει από το Μενού που έχει εμφανιστεί, να καταχωρήσει μία μέτρηση και συγκεκριμένα, την πίεση του. Επιλέγει το κουμπί Measurements ή πληκτρολογεί τη λέξη «Measurements» ή διαλέγει να εκφωνήσει τη λέξη «Measurements» και στη συνέχεια εμφανίζεται ένα δεύτερο Μενού. Στη περίπτωση που ο χρήστης διάλεξε λάθος επιλογή κουμπιού μπορεί να πατήσει το κουμπί Back To Menu ή να πληκτρολογήσει τη λέξη «Back To Menu» ή διαλέγει να εκφωνήσει τη λέξη «Back To Menu» και να γυρίσει στο αρχικό Μενού. Αλλιώς επιλέγει το κουμπί Save Measurements ή πληκτρολογεί τη λέξη «Save Measurements» ή διαλέγει να εκφωνήσει τη λέξη «Save Measurements». Πατώντας το κουμπί αυτό, εμφανίζεται ένα τρίτο Μενού. Στη περίπτωση που ο χρήστης διάλεξε λάθος επιλογή κουμπιού μπορεί να πατήσει το κουμπί Back To Menu ή να πληκτρολογήσει τη λέξη «Back To Menu» ή διαλέγει να εκφωνήσει τη λέξη «Back To Menu» ή διαλέγει να εκφωνήσει τη λέξη «Back To Menu» και να γυρίσει στο αρχικό Μενού. Αλλιώς ο χρήστης επιλέγει το κουμπί Blood Pressure ή πληκτρολογεί τη λέξη «Blood Pressure» ή διαλέγει να εκφωνήσει τη λέξη «Blood Pressure». Το MedBot του ζητάει να πληκτρολογήσει την ημέρα, την συστολική και τον διαστολική πίεση που είχε.

Μόλις ο χρήστης συμπληρώσει τα στοιχεία, αποθηκεύονται στη βάση δεδομένων και στη συνέχεια εμφανίζεται μήνυμα στο χρήστη αν η πίεση του ήταν κανονική, υψηλή ή αν είχε υπέρταση. Παράλληλα εμφανίζεται ενημερωτικό μήνυμα για το πως ήταν η προηγούμενη πίεση του χρήστη και ότι η μέτρηση αποθηκεύτηκε.

Τέλος, το MedBot ρωτάει τον χρήστη αν θέλει να συνεχίσει με κάποια άλλη καταχώρηση μέτρησης. Αν ο χρήστης πατήσει το κουμπί Yes ή πληκτρολογήσει τη λέξη «Yes» ή διαλέγει να εκφωνήσει τη λέξη «Yes», τότε μεταφέρεται στο Μενού όπου θα επιλέξει την μέτρηση που θέλει να καταχωρήσει διαφορετικά αν πατήσει το κουμπί No ή πληκτρολογήσει τη λέξη «No» ή διαλέγει να εκφωνήσει τη λέξη «No» εμφανίζεται το Μενού με τις διαθέσιμες επιλογές του χρήστη που διαθέτει το MedBot.

#### **Σενάριο 2**

Έστω ότι ο χρήστης είναι συνδεδεμένος στο MedBot και διαλέγει από το Μενού που έχει εμφανιστεί, να καταχωρήσει μία μέτρηση και συγκεκριμένα, τον δείκτη μάζας σώματος του. Επιλέγει το κουμπί Measurements ή πληκτρολογεί τη λέξη «Measurements» ή διαλέγει να εκφωνήσει τη λέξη «Measurements» και στη συνέχεια εμφανίζεται ένα δεύτερο Μενού. Στη περίπτωση που ο χρήστης διάλεξε λάθος επιλογή κουμπιού μπορεί να πατήσει το κουμπί Back To Menu ή να πληκτρολογήσει τη λέξη «Back To Menu» ή διαλέγει να εκφωνήσει τη λέξη «Back To Menu» και να γυρίσει στο αρχικό Μενού. Αλλιώς επιλέγει το κουμπί Save Measurements ή πληκτρολογεί τη λέξη «Save Measurements» ή διαλέγει να εκφωνήσει τη λέξη «Save Measurements». Πατώντας το κουμπί αυτό, εμφανίζεται ένα τρίτο Μενού. Στη περίπτωση που ο χρήστης διάλεξε λάθος επιλογή κουμπιού μπορεί να πατήσει το κουμπί Back To Menu ή να πληκτρολογήσει τη λέξη «Back To Menu» ή διαλέγει να εκφωνήσει τη λέξη «Back To Menu» και να γυρίσει στο αρχικό Μενού. Αλλιώς ο χρήστης επιλέγει το κουμπί BMI ή πληκτρολογεί τη λέξη «BMI» ή διαλέγει να εκφωνήσει τη λέξη «BMI». Το MedBot του ζητάει να πληκτρολογήσει την ημέρα, το βάρος και το ύψος που είχε.

Μόλις ο χρήστης συμπληρώσει τα στοιχεία, αποθηκεύονται στη βάση δεδομένων και στη συνέχεια εμφανίζεται μήνυμα στο χρήστη αν ήταν λιποβαρής, φυσιολογικός, υπέρβαρος ή παχύσαρκος. Παράλληλα εμφανίζεται ενημερωτικό μήνυμα για το πως ήταν ο προηγούμενος δείκτης μάζας σώματος του χρήστη και ότι η μέτρηση αποθηκεύτηκε.

Τέλος, το MedBot ρωτάει τον χρήστη αν θέλει να συνεχίσει με κάποια άλλη καταχώρηση μέτρησης. Αν ο χρήστης πατήσει το κουμπί Yes ή πληκτρολογήσει τη λέξη «Yes» ή διαλέγει να εκφωνήσει τη λέξη «Yes», τότε μεταφέρεται στο Μενού όπου θα επιλέξει την μέτρηση που θέλει να καταχωρήσει διαφορετικά αν πατήσει το κουμπί No ή πληκτρολογήσει τη λέξη «No» ή διαλέγει να εκφωνήσει τη λέξη «No» εμφανίζεται το Μενού με τις διαθέσιμες επιλογές του χρήστη που διαθέτει το MedBot.

### **Σενάριο 3**

Έστω ότι ο χρήστης είναι συνδεδεμένος στο MedBot και διαλέγει από το Μενού που έχει εμφανιστεί, να καταχωρήσει μία μέτρηση και συγκεκριμένα, τους παλμούς καρδιάς του. Επιλέγει το κουμπί Measurements ή πληκτρολογεί τη λέξη «Measurements» ή διαλέγει να εκφωνήσει τη λέξη «Measurements» και στη συνέχεια εμφανίζεται ένα δεύτερο Μενού. Στη περίπτωση που ο χρήστης διάλεξε λάθος επιλογή κουμπιού μπορεί να πατήσει το κουμπί Back To Menu ή να πληκτρολογήσει τη λέξη «Back To Menu» ή διαλέγει να εκφωνήσει τη λέξη «Back To Menu» και να γυρίσει στο αρχικό Μενού. Αλλιώς επιλέγει το κουμπί Save Measurements ή πληκτρολογεί τη λέξη «Save Measurements» ή διαλέγει να εκφωνήσει τη λέξη «Save Measurements». Πατώντας το κουμπί αυτό, εμφανίζεται ένα τρίτο Μενού. Στη περίπτωση που ο χρήστης διάλεξε λάθος επιλογή κουμπιού μπορεί να πατήσει το κουμπί Back To Menu ή να πληκτρολογήσει τη λέξη «Back To Menu» ή διαλέγει να εκφωνήσει τη λέξη «Back To Menu» και να γυρίσει στο αρχικό Μενού. Αλλιώς ο χρήστης επιλέγει το κουμπί Heart Rate ή πληκτρολογεί τη λέξη «Heart Rate» ή διαλέγει να εκφωνήσει τη λέξη «Heart Rate». Το MedBot του ζητάει να πληκτρολογήσει την ημέρα και τους παλμούς καρδιάς του.

Μόλις ο χρήστης συμπληρώσει τα στοιχεία, αποθηκεύονται στη βάση δεδομένων και στη συνέχεια εμφανίζεται μήνυμα στο χρήστη αν η μέτρηση ήταν μη φυσιολογική, φυσιολογική ή επικίνδυνη. Παράλληλα εμφανίζεται ενημερωτικό μήνυμα για το πως ήταν οι προηγούμενοι παλμοί καρδιάς του χρήστη και ότι η μέτρηση αποθηκεύτηκε.

Τέλος, το MedBot ρωτάει τον χρήστη αν θέλει να συνεχίσει με κάποια άλλη καταχώρηση μέτρησης. Αν ο χρήστης πατήσει το κουμπί Yes ή πληκτρολογήσει τη λέξη «Yes» ή διαλέγει να εκφωνήσει τη λέξη «Yes» , τότε μεταφέρεται στο Μενού όπου θα επιλέξει την μέτρηση που θέλει να καταχωρήσει διαφορετικά αν πατήσει το κουμπί No ή πληκτρολογήσει τη λέξη «No» ή διαλέγει να εκφωνήσει τη λέξη « No» εμφανίζεται το Μενού με τις διαθέσιμες επιλογές του χρήστη που διαθέτει το MedBot.

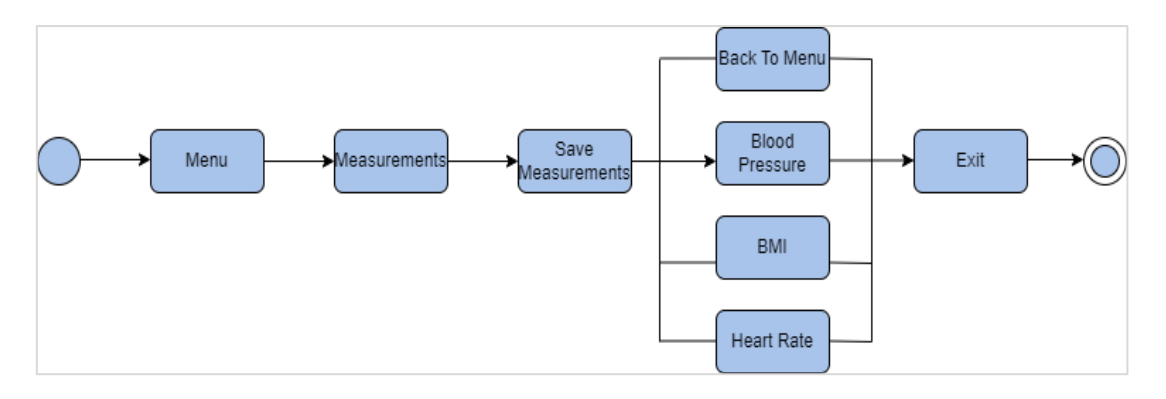

*Σχήμα 3: Σενάριο χρήσης save measurements*

### **Σενάριο 4**

Έστω ότι ο χρήστης είναι συνδεδεμένος στο MedBot και διαλέγει από το Μενού που έχει εμφανιστεί, να δει τις εβδομαδιαίες μετρήσεις του για όλες τις καταχωρήσεις που έχει κάνει. Επιλέγει το κουμπί Measurements ή πληκτρολογεί τη λέξη «Measurements» ή διαλέγει να εκφωνήσει τη λέξη «Measurements» και στη συνέχεια εμφανίζεται ένα δεύτερο Μενού όπου επιλέγει το κουμπί Weekly Measurements ή πληκτρολογεί τη λέξη «Weekly Measurements» ή διαλέγει να εκφωνήσει τη λέξη «Weekly Measurements».

Το MedBot ανατρέχει στη βάση δεδομένων και αν βρει μετρήσεις που έχει καταχωρήσει ο χρήστης, τότε εμφανίζει τις τελευταίες επτά μετρήσεις. Στη περίπτωση που δεν βρεθεί καμία μέτρηση, τότε το MedBot ρωτάει τον χρήστη αν θέλει να συνεχίσει με κάποια άλλη επιλογή από το αρχικό Μενού, όπου και εμφανίζεται το Μενού ή αν θέλει να τερματίσει την συνομιλία πατώντας το κουμπί Exit ή πληκτρολογώντας τη λέξη «Exit» ή διαλέγει να εκφωνήσει τη λέξη «Exit» όπου και τον αποχαιρετάει.

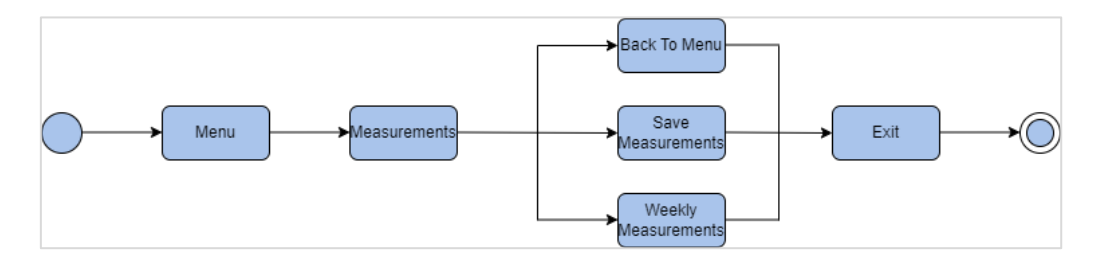

*Σχήμα 4: Σενάριο χρήσης measurements*

### **5.2.4. Health Reports**

### **Σενάριο 1**

Έστω ότι ο χρήστης είναι συνδεδεμένος στο MedBot και διαλέγει από το Μενού που έχει εμφανιστεί, να δει το μέσο όρο όλων των μετρήσεων του.

Επιλέγει το κουμπί Health Reports ή πληκτρολογεί τη λέξη «Health Reports» ή διαλέγει να εκφωνήσει τη λέξη «Health Reports» και στη συνέχεια εμφανίζεται ένα δεύτερο Μενού όπου επιλέγει το κουμπί Average of Measurements ή πληκτρολογεί τη λέξη «Average of Measurements» ή διαλέγει να εκφωνήσει τη λέξη «Average of Measurements».

Το MedBot ανατρέχει στη βάση δεδομένων και αν βρει μετρήσεις που έχει καταχωρήσει ο χρήστης, τότε εμφανίζει το μέσο όρο όλων των μετρήσεων που έχει καταχωρήσει ο χρήστης. Στη περίπτωση που δεν βρεθεί καμία μέτρηση, τότε το MedBot ρωτάει τον χρήστη αν θέλει να συνεχίσει με κάποια άλλη επιλογή από το αρχικό Μενού, όπου και εμφανίζεται το Μενού ή αν θέλει να τερματίσει την συνομιλία πατώντας το κουμπί Exit ή πληκτρολογώντας τη λέξη «Exit» ή διαλέγει να εκφωνήσει τη λέξη «Exit» όπου και τον αποχαιρετάει.

### **Σενάριο 2**

Έστω ότι ο χρήστης είναι συνδεδεμένος στο MedBot και διαλέγει από το Μενού που έχει εμφανιστεί, να δει τις ελάχιστες τιμές όλων των μετρήσεων του. Επιλέγει το κουμπί Health Reports ή πληκτρολογεί τη λέξη «Health Reports» ή διαλέγει να εκφωνήσει τη λέξη «Health Reports» και στη συνέχεια εμφανίζεται ένα δεύτερο Μενού όπου επιλέγει το κουμπί Minimum of Measurements ή πληκτρολογεί τη λέξη «Minimum of Measurements» ή διαλέγει να εκφωνήσει τη λέξη «Minimum of Measurements».

Το MedBot ανατρέχει στη βάση δεδομένων και αν βρει μετρήσεις που έχει καταχωρήσει ο χρήστης, τότε εμφανίζει τις ελάχιστες τιμές όλων των μετρήσεων που έχει καταχωρήσει ο χρήστης. Στη περίπτωση που δεν βρεθεί καμία μέτρηση, τότε το MedBot ρωτάει τον χρήστη αν θέλει να συνεχίσει με κάποια άλλη επιλογή από το αρχικό Μενού, όπου και εμφανίζεται το Μενού ή αν θέλει να τερματίσει την συνομιλία πατώντας το κουμπί Exit ή πληκτρολογώντας τη λέξη «Exit» ή διαλέγει να εκφωνήσει τη λέξη «Exit» όπου και τον αποχαιρετάει.

### **Σενάριο 3**

Έστω ότι ο χρήστης είναι συνδεδεμένος στο MedBot και διαλέγει από το Μενού που έχει εμφανιστεί, να δει τις μέγιστες τιμές όλων των μετρήσεων του.

Επιλέγει το κουμπί Health Reports ή πληκτρολογεί τη λέξη «Health Reports» ή διαλέγει να εκφωνήσει τη λέξη «Health Reports» και στη συνέχεια εμφανίζεται ένα δεύτερο Μενού όπου επιλέγει το κουμπί Maximum of Measurements ή πληκτρολογεί τη λέξη «Maximum of Measurements» ή διαλέγει να εκφωνήσει τη λέξη «Maximum of Measurements».

Το MedBot ανατρέχει στη βάση δεδομένων και αν βρει μετρήσεις που έχει καταχωρήσει ο χρήστης, τότε εμφανίζει τις μέγιστες τιμές όλων των μετρήσεων που έχει καταχωρήσει ο χρήστης. Στη περίπτωση που δεν βρεθεί καμία μέτρηση, τότε το MedBot ρωτάει τον χρήστη αν θέλει να συνεχίσει με κάποια άλλη επιλογή από το αρχικό Μενού, όπου και εμφανίζεται το Μενού ή αν θέλει να τερματίσει την συνομιλία πατώντας το κουμπί Exit ή πληκτρολογώντας τη λέξη «Exit» ή διαλέγει να εκφωνήσει τη λέξη «Exit» όπου και τον αποχαιρετάει.

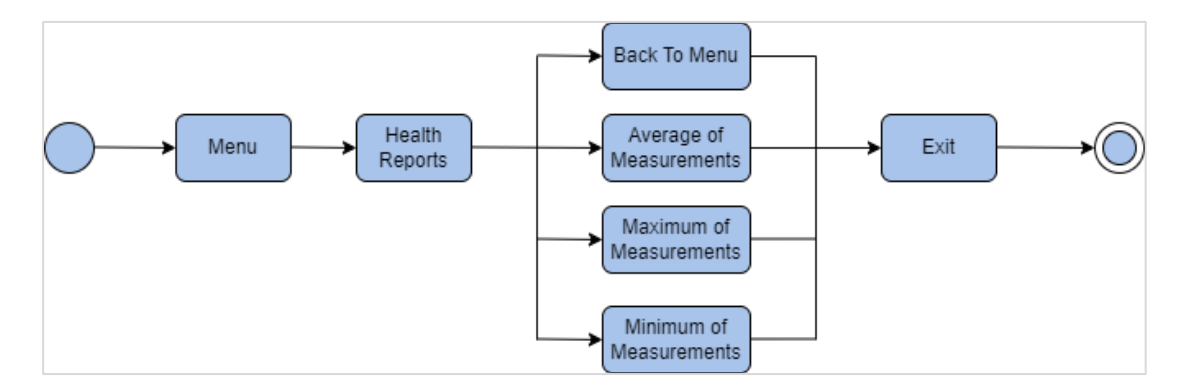

*Σχήμα 5: Σενάριο χρήσης health reports*

### **5.2.5. Emergency Email**

### **Σενάριο 1**

Έστω ότι ο χρήστης είναι συνδεδεμένος στο MedBot και διαλέγει από το Μενού που έχει εμφανιστεί, να στείλει ένα επείγον email στον προσωπικό του γιατρό ώστε να επικοινωνήσει άμεσα μαζί του. Επιλέγει το κουμπί Emergency Email ή πληκτρολογεί τη λέξη «Emergency Email» ή διαλέγει να εκφωνήσει τη λέξη «Emergency Email». Στη περίπτωση που ο χρήστης διάλεξε λάθος επιλογή κουμπιού μπορεί να πατήσει το κουμπί Back To Menu ή να πληκτρολογήσει τη λέξη «Back To Menu» ή διαλέγει να εκφωνήσει τη λέξη «Back To Menu» και να γυρίσει στο αρχικό Μενού.

Το MedBot ζητάει από το χρήστη το email του προσωπικού του γιατρού. Στη συνέχεια αφού ο χρήστης δώσει το email του προσωπικού του γιατρού, το MedBot ζητάει το προσωπικό κινητό του χρήστη που έχει συμπληρώσει κατά την εγγραφή του ώστε να γίνει η ταυτοποίηση του χρήστη με τη βάση δεδομένων και να μπορεί να επικοινωνήσει ο προσωπικός γιατρός μαζί του άμεσα.

Ο χρήστης λοιπόν δίνει το προσωπικό του κινητό και το MedBot ανατρέχει στη βάση δεδομένων για να γίνει η ταυτοποίηση με το χρήστη και στη συνέχεια, ζητάει από το χρήστη να αναφέρει το λόγο που θέλει να στείλει αυτό το μήνυμα. Στέλνεται ένα email λοιπόν στον προσωπικό γιατρό του χρήστη με τα στοιχεία που αναφέρθηκαν παραπάνω και το MedBot ρωτάει τον χρήστη αν θέλει να συνεχίσει με κάποια άλλη επιλογή από το αρχικό Μενού, όπου και εμφανίζεται το Μενού ή αν θέλει να τερματίσει την συνομιλία πατώντας το κουμπί Exit ή πληκτρολογώντας τη λέξη «Exit» ή διαλέγει να εκφωνήσει τη λέξη «Exit» όπου και τον αποχαιρετάει.

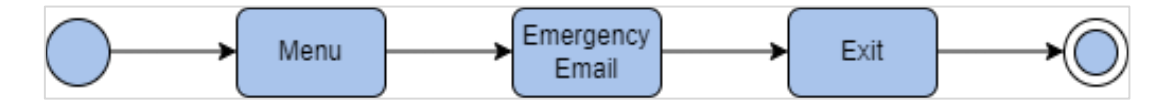

*Σχήμα 6: Σενάριο χρήσης emergency email*

### **5.2.6. Health Questionnaire**

**Σενάριο 1**

Έστω ότι ο χρήστης είναι συνδεδεμένος στο MedBot και διαλέγει από το Μενού που έχει εμφανιστεί, να συμπληρώσει ένα ερωτηματολόγιο για την υγεία του, ουσιαστικά για το πως αισθάνεται σήμερα σε σχέση με χθες. Επιλέγει το κουμπί Health Questionnaire ή πληκτρολογεί τη λέξη «Health Questionnaire» ή διαλέγει να εκφωνήσει τη λέξη «Health Questionnaire». Στη περίπτωση που ο χρήστης διάλεξε λάθος επιλογή κουμπιού μπορεί να πατήσει το κουμπί Back To Menu ή να πληκτρολογήσει τη λέξη «Back To Menu» ή διαλέγει να εκφωνήσει τη λέξη «Back To Menu» και να γυρίσει στο αρχικό Μενού. Αλλιώς τo MedBot τον ρωτάει πως αισθάνεται σήμερα σε σχέση με χθες. Στη περίπτωση που ο χρήστης απαντήσει πως αισθάνεται καλά, το MedBot τον ρωτάει αν είχε τυχόν συμπτώματα και αν η απάντηση

του χρήστη είναι όχι τότε το MedBot ρωτάει τον χρήστη αν θέλει να συνεχίσει με κάποια άλλη επιλογή από το αρχικό Μενού, όπου και εμφανίζεται το Μενού ή αν θέλει να τερματίσει την συνομιλία πατώντας το κουμπί Exit ή πληκτρολογώντας τη λέξη «Exit» ή διαλέγει να εκφωνήσει τη λέξη «Exit» όπου και τον αποχαιρετάει.

Αν η απάντηση του χρήστη είναι θετική, δηλαδή ότι είχε κάποια συμπτώματα, το MedBot ρωτάει τον χρήστη ποιο είναι το χρονικό διάστημα που είχε αυτά τα συμπτώματα και στη συνέχεια τον παραπέμπει στο Μενού όπου θα καταχωρήσει τις μετρήσεις του για να εξακριβώσει ότι όλα είναι εντάξει.

Στη περίπτωση τώρα, που ο χρήστης απαντήσει ότι δεν αισθάνεται καλά, το MedBot ζητάει από το χρήστη να του πει τα συμπτώματα που είχε και το χρονικό διάστημα που είχε αυτά τα συμπτώματα και στη συνέχεια τον παραπέμπει να καταχωρήσει τις μετρήσεις του ώστε να δει που οφείλονται αυτά τα συμπτώματα.

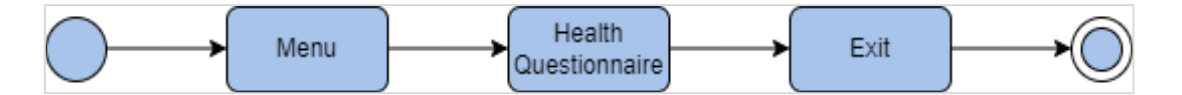

*Σχήμα 7: Σενάριο χρήσης health questionnaire*

## **5.3. Λειτουργικές απαιτήσεις**

Με βάση τα σενάρια χρήσης που αναλύθηκαν παραπάνω προκύπτουν λοιπόν οι λειτουργικές απαιτήσεις αναφορικά με το τι υπηρεσίες θα πρέπει να παρέχει το σύστημα στους χρήστες και πως θα πρέπει να συμπεριφέρεται σε συγκεκριμένες καταστάσεις.

Ορίζονται λοιπόν οι παρακάτω λειτουργικές απαιτήσεις που αφορούν την

εφαρμογή HealthBe:

- Ο χρήστης πρέπει να μπορεί να κάνει εγγραφή στην εφαρμογή και να δημιουργήσει προσωπικό λογαριασμό.
- Ο χρήστης πρέπει να μπορεί να συνδεθεί με τα διαπιστευτήρια του.
- Ο χρήστης πρέπει να μπορεί να δει τις καθημερινές του ιατρικές αναφορές.

Οι επόμενες λειτουργικές απαιτήσεις αφορούν την αλληλεπίδραση του συστήματος με το ρομπότ ομιλίας:

- Ο χρήστης πρέπει να μπορεί να επικοινωνεί με το ρομπότ ομιλίας μέσω της εφαρμογής.
- Ο χρήστης πρέπει να μπορεί να συνδεθεί με το ρομπότ ομιλίας με το προσωπικό του email.
- Ο χρήστης πρέπει να μπορεί να ανεβάζει τις καθημερινές του μετρήσεις.
- Ο χρήστης πρέπει να μπορεί να θέτει νέες υπενθυμίσεις.
- Ο χρήστης πρέπει να μπορεί να δει τις ερχόμενες υπενθυμίσεις.
- Ο χρήστης πρέπει να μπορεί να βλέπει τις εβδομαδιαίες του καθημερινές αναφορές.
- Ο χρήστης πρέπει να μπορεί να βλέπει τα στατιστικά στοιχεία των καθημερινών αναφορών του.
- Ο χρήστης πρέπει να μπορεί να απαντάει σε ερωτηματολόγια σχετικά με την υγεία του.
- Ο χρήστης πρέπει να μπορεί να επικοινωνεί με τον προσωπικό του γιατρό σε περίπτωση έκτακτης ανάγκης.

## **5.4. Μη λειτουργικές απαιτήσεις**

Οι μη λειτουργικές απαιτήσεις ορίζουν τις ιδιότητες και τους περιορισμούς του συστήματος του ρομπότ ομιλίας και της εφαρμογής.

- Ο χρήστης πρέπει να μπορεί να συνδέεται μέσω του προσωπικού του λογαριασμού στην εφαρμογή HealthBe.
- Ο χρήστης πρέπει να μπορεί να συνδέεται μέσω του προσωπικού του email στο ρομπότ ομιλίας.
- Το ρομπότ ομιλίας πρέπει να είναι διαθέσιμο (online) όλο το 24ωρο.
- Η εφαρμογή θα πρέπει να είναι responsive, δηλαδή να μπορεί να συνδέεται ο χρήστης από οποιαδήποτε συσκευή.

 Το σύστημα θα πρέπει να παρέχει προστασία των προσωπικών δεδομένων του χρήστη.

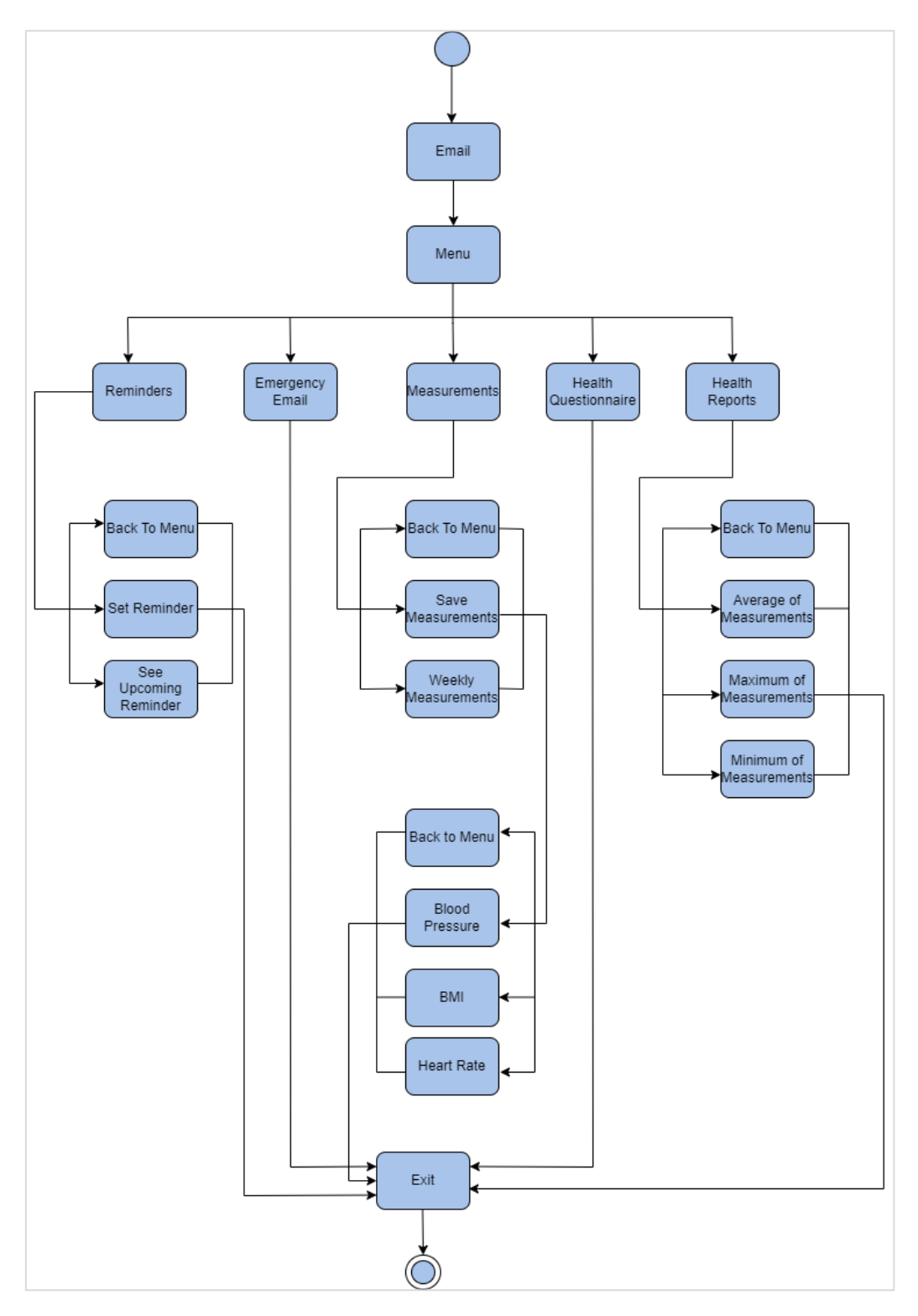

*Σχήμα 8: Σενάριο χρήσης ρομπότ ομιλίας*

## **6. ΑΡΧΙΤΕΚΤΟΝΙΚΗ ΣΥΣΤΗΜΑΤΟΣ**

Στο κεφάλαιο αυτό θα αναφερθούμε στην αρχιτεκτονική του συστήματος. Παρουσιάζονται όλα τα απαραίτητα διαγράμματα για ολόκληρο το σύστημα που αφορά τη παρούσα διπλωματική εργασία, προκειμένου να γίνει πιο εύκολα κατανοητή η υλοποίηση και οι μέθοδοι που ακολουθήσαμε. Στη συνέχεια, ακολουθεί μία σύντομη περιγραφή των τεχνολογιών και των εργαλείων που χρησιμοποιήθηκαν για την ανάπτυξη της εφαρμογής και τέλος, αναφέρονται οι παράμετροι λειτουργίας της πλατφόρμας.

## **6.1. Σχεδιασμός συστήματος**

### **Διάγραμμα ελέγχου ταυτότητας**

Στόχος του διαγράμματος ελέγχου ταυτότητας είναι να περιγράψει τη διαδικασία που ακολουθείται για να συνδεθεί ο χρήστης στην εφαρμογή για να χρησιμοποιήσει το ρομπότ συνομιλίας, το MedBot.

Ουσιαστικά ο χρήστης ανοίγει την εφαρμογή HealthBe και αν δεν είναι ήδη συνδεδεμένος εμφανίζεται μία φόρμα όπου θα πρέπει να βάλει τα διαπιστευτήρια του, δηλαδή το email και τους κωδικούς που έχει δηλώσει στην φόρμα εγγραφής. Με τη βοήθεια του Firebase Authentication Service ελέγχονται τα διαπιστευτήρια του χρήστη που έδωσε και στη συνέχεια επιστρέφεται το διακριτικό για την επαλήθευση της σύνδεσης. Μόλις ο χρήστης συνδεθεί, μπορεί να χρησιμοποιήσει το ρομπότ ομιλίας.

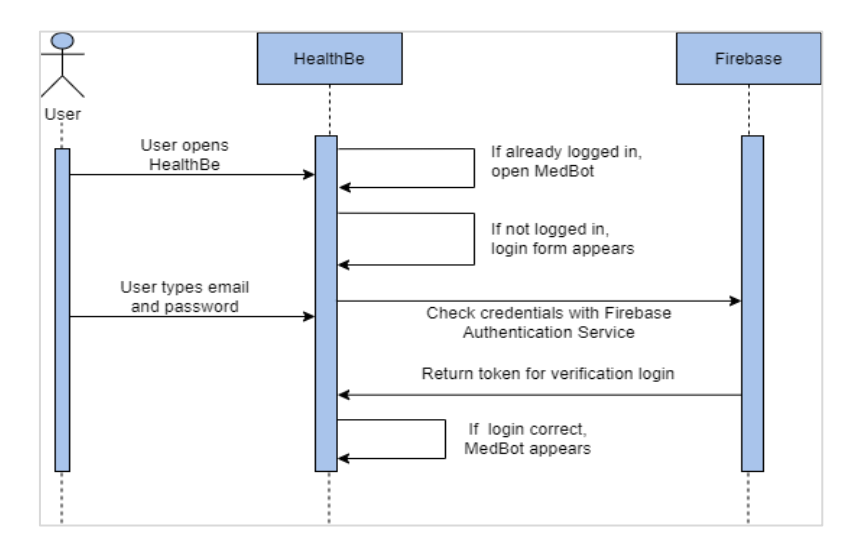

*Σχήμα 9: Διάγραμμα ελέγχου ταυτότητας*

**Διάγραμμα δραστηριότητας**

Στόχος του διαγράμματος δραστηριότητας είναι να δείξει τις κύριες λειτουργίες της εφαρμογής.

Μόλις ο χρήστης συνδεθεί στην εφαρμογή έχει τη δυνατότητα να δει τις υπενθυμίσεις, τις μετρήσεις και τα ερωτηματολόγια που έχουν καταχωρηθεί στη βάση μέσα από το ρομπότ ομιλίας. Στη συνέχεια μπορεί να συνδεθεί στο ρομπότ ομιλίας και να ξεκινήσει μία συζήτηση.

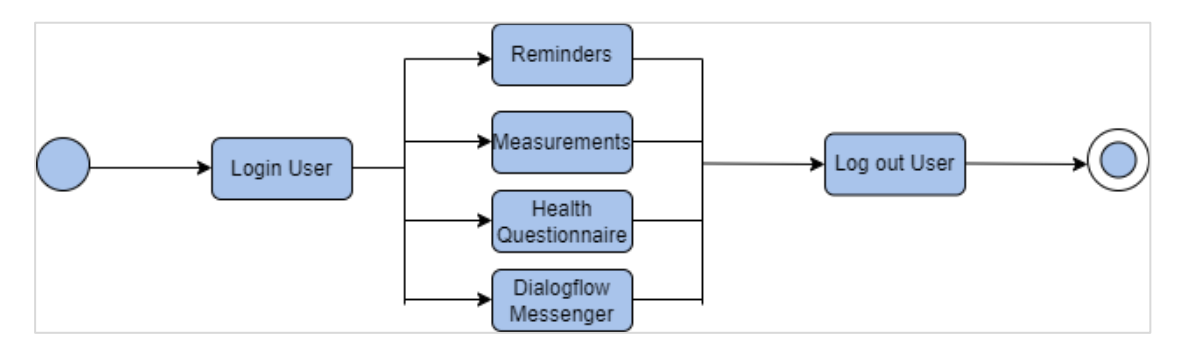

*Σχήμα 10: Διάγραμμα δραστηριότητας*

## **Διάγραμμα ροής διαλόγου**

Στόχος του διαγράμματος ροής διαλόγου είναι να δείξει την επικοινωνία του Dialogflow με το back-end κομμάτι και την βάση δεδομένων.

Ουσιαστικά στο Dialogflow αναλύεται το αίτημα που έχει λάβει από τον χρήστη, στη συνέχεια το Dialogflow επικοινωνεί μέσω της υπηρεσίας webhook με τον διακομιστή και του περνάει το αίτημα ώστε να μπορέσει έπειτα να επικοινωνήσει με τη βάση δεδομένων για να αποθηκεύσει ή να τραβήξει δεδομένα. Τέλος, μέσω του διακομιστή επιστρέφεται η απάντηση του αιτήματος στο Dialogflow.

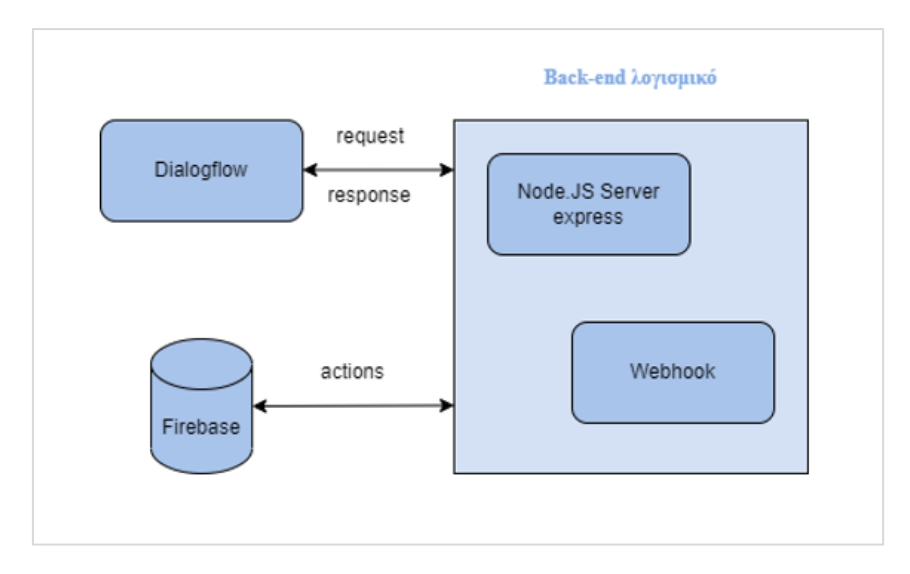

*Σχήμα 11: Διάγραμμα ροής διαλόγου*

### **Διάγραμμα συστατικών**

Στόχος του διαγράμματος συστατικών είναι να δείξει τα κύρια μέρη και τις λειτουργίες του συστήματος και πως αυτά συνδέονται μεταξύ τους. Φαίνεται πως τα δύο κύρια μέρη του συστήματος είναι η βάση δεδομένων και η πλατφόρμα υλοποίησης του ρομπότ συνομιλίας Dialogflow.

Στη βάση δεδομένων αποθηκεύονται όλες οι χρήσιμες πληροφορίες που μπορεί να προσθέσει ο χρήστης μέσα από το ρομπότ συνομιλίας. Το Dialogflow με τη σειρά του, είναι υπεύθυνο για την εκπαίδευση και τη δημιουργία του ρομπότ συνομιλίας προκειμένου να λειτουργήσει το Dialogflow Messenger. Με τη βοήθεια του NLP γίνεται η αποκωδικοποίηση και η εκπαίδευση των συνομιλιών που πραγματοποιούνται στο Dialogflow Messenger και στη συνέχεια αποθηκεύονται ή επιστρέφονται δεδομένα στη βάση δεδομένων με τη χρήση της υπηρεσίας webhook.

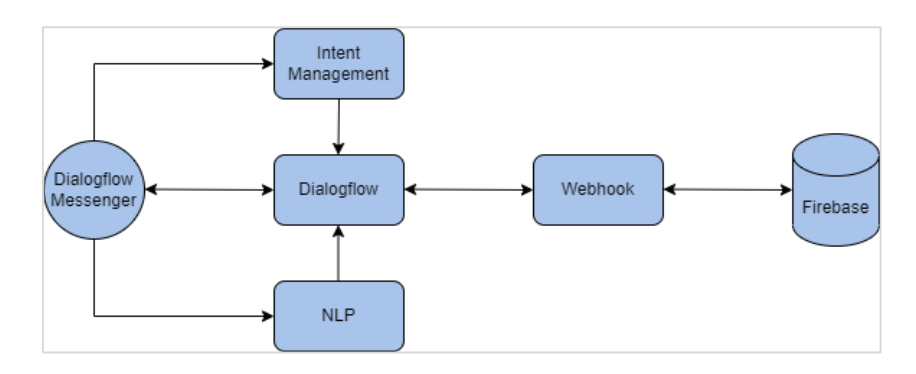

*Σχήμα 12: Διάγραμμα συστατικών*

### **Διάγραμμα βάσης**

Στόχος του Database Diagram είναι να δείξει τη δομή της βάσης δεδομένων και τις σχέσεις μεταξύ των αντικειμένων της. H Firestore της Google Firebase είναι μη-σχεσιακή βάση δεδομένων και δομεί εύκολα τα δεδομένα με συλλογές γνωστές και ως collections και έγγραφα γνωστά ως documents. Η δομή της μη-σχεσιακής βάσης δεδομένων Firestore έχει τη δομή που φαίνεται παρακάτω.

Ο βασικός πίνακας από τον οποίο ξεκινάει όλη η διασύνδεση με τους επιμέρους πίνακες είναι ο «users», στον οποίο βρίσκονται όλοι οι χρήστες που χρησιμοποιούν την πλατφόρμα. Συγκεκριμένα, μόλις ο χρήστης συμπληρώσει τη φόρμα της εγγραφής με τα προσωπικά του στοιχεία, αποθηκεύονται στον πίνακα users. Ο πίνακας αυτός είναι ο κορμός όλης της βάσης και ονομάζεται collection και περιέχει τα documents, όπου κάθε document είναι και ένας χρήστης με ένα μοναδικό uid όπου δίνεται αυτόματα κατά την εγγραφή του χρήστη στη πλατφόρμα.

Στη συνέχεια βλέπουμε ότι ο πίνακας users συνδέεται με τους πίνακες blood pressure όπου αποθηκεύονται οι μετρήσεις για την πίεση, body mass index όπου αποθηκεύονται οι μετρήσεις για το δείκτη μάζας σώματος, heart rate όπου αποθηκεύονται οι μετρήσεις για τους παλμούς καρδιάς, questionnaires όπου αποθηκεύονται οι απαντήσεις από το σύντομο ερωτηματολόγιο που συμπληρώνει ο χρήστης για την υγεία του και reminders όπου αποθηκεύονται οι υπενθυμίσεις που θέτει ο χρήστης. Η σύνδεση αυτή επιτυγχάνεται με το μοναδικό uid αφού οι πίνακες αυτοί είναι υποσυλλογές γνωστές και ως subcollections μέσα στον πίνακα users.

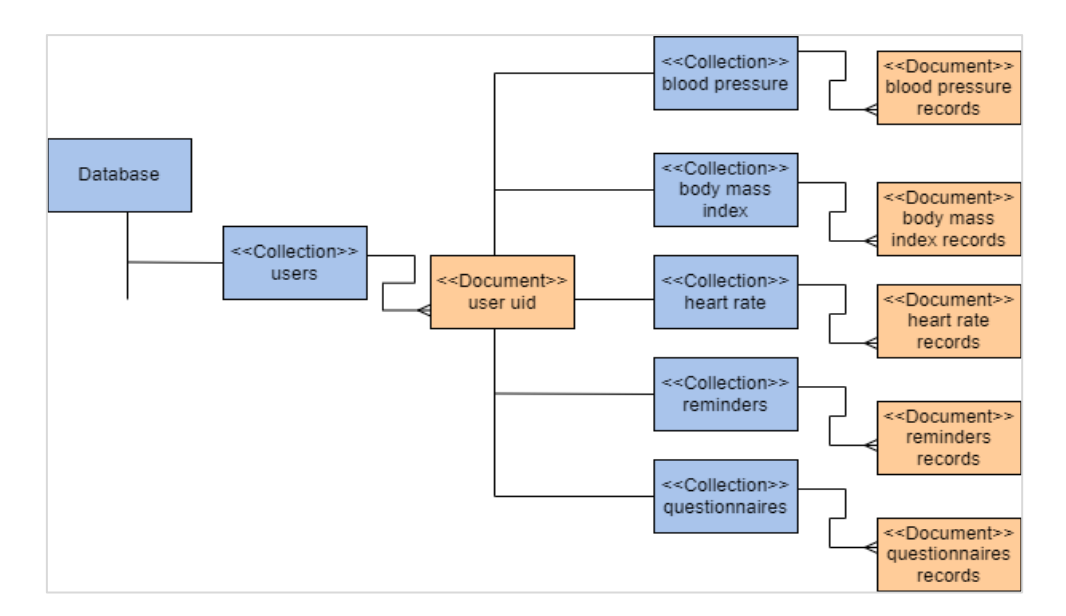

*Σχήμα 13: Διάγραμμα βάσης*

### **Διάγραμμα συστήματος**

Στο παρακάτω διάγραμμα φαίνεται ολόκληρο το σύστημα και συγκεκριμένα πως λειτουργεί η εφαρμογή με το ρομπότ ομιλίας, πως επικοινωνούν με τη βάση και πως πραγματοποιείται η αλληλεπίδραση με το χρήστη.

Ξεκινώντας από αριστερά βλέπουμε ότι ο χρήστης επικοινωνεί με την εφαρμογή HealthBe κάνοντας σύνδεση. Και στη συνέχεια επικοινωνεί το HealthBe με τη βάση δεδομένων προκειμένου να μπορεί να γίνει ταυτοποίηση στα στοιχεία που έδωσε ώστε να δοθεί πρόσβαση. Από την εφαρμογή περνάμε στο Dialogflow, το οποίο είναι και υπεύθυνο για τη λειτουργία του ρομπότ ομιλίας. Ο χρήστης πληκτρολογεί ή εκφωνεί μία έκφραση στο Dialogflow Messenger και με τη βοήθεια του Dialogflow, αντιστοιχίζει την έκφραση του χρήστη με κάποιο από τις προθέσεις οι οποίες έχουν δημιουργηθεί μέσα στο Dialogflow και στη συνέχεια να αποκωδικοποιηθούν μέσω του NLP βρίσκοντας τις παραμέτρους και τις οντότητες. Έτσι το Dialogflow καταλαβαίνει τι ακριβώς ζητάει ο χρήστης, στέλνει στην υπηρεσία Webhook ένα αίτημα webhook, το οποίο περιέχει πληροφορίες σχετικά την αντιστοιχισμένη πρόθεση, τις παραμέτρους και την απόκριση που έχει οριστεί για την πρόθεση. Η υπηρεσία webhook επικοινωνεί με τη βάση δεδομένων όπου και αποθηκεύει ή της επιστρέφει δεδομένα και στη συνέχεια στέλνεται ένα μήνυμα απόκρισης webhook στο Dialogflow. Με τη σειρά του το Dialogflow στέλνει μέσα από το Dialogflow Messenger την απόκριση στο χρήστη, όπου μπορεί να δει ή να ακούσει την απόκριση.

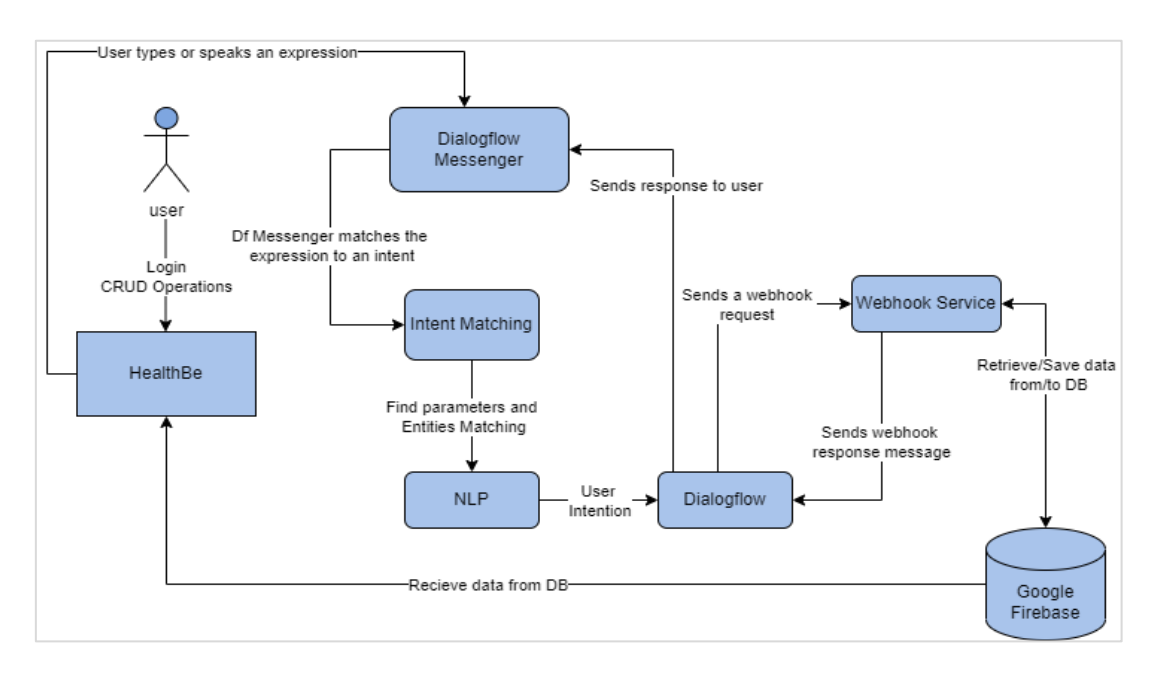

*Σχήμα 14: Διάγραμμα συστήματος*

# **6.2. Τεχνολογίες και Εργαλεία Συστήματος**

### **React**

Η React γνωστή και ως React.js ή ReactJS, είναι μία ανοιχτού κώδικα βιβλιοθήκη της προγραμματιστικής γλώσσας JavaScript για τη δημιουργία διεπαφών χρήστη. Παρέχεται δωρεάν και καθιστά ανώδυνη τη δημιουργία διαδραστικών User Interfaces (UI). Το συγκεκριμένο front-end JavaScript framework, αναπτύχθηκε από software engineers της Meta(πρώην Facebook) το 2011 και χρησιμοποιείται σε κολοσσούς της τεχνολογίας όπως είναι το Netflix, η PayPal, το Instagram και η Apple. Παρέχει δυνατότητες όπως την δημιουργία ευέλικτων UI και διαδραστικών web εφαρμογών, ξεχωριστές τεχνικές για να επιτύχουμε τη μέγιστη ταχύτητα ακόμα και στα πιο απαιτητικά πληροφοριακά συστήματα και την διατήρηση σταθερού κώδικα με την ίδια ποιότητα και απόδοση ακόμα και όταν τα project αλλάζουν.

Στη παρούσα διπλωματική εργασία η React χρησιμοποιήθηκε ως Framework για την δημιουργία UI της εφαρμογής HealthBe χρησιμοποιώντας τη γλώσσα Javascript.

### **Cloud Firestore**

Το Cloud Firestore είναι μία βάση δεδομένων εγγράφων NoSQL που επιτρέπει την αποθήκευση, τον συγχρονισμό και την εύκολη αναζήτηση δεδομένων σε εφαρμογές για κινητά και σε παγκόσμιο ιστό. Οι τύποι βάσεων δεδομένων NoSQL είναι ειδικά ιδανικοί για εφαρμογές που απαιτούν μεγάλο όγκο δεδομένων. Η Cloud Firestore παρέχεται από την Firebase της Google και παρέχει δυνατότητες όπως τον συγχρονισμό για την ενημέρωση των δεδομένων μεταξύ συσκευών, εντός ή εκτός σύνδεσης, την εύκολη προσαρμογή χωρίς διακομιστές, την ευκαμψία ως προς την δομή των δεδομένων και την εύκολη ανάκτηση των δεδομένων με φιλτράρισμα και ταξινόμηση.

Στη παρούσα διπλωματική εργασία η Firestore χρησιμοποιήθηκε ως βάση για την αποθήκευση των προσωπικών στοιχείων του χρήστη που δίνει μέσα από τη φόρμα εγγραφής αλλά και όλης της χρήσιμης πληροφορίας που δίνει ο χρήστης μέσω του ρομπότ ομιλίας. Στη συνέχεια κάποια από τα δεδομένα αυτά εμφανίζονται και στην εφαρμογή ΗealthBe σε μορφή πινάκων.

### **Authentication**

To authentication ή αλλιώς ο έλεγχος ταυτότητας είναι η διαδικασία αναγνώρισης της ταυτότητας ενός χρήστη. Είναι μία συσχέτιση μεταξύ μίας εισερχόμενης αίτησης με ένα σύνολο διαπιστευτηρίων αναγνώρισης. Τα διαπιστευτήρια που παρέχονται συγκρίνονται με αυτά που είναι αποθηκευμένα σε μία βάση δεδομένων. Ο συνδυασμός ονόματος χρήστη ή το προσωπικό του email και του κωδικού πρόσβασης είναι ο πιο δημοφιλής έλεγχος ταυτότητας και είναι γνωστός ως έλεγχος ταυτότητας κωδικού πρόσβασης. Ένα παράδειγμα τέτοιου είδους είναι η πρόσβαση ενός χρήστη σε έναν ιστότοπο ή σε κάποιο πάροχο υπηρεσιών όπως το Gmail. Η διαδικασία επαλήθευσης ταυτότητας γίνεται πάντα στην αρχή μίας εφαρμογής ώστε να επιτραπεί η είσοδος σε αυτήν.

Στη παρούσα διπλωματική εργασία για τον έλεγχο ταυτότητας του χρήστη χρησιμοποιήσαμε το Firebase Authentication που μας παρέχει η Firebase και από τους διαθέσιμους τρόπους σύνδεσης και ελέγχου καταλήξαμε στην σύνδεση με email και κωδικούς πρόσβασης, στοιχεία τα οποία συμπληρώνει ο χρήστης στη φόρμα εγγραφής.

### **Firebase Hosting**

To Firebase Hosting είναι μία πλατφόρμα φιλοξενίας διαδικτυακών εφαρμογών από την Firebase της Google. Μπορούμε λοιπόν μέσω της υπηρεσίας αυτής, να φιλοξενήσουμε τις εφαρμογές ιστού μας στην υποδομή της Google, η οποία μας παρέχει την εύκολη ανάπτυξη σε ένα μόνο βήμα και τη γρήγορη φιλοξενία από το CDN (Content Delivery Network) δηλαδή το δίκτυο παράδοσης περιεχομένου.

Στη παρούσα διπλωματική εργασία χρησιμοποιήσαμε το Firebase Hosting που μας παρέχει η Firebase για την φιλοξενία της εφαρμογής HealthBe στην υποδομή της Google.

#### **Kommunicate**

Το Kommunicate είναι μία υπηρεσία ρομπότ συν ομιλίας ομιλίας που επιτρέπει την ενσωμάτωση ενός γραφικού στοιχείου στον ιστότοπο. Παρέχει ακόμα τη δυνατότητα να αναλαμβάνει τις συνεδρίες συνομιλίας και να βοηθάει προσωπικά τον κάθε χρήστη. Το Kommunicate συνδέεται με το Dialogflow της Google και μέ τη βοήθεια του Google Cloud Platform (GCP), όπου ουσιαστικά είναι μέρος του οικοσυστήματος της Google, δημιουργεί μία γέφυρα ανάμεσα στις δύο αυτές πλατφόρμες.

Στην παρούσα διπλωματική εργασία χρησιμοποιήσαμε το Kommunicate για την ενσωμάτωση του ρομπότ ομιλίας. Μας παρέχει ένα πιο εμφανίσιμο ρομπότ αλλά και την επιλογή να μπορεί ο χρήστης να επικοινωνήσει μέσω φωνητικού μηνύματος δωρεάν.

### **Node.js**

Το Node.js είναι ένα περιβάλλον ανάπτυξης λογισμικού, κυρίως διακομιστών, χτισμένο σε περιβάλλον JavaScript ανοιχτού κώδικα και παρέχει εύκολο τρόπο δημιουργίας κλιμακωτών διαδικτυακών εφαρμογών. Παρέχει ένα τεράστιο πλεονέκτημα από τη πλευρά του προγραμματιστή, την άνεση του προγραμματισμού τόσο σε front-end όσο και σε back-end κομμάτι σε μία μόνο γλώσσα. Ουσιαστικά μπορούν πλέον να γράψουν κώδικα χωρίς να μάθουν μία επιπλέον διαφορετική γλώσσα και από την πλευρά του διακομιστή εκτός από τον κώδικα από την πλευρά του πελάτη. Με τη βοήθεια του npm, ενός διαχειριστή πακέτων, βοήθησε να πολλαπλασιαστεί το οικοσύστημα του Node.js και φιλοξενεί πάρα πολλά πακέτα ανοιχτού κώδικα που παρέχονται δωρεάν.

Στη παρούσα διπλωματική εργασία χρησιμοποιήσαμε το περιβάλλον Node για την υλοποίηση του ρομπότ συνομιλίας MedBot ως back-end κομμάτι. Μέσω του Express και της υπηρεσίας webhook μας δίνει την δυνατότητα της επικοινωνίας με τη βάση ώστε να τραβήξουμε τα δεδομένα που θέλουμε.

### **Express**

Το Express.js, γνωστό και ως Express, είναι ένα Node.js web application framework δηλαδή ένα διαδικτυακό πλαίσιο εφαρμογής για το Node.js. Έχει σχεδιαστεί για την εύκολη δημιουργία διαδικτυακών εφαρμογών και API(Application Programming Interface). Παρέχει δημιουργία μίας σελίδας εφαρμογή, πολλών σελίδων εφαρμογή είτε ακόμα και υβριδική εφαρμογή δηλαδή σε διαφορετική πλατφόρμα αλλά με την ίδια γλώσσα προγραμματισμού. Βοηθάει λοιπόν στη διαχείριση διακομιστών και διαδρομών, χτισμένη στην κορυφή του Node.js και χρησιμοποιώντας τη γλώσσα JavaScript.

Στη παρούσα διπλωματική εργασία χρησιμοποιήσαμε τον Express για την άμεση επικοινωνία με την βάση και την υλοποίηση της υπηρεσίας webhook ώστε να μπορέσουμε να έχουμε την πρόσβαση για έναν απομακρυσμένο χρήστη με την υπηρεσία Ngrok.

### **Ngrok**

Το Ngrok είναι μία εφαρμογή πολλαπλών πλατφορμών όπου εκθέτει τοπικές θύρες διακομιστή στο Διαδίκτυο. Ουσιαστικά δημιουργεί μία μικρή σήραγγα σύνδεσης στην υπηρεσία cloud, όπου ο localhost διακομιστής σας αντιστοιχίζεται σε έναν ngrok.io υποτομέα, δίνοντας πρόσβαση στον απομακρυσμένο χρήστη. Η σήραγγα σύνδεσης που έχει δημιουργήσει η Ngrok είναι ασφαλής ώστε να μεταφέρει δεδομένα. Η πρόσβαση σε κάποιον χρήστη είναι προσωρινή και δημιουργείται τυχαία, εκδίδοντας του μια διεύθυνση URL. Η βασική υπηρεσία Ngrok παρέχεται δωρεάν και προσφέρει ως και τέσσερις σήραγγες και σαράντα συνδέσεις ανά λεπτό.

Για την παρούσα διπλωματική εργασία χρησιμοποιήσαμε την υπηρεσία Ngrok για την έκδοση διεύθυνσης URL για την πρόσβαση απομακρυσμένου χρήστη.

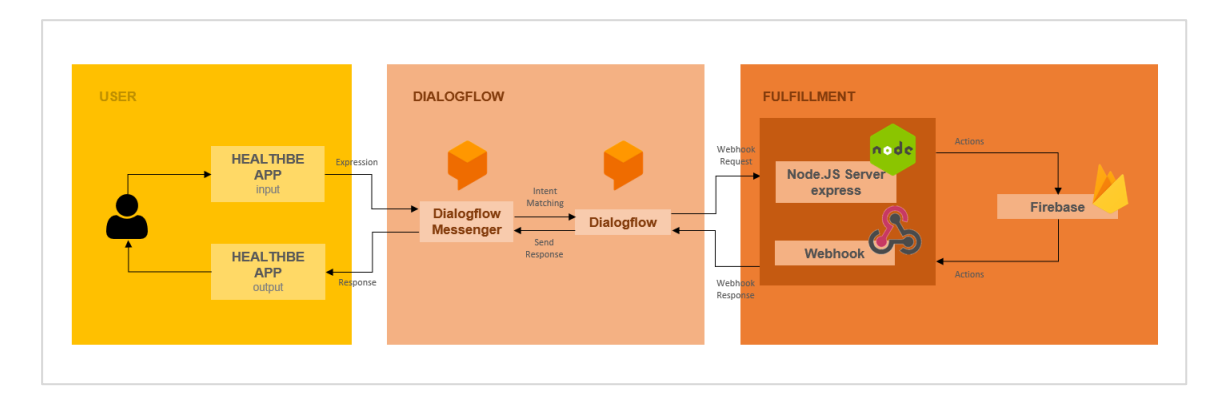

*Σχήμα 15: Διάγραμμα εκπλήρωσης*

# **6.3. Παράμετροι λειτουργίας Dialogflow**

Η εκπαίδευση του ρομπότ συνομιλίας γίνεται με τη βοήθεια των παραμέτρων λειτουργίας του Dialogflow. Οι παράμετροι λειτουργίας είναι οι προθέσεις, οι οντότητες, η γνώση, η εκπλήρωση οι ενσωματώσεις και η εκπαίδευση.

## **Προθέσεις (Intents)**

Τα intents ενεργοποιούνται όταν οι χρήστες στέλνουν ένα μήνυμα στο bot. Κάθε πράκτορας Dialogflow AI περιέχει ένα Default Welcome Intent και ένα Default Fallback Intent.

# **Οντότητες (Entities)**

Τα entities είναι προκαθορισμένες οντότητες οι οποίες ταιριάζουν με πολλούς κοινούς τύπους δεδομένων. Για παράδειγμα, μπορούμε να δημιουργήσουμε οντότητες που αντιστοιχούν σε ημερομηνίες, ώρες, χρώματα και ούτω καθεξής.

# **Γνώση (Knowledge)**

Το Dialogflow Knowledge παρέχει τη δυνατότητα να απαντά σε ερωτήματα που βασίζονται σε προκαθορισμένες πηγές γνώσεις, όπως ιστότοποι, συχνές ερωτήσεις ή άρθρα γνώσεων.

# **Εκπλήρωση (Fulfillment)**

Το Dialogflow Fulfillment μας επιτρέπει να χρησιμοποιούμε τις πληροφορίες που εξάγονται από την ΕΦΓ του Dialogflow ώστε να δημιουργήσουμε δυναμικές αποκρίσεις ή να ενεργοποιήσουμε ενέργειες στο backend μας.

# **Ενσωματώσεις (Integrations)**

Το Dialogflow Integration μας βοηθάει να ενσωματώσουμε το bot μας με πολλές πλατφόρμες, όπως το Dialogflow Messenger, το Google Assistant, το Facebook Messenger και το Slack.

# **Εκπαίδευση (Training)**

Το Dialogflow Training βοηθάει στην συνεχή εκπαίδευση του ρομπότ ομιλίας μας ώστε να βελτιωθεί η ακρίβεια του.

# **7. ΥΛΟΠΟΙΗΣΗ ΣΥΣΤΗΜΑΤΟΣ**

Σε αυτή την ενότητα θα γίνει μία ανάλυση ολόκληρου του συστήματος. Θα δούμε αναλυτικά την εφαρμογή, το ρομπότ ομιλίας και τις λειτουργίες που παρέχουν στους χρήστες. Στη συνέχεια θα δούμε τη δημιουργία της βάσης και πως επικοινωνεί με τα υπόλοιπα συστατικά του συστήματος. Και τέλος, την σύνδεση του Dialogflow με τις τεχνολογίες Node, Express και Νgrok.

# **7.1. Υλοποίηση διεπαφής χρήστη**

Η εφαρμογή HealthBe είναι μία πλήρως λειτουργική και σωστά δομημένη ιστοσελίδα όπου μέσα από αυτή ο χρήστης έχει πρόσβαση στο ρομπότ ομιλίας και στους αναλυτικούς πίνακες που αφορούν τις μετρήσεις, τις υπενθυμίσεις και τα ερωτηματολόγια του χρήστη. Οι χρήστες μπορούν να το επισκεφθούν μέσω του συνδέσμου<https://healthbe-c1732.web.app/> όπου και φιλοξενείται. Το περιβάλλον είναι φιλικό ως προς τον χρήστη. Ας δούμε όμως και πιο αναλυτικά την κάθε σελίδα του ξεχωριστά.

## **Αρχική σελίδα**

Η πρώτη σελίδα που βλέπει κάποιος ο οποίος επισκέπτεται την ιστοσελίδα μας είναι αυτή της αρχικής σελίδας της εφαρμογής. Εδώ οι χρήστες έχουν την δυνατότητα να ενημερωθούν σχετικά με την εφαρμογή, δηλαδή τι περιέχει και πως λειτουργεί. Στη συνέχεια μπορούν να κάνουν την εγγραφή τους και έπειτα την σύνδεση τους σε αυτή.

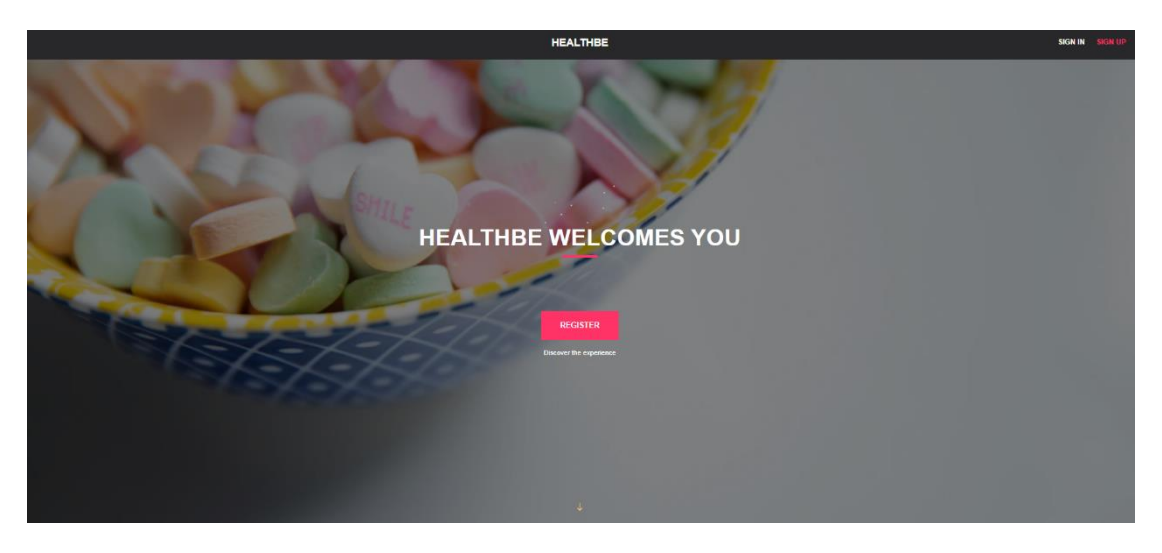

*Εικόνα 20: Η αρχική σελίδα της εφαρμογής*

### **Εγγραφή χρήστη**

Πατώντας το κουμπί Sign up, ο χρήστης μεταφέρεται στην σελίδα της εγγραφής. Εδώ θα συμπληρώσει μία φόρμα με τα προσωπικά του στοιχεία όπως είναι το όνομα, το επίθετο, το κινητό, το email και το κωδικό πρόσβασης. Εφόσον γίνει με επιτυχία η εγγραφή του χρήστη, αποθηκεύονται στη βάση δεδομένων όλα τα προσωπικά του στοιχεία και πλέον έχει δικαίωμα πρόσβασης στην εφαρμογή. Στη συνέχεια το σύστημα τον μεταφέρει αυτόματα στο Dashboard της εφαρμογής όπου μπορεί πλέον να χρησιμοποιήσει τις λειτουργίες της.

```
const registerWithEmailAndPassword = async (
  firstName,
  lastName,
  phone,
  email,
  password
) => {
  try {
     const res = await auth.createUserWithEmailAndPassword(email, 
password);
     const user = res.user;
     await db.collection("users").doc(user.uid).set({
       uid: user.uid,
       firstName,
       lastName,
       phone,
       //authProvider: "local",
       email,
     });
   } catch (err) {
     console.error(err);
     alert(err.message);
   }
};
```
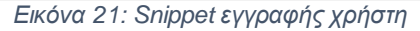

### **Σύνδεση χρήστη**

Πατώντας το κουμπί Sign in, ο χρήστης μεταφέρεται στη σελίδα της σύνδεσης. Εδώ ο χρήστης θα πρέπει να συμπληρώσει τα πεδία σύμφωνα με τα στοιχεία που έδωσε στη σελίδα εγγραφής, δηλαδή το προσωπικό του email και το κωδικό πρόσβασης. Γίνεται η ταυτοποίηση με τη βάση δεδομένων και αν τα στοιχεία που έδωσε είναι σωστά τότε το σύστημα τον μεταφέρει αυτόματα στο Dashboard της εφαρμογής όπου μπορεί πλέον να χρησιμοποιήσει τις λειτουργίες της.

```
const signInWithEmailAndPassword = async (email, 
password) => {
try {
await auth.signInWithEmailAndPassword(email, password);
} catch (err) {
console.error(err);
alert(err.message);
}
};
```
*Εικόνα 22: Snippet σύνδεσης χρήστη*

**Επαναφορά κωδικού πρόσβασης χρήστη**

Στη φόρμα σύνδεσης ο χρήστης έχει την δυνατότητα αν δεν θυμάται τον κωδικό πρόσβασης του να πατήσει το κουμπί Forgot Password. Στη συνέχεια μεταφέρεται σε νέα σελίδα όπου θα πρέπει να συμπληρώσει το email του ώστε να λάβει τον νέο κωδικό πρόσβασης για να μπορέσει να έχει πρόσβαση ξανά στην εφαρμογή. Βάζοντας τον νέο κωδικό πρόσβασης, ο χρήστης συνδέεται στην εφαρμογή όπως και πριν.

```
const sendPasswordResetEmail = async (email) => {
  try {
     await auth.sendPasswordResetEmail(email);
     alert("Password reset link sent!");
   } catch (err) {
     console.error(err);
    alert(err.message);
   }
};
```
*Εικόνα 23: Snippet επαναφοράς κωδικού χρήστη*

### **Dashboard εφαρμογής**

To Dashboard της εφαρμογής είναι η πρώτη σελίδα που βλέπει ο χρήστης μόλις συνδεθεί επιτυχώς στην εφαρμογή μας. Από εκεί ο χρήστης μπορεί πατώντας τα τρία κουμπιά που υπάρχουν κάτω από τη λέξη Home, δηλαδή το Reminders, το Measurements και το Questionnaires. Όποιο από τα τρία κουμπιά κι αν πατήσει ο χρήστης, θα εμφανιστεί ο αντίστοιχος πίνακας για κάθε κατηγορία. Στον πίνακα Reminders εμφανίζονται όλες οι υπενθυμίσεις που έχει θέσει ο χρήστης, στον πίνακα Measurements όλες οι μετρήσεις που έχει καταχωρήσει και στον πίνακα Questionnaires όλες οι απαντήσεις που έχει δώσει στο ρομπότ συνομιλίας. Ουσιαστικά οι πίνακες προέρχονται από την επικοινωνία του χρήστη με το ρομπότ ομιλίας. Στο κάτω μέρος δεξιά της σελίδας βλέπουμε το εικονίδιο του ρομπότ ομιλίας. Ο χρήστης πατώντας το μπορεί να ξεκινήσει να επικοινωνεί με το MedBot. Τέλος, επάνω δεξιά βλέπουμε το προφίλ του χρήστη, με τι όνομα και email έχει συνδεθεί στην εφαρμογή. Πατώντας το εικονίδιο θα μπορέσει να αποσυνδεθεί οποιαδήποτε στιγμή το θελήσει.

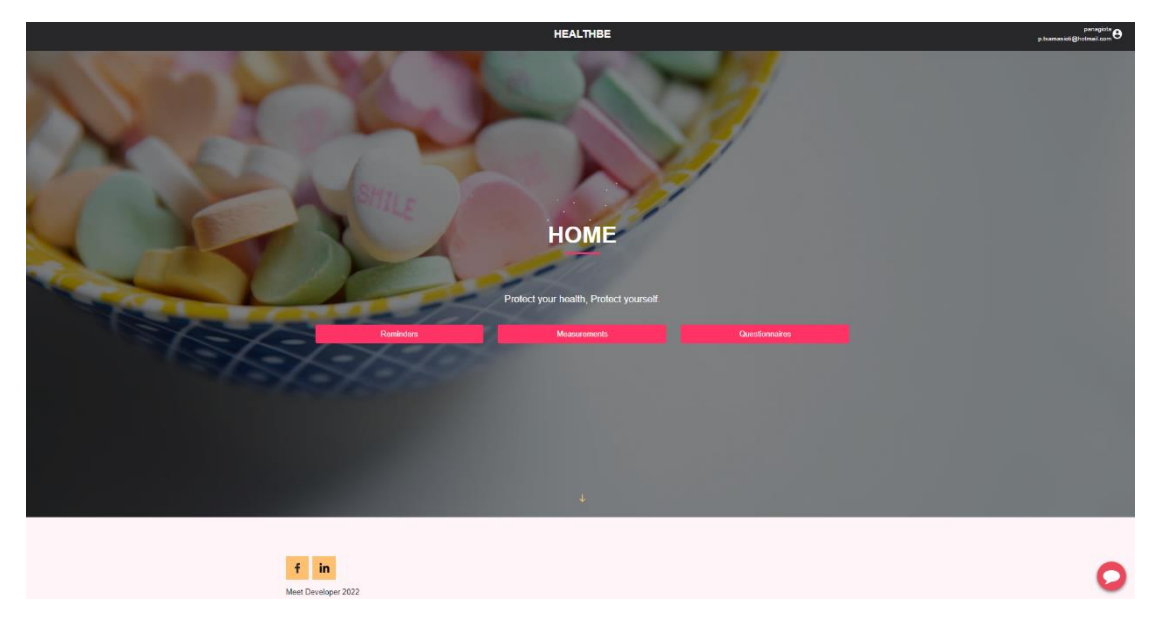

*Εικόνα 24: Το dashboard της εφαρμογής*

# **7.2. Βάση δεδομένων**

**Δημιουργία και Σύνδεση με την εφαρμογή**

Για τη δημιουργία της βάσης δεδομένων επιλέξαμε την Firebase της Google. Όπως βλέπουμε από την εικόνα 25, δημιουργήσαμε ένα νέο project και το ονομάσαμε healthbe.

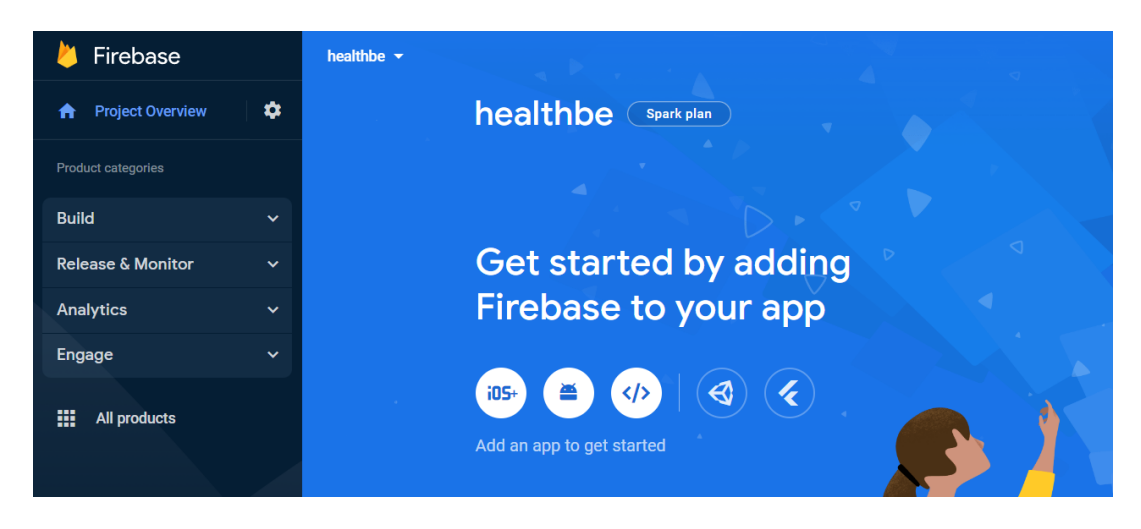

*Εικόνα 25: Δημιουργία project στη Firebase*

Η Firebase μπορεί να συνδεθεί πολύ εύκολα με iOS, Android και web εφαρμογές. Εμείς θα επιλέξουμε από τα 3 εικονίδια, το τρίτο (</>) διότι πρόκειται για web application. Πατώντας το κουμπί μεταφερόμαστε σε άλλη σελίδα όπως βλέπουμε και στην εικόνα τάδε όπου θα συμπληρώσουμε το όνομα του project μας. Στην συνέχεια θα προσθέσουμε το SDK της Firebase στο project μας, το οποίο μας δόθηκε κατά την ολοκλήρωση της σύνδεσης.
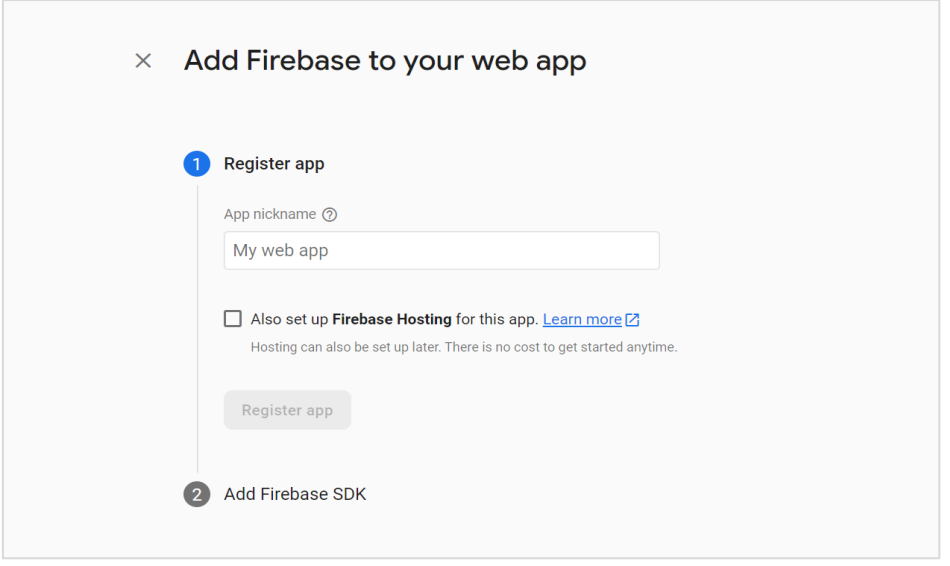

*Εικόνα 26: Σύνδεση Firebase με εφαρμογή*

## **Έλεγχος Ταυτότητας Χρήστη**

Μέσα από το Authentication της Firebase μπορούμε να ελέγχουμε αν ο χρήστης που εισέρχεται στο σύστημα είναι όντως αυτός που ισχυρίζεται ότι είναι. Εάν ο χρήστης εισάγει τα σωστά δεδομένα, το σύστημα θεωρεί ότι η ταυτότητα είναι έγκυρη και παραχωρεί πρόσβαση.

Πατώντας λοιπόν το κουμπί Authentication που βρίσκεται στο αριστερό Μενού της Firebase, μπορούμε να επιλέξουμε τους τρόπους με τους οποίους θα γίνεται ο έλεγχος ταυτότητας χρήστη.

| Firebase                                                         | healthbe -                                           |                                                                    |              |                 |
|------------------------------------------------------------------|------------------------------------------------------|--------------------------------------------------------------------|--------------|-----------------|
| ٠<br><b>Project Overview</b><br>A                                | Authentication                                       |                                                                    |              |                 |
| Project shortcuts                                                | Sign-in method<br>Templates<br><b>Users</b><br>Usage |                                                                    |              |                 |
| Authentication<br>盐                                              |                                                      |                                                                    |              |                 |
| Product categories                                               | Sign-in providers                                    |                                                                    |              |                 |
| <b>Build</b><br>$\checkmark$                                     |                                                      | Get started with Firebase Auth by adding your first sign-in method |              |                 |
| <b>Release &amp; Monitor</b><br>$\checkmark$                     |                                                      |                                                                    |              |                 |
| <b>Analytics</b><br>$\checkmark$                                 | Native providers                                     | <b>Additional providers</b>                                        |              |                 |
| Engage<br>$\checkmark$                                           | Email/Password                                       | G Google                                                           | Facebook     | Play Games      |
| m<br>All products                                                | ₹ Phone                                              | Game Center                                                        | Apple        | $\Omega$ GitHub |
| Customize your nav!                                              | & Anonymous                                          | Microsoft                                                          | Twitter<br>w | Yahoo           |
| You can now focus your console<br>experience by customizing your |                                                      |                                                                    |              |                 |

*Εικόνα 27: Το Authentication της Firebase*

Όπως βλέπουμε και από την εικόνα 27, κάποιοι από τους συχνότερους τρόπους ελέγχου ταυτοποίησης είναι είτε με email και κωδικό πρόσβασης τα οποία δίνονται κατά την εγγραφή του χρήστη, είτε μέσα από τον προσωπικό του λογαριασμό στο Google και στο Facebook. Παρόλα αυτά, η Firebase μας παρέχει πολλές επιλογές και σίγουρα μπορούμε να έχουμε παραπάνω από έναν τρόπο ελέγχου ταυτοποίησης του χρήστη. Εμείς επιλέξαμε να γίνεται ο έλεγχος με το email και το password, οπότε πατώντας πάνω στο αντίστοιχο κουμπί θα το ενεργοποιήσουμε. Μόλις ο χρήστης συμπληρώσει τη φόρμα της εγγραφής, αποθηκεύεται αυτόματα στην καρτέλα του Authentication και αποκτά ένα μοναδικό κωδικό, το User UID. Όπως θα δούμε και στη συνέχεια, το User UID μαζί με τα στοιχεία που έδωσε κατά την εγγραφή αποθηκεύονται αυτόματα στη βάση δεδομένων.

#### **Δημιουργία Βάσης Δεδομένων**

Για τη δημιουργία της βάσης δεδομένων μας, εμείς επιλέξαμε την Firestore Database. Πατώντας λοιπόν το κουμπί αυτό στο αριστερό Μενού, μεταφερόμαστε στη Firestore ώστε να ξεκινήσουμε τη δημιουργία της. Όπως έχουμε αναφέρει και σε προηγούμενα κεφάλαια, η βάση δεδομένων της Firebase είναι μία μη-σχεσιακή βάση και λειτουργεί με collections και documents.

| Firebase                                                                                                    | healthbe $\blacktriangleright$                                |                                                                                                    |
|----------------------------------------------------------------------------------------------------|---------------------------------------------------------------|----------------------------------------------------------------------------------------------------|
| $\bullet$<br><b>Project Overview</b><br>A                                                                                   | <b>Cloud Firestore</b>                                        |                                                                                                    |
| <b>Project shortcuts</b>                                                                                                    | <b>Rules</b><br><b>Indexes</b><br><b>Data</b><br><b>Usage</b> |                                                                                                    |
| 22<br><b>Authentication</b><br><b>Firestore Database</b><br>€<br>므<br><b>Realtime Database</b><br><b>Product categories</b> | 0                                                             | Protect your Cloud Firestore resources from abuse, such as billir<br>$\bigstar^*$ Prototype and test end-to-end with the Local Emulator Suite, now $\sqrt{s}$ |
| <b>Build</b><br>$\checkmark$                                                                                                | $\sum$ users                                                  |                                                                                                    |
| <b>Release &amp; Monitor</b><br>$\checkmark$                                                                                | healthbe-1eca5                                                | $\equiv$ :<br>ŢП<br>users                                                                                                    |
| <b>Analytics</b><br>$\checkmark$                                                                                            | $+$ Start collection                                          | + Add document                                                                                                    |
| <b>Engage</b><br>$\checkmark$                                                                                               | $\rightarrow$<br>users                                        | BxyrywveJnN0C3WIAhXsd2z81j73                                                                                                    |
| ₩<br><b>All products</b>                                                                                                    |                                                               | 09Fm9e8Txfgj9wTirlCkLV1gFVh1                                                                                                    |

*Εικόνα 28: Η Firestore της Firebase*

Αναφέραμε ότι μόλις ολοκληρωθεί επιτυχώς η εγγραφή του χρήστη, δημιουργείται αυτόματα η συλλογή «users». Μέσα στη συλλογή «users» θα έχουμε όλους τους χρήστες του συστήματος οι οποίοι έχουν έναν μοναδικό κωδικό ο καθένας, το uid και είναι ο κωδικός που βλέπουμε στην εικόνα τάδε. Ο κάθε κωδικός δηλώνεται ως ένα έγγραφο όπου μέσα υπάρχουν τα στοιχεία του χρήστη.

| Firebase                                                                                                    | healthbe $\sim$                                  |                                                                                                    | Go to docs                                         |
|----------------------------------------------------------------------------------------------------|--------------------------------------------------|----------------------------------------------------------------------------------------------------|----------------------------------------------------|
| $\mathbf{a}$<br><b>Project Overview</b><br>A                                                                                            | <b>Cloud Firestore</b>                           |                                                                                                    |                                                    |
| <b>Project shortcuts</b>                                                                                                    | <b>Rules</b><br>Indexes<br>Usage<br>Data         |                                                                                                    |                                                    |
| Authentication<br>22<br><b>Firestore Database</b><br>ぅ<br><b>Realtime Database</b><br>므<br>Ø<br><b>App Check</b><br><b>Storage</b><br>Ы | 0<br>$\uparrow\uparrow$ > users > O9Fm9e8Txfgj9. | Protect your Cloud Firestore resources from abuse, such as billing fraud or phishing<br>← Prototype and test end-to-end with the Local Emulator Suite, now with Firebase Authentication Get started [2] | <b>Configure App Check</b><br>$\times$<br>$\times$ |
| Product categories                                                                                                    | healthbe-1eca5                                   | $\equiv$ :<br>$\blacksquare$ users                                                                                                    | E 09Fm9e8Txfqj9wTirlCkLV1qFVh1                     |
| <b>Build</b><br>$\checkmark$                                                                                                    | + Start collection                               | + Add document                                                                                                    | + Start collection                                 |
| <b>Release &amp; Monitor</b><br>$\checkmark$                                                                                            | users                                            | BxyrywveJnN0C3WIAhXsd2z81j73                                                                                                    | blood pressure                                     |
| Analytics<br>$\checkmark$                                                                                                    |                                                  | 09Fm9e8Txfgj9wTirlCkLV1gFVh1<br>$\rightarrow$                                                                                                    | body mass index                                    |
| Engage<br>$\checkmark$                                                                                                    |                                                  |                                                                                                    | heart rate<br>reminders                            |

*Εικόνα 29: Δημιουργία βάσης δεδομένων*

Μέσα σε κάθε χρήστη υπάρχουν κάποια άλλα collections, γνωστά και σαν subcollections, δηλαδή υποσυλλογές. Για κάθε χρήστη με μοναδικό κωδικό uid λοιπόν έχουμε, τα collections «», «blood pressure», «body mass index», «heart rate», «questionnaires» και «reminders». Και μέσα στις υποσυλλογές αυτές, υπάρχουν φυσικά άλλα documents όπου το καθένα από αυτά είναι και ένα έγγραφο στον αντίστοιχο πίνακα.

#### **Δημιουργία Ευρετηρίων**

Η Firebase μας επιτρέπει να δημιουργήσουμε ευρετήρια (indexes) όπου θα κάνουμε ερωτήματα στα δεδομένα μας χρησιμοποιώντας ένα αυθαίρετο θυγατρικό κλειδί.

| Firebase                                                                               |              | healthbe $\blacktriangleright$           |                      |                                                         |             |                  | Go to docs |
|----------------------------------------------------------------------------------------|--------------|------------------------------------------|----------------------|---------------------------------------------------------|-------------|------------------|------------|
| <b>Project Overview</b><br>A                                                           | $\bullet$    | <b>Cloud Firestore</b>                   |                      |                                                         |             |                  |            |
| <b>Project shortcuts</b>                                                               |              | Rules<br><b>Indexes</b><br>Data<br>Usage |                      |                                                         |             |                  |            |
| Authentication<br>∸<br><b>Firestore Database</b><br>ຣ<br>e<br><b>Realtime Database</b> |              | Single field<br>Composite                |                      |                                                         |             |                  |            |
| Product categories                                                                     |              |                                          |                      |                                                         |             | <b>Add index</b> |            |
| <b>Build</b>                                                                           | $\checkmark$ |                                          | <b>Collection ID</b> | <b>Fields indexed</b>                                   | Query scope | <b>Status</b>    |            |
| <b>Release &amp; Monitor</b>                                                           | $\checkmark$ |                                          | blood pressure       | bloodPressureDate Descending bloodPressureResult Arrays | Collection  | Enabled          |            |
| Analytics                                                                              | $\checkmark$ |                                          | blood pressure       | numberDiastolic Ascending numberSystolic Ascending      | Collection  | Enabled          |            |
| <b>Engage</b>                                                                          | $\checkmark$ |                                          | blood pressure       | numberDiastolic Descending numberSystolic Descending    | Collection  | Enabled          |            |
| 噩<br>All products                                                                      |              |                                          | heart rate           | heartRateDate Descending heartRateResult Arrays         | Collection  | Fnabled          |            |
|                                                                                        |              |                                          | body mass index      | bmiDate Descending bmiResult Arrays                     | Collection  | Enabled          |            |

*Εικόνα 30: Δημιουργία Ευρετηρίων*

Όπως βλέπουμε και στην εικόνα, δημιουργήσαμε κάποια indexes για τις ανάγκες της εργασίας. Στο ρομπότ συνομιλίας υπάρχουν σενάρια χρήσης όπου ο χρήστης ζητάει να μάθει τη μέγιστη και την ελάχιστη των μετρήσεων που έχει καταχωρήσει. Για το συγκεκριμένο σενάριο χρησιμοποιήσαμε τα collections «blood pressure», «body mass index» και «heart rate» όπου τα έχουμε ταξινομήσει κάποια κατά φθίνουσα και κάποια κατά αύξουσα σειρά.

## **Δημιουργία Φιλοξενίας**

Για τη φιλοξενία της εφαρμογής μας HealthBe όπως αναφέραμε και στο προηγούμενο κεφάλαιο, χρησιμοποιήσαμε το Hosting της Firebase. Για τη δημιουργία του Hosting θα χρησιμοποιήσουμε τις ακόλουθες εντολές:

npm install –g firebase-tools

όπου γίνεται εγκατάσταση του Firebase CLI (Command Line Interface), δηλαδή των εργαλείων διεπαφής γραμμής εντολών όπου μπορούν να χρησιμοποιηθούν για τη δοκιμή, τη διαχείριση και την ανάπτυξη του έργου μέσα από τη γραμμή εντολών.

firebase login

όπου γίνεται η ταυτοποίηση μέσα από τον λογαριασμό Google που έχουμε

• firebase init

όπου γίνονται οι απαραίτητες ρυθμίσεις για το Hosting

npm run build

όπου δημιουργείται ένα build directory, δηλαδή έναν κατάλογο κατασκευής στον οποίο βρίσκεται μέσα όλη η εφαρμογή.

• firebase deploy –only hosting

όπου φιλοξενείται η εφαρμογή και μας παρέχει το Hosting URL ώστε να μπορέσουμε να το επισκεφθούμε.

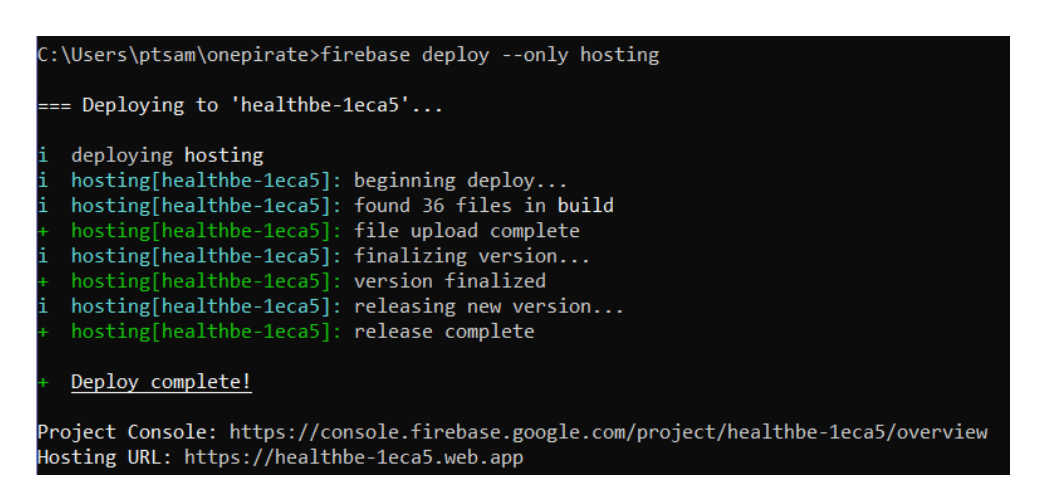

*Εικόνα 31: Δημιουργία φιλοξενίας*

# **7.3. Υλοποίηση των διαλόγων με τη πλατφόρμα Dialogflow**

Θα κάνουμε μία ανάλυση για τις δυνατότητες που μας παρέχει η πλατφόρμα Dialogflow ώστε να κατανοηθεί πόσο εύχρηστη πλατφόρμα είναι.

Όπως βλέπουμε στην Εικόνα 31, έχουμε συνδεθεί στο προσωπικό μας λογαριασμό και μας μεταφέρει αυτόματα στο Dashboard του Dialogflow.

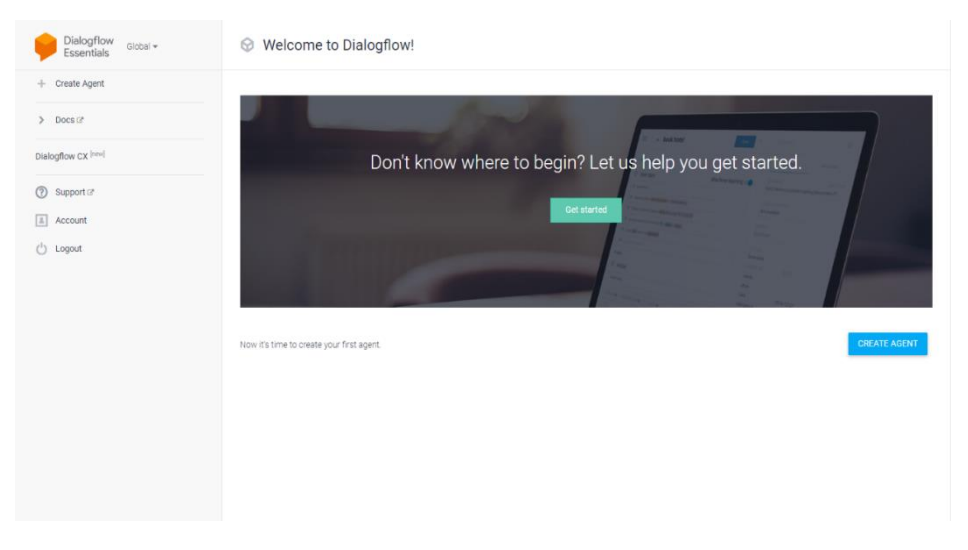

*Εικόνα 32: Σύνδεση στη πλατφόρμα Dialogflow*

Στην αριστερή πλευρά της πλατφόρμας, βλέπουμε ότι χρησιμοποιούμε την δωρεάν έκδοση του, το Dialogflow Essentials (Dialogflow ES). Υπάρχει αντίστοιχο κουμπί και για την επί πληρωμή έκδοση, το Dialogflow CX, σε περίπτωση που ο χρήστης επιθυμεί να δοκιμάσει επιπλέον δυνατότητες από αυτές που του παρέχει η δωρεάν.

Ακριβώς από κάτω έχουμε το Create Agent, το οποίο δίνει την δυνατότητα σε κάθε χρήστη να δημιουργήσει ένα πράκτορα. Στη συνέχεια υπάρχει το Docs (Documentation) που περιέχει χρήσιμες πληροφορίες σχετικά με το Dialogflow.

Κάτω από το την επί πληρωμή έκδοση, υπάρχουν τρεις επιλογές. Το Support το οποίο παρέχει χρήσιμες πληροφορίες σχετικά με την υποστήριξη. Στη συνέχεια, το Account που παρέχει λεπτομέρειες για το λογαριασμό που έχει συνδεθεί ο κάθε χρήστης. Και τέλος, το Logout που δίνει τη δυνατότητα στο κάθε χρήστη να αποσυνδεθεί από το λογαριασμό του.

Στη δεξιά πλευρά της πλατφόρμας, υπάρχουν οι επιλογές του Get started που μεταφέρει το χρήστη πάλι στο Documentation του Dialogflow και το Create Agent που αναφέραμε προηγουμένως.

## **7.3.1. Δημιουργία Πράκτορα**

Ένας πράκτορας (agent) είναι ένας εικονικός παράγοντας ο οποίος χειρίζεται ταυτόχρονες συνομιλίες με τους τελικούς χρήστες. Κατανοεί την ανθρώπινη γλώσσα και μεταφράζει το κείμενο ή τον ήχο του χρήστη σε δεδομένα που μπορούν να κατανοήσουν οι εφαρμογές και οι υπηρεσίες που χρησιμοποιούμε.

Για τη δημιουργία ενός agent, πατάμε το πρώτο κουμπί στο αριστερό μενού, Create Agent και μεταφερόμαστε σε μία νέα καρτέλα όπου θα συμπληρώσουμε λεπτομέρειες σχετικά με το ρομπότ ομιλίας.

78

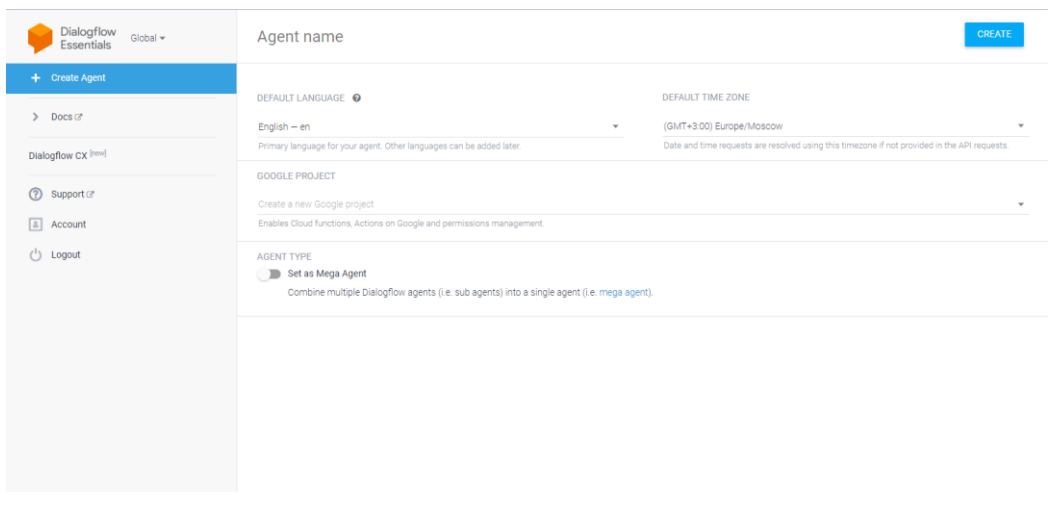

*Εικόνα 33: Δημιουργία πράκτορα*

Όπως βλέπουμε από την Εικόνα 32, στην αρχή επιλέγουμε το όνομα που θέλουμε να έχει το ρομπότ συνομιλίας μας.

Ακριβώς από κάτω αριστερά, τη γλώσσα στην οποία θέλουμε να το χρησιμοποιούν οι χρήστες.

Δίπλα από την ώρα μπορούμε να διαλέξουμε την ώρα ζώνης σύμφωνα με την τοποθεσία απ' όπου θα συνδέονται οι χρήστες μας.

Στη συνέχεια, στο πεδίο όπου μας ζητάει να βάλουμε ένα Google Project μπορούμε είτε να μεταφερθούμε στην πλατφόρμα της Google Cloud Platform για να δημιουργήσουμε ένα project όπου μόλις το δημιουργήσουμε θα ανατρέξουμε στη πλατφόρμα του Dialogflow, να επιλέξουμε ως Google Project, το project που δημιουργήσαμε προηγουμένως. Είτε να επιλέξουμε να δημιουργήσει η πλατφόρμα του Dialogflow ένα νέο project για εμάς, επιλέγοντας το Create a new Google project.

Τέλος, υπάρχει και η επιλογή να ενεργοποιήσουμε το Set as Mega Agent όπου μας δίνεται η δυνατότητα να έχουμε πολλούς πράκτορες Dialogflow σε έναν.

Εμείς επιλέξαμε να ονομάσουμε το chatbot μας, MedBot. Η γλώσσα θα είναι η αγγλική και η ζώνη ώρας θα είναι η default επιλογή που μας προτείνει η πλατφόρμα, δηλαδή (GMT +3:00) Europe/Moscow. Ως Google project,

79

διαλέξαμε να δημιουργήσει το Dialogflow για εμάς ένα project και τέλος δεν ενεργοποιήσαμε το Set as Mega Agent.

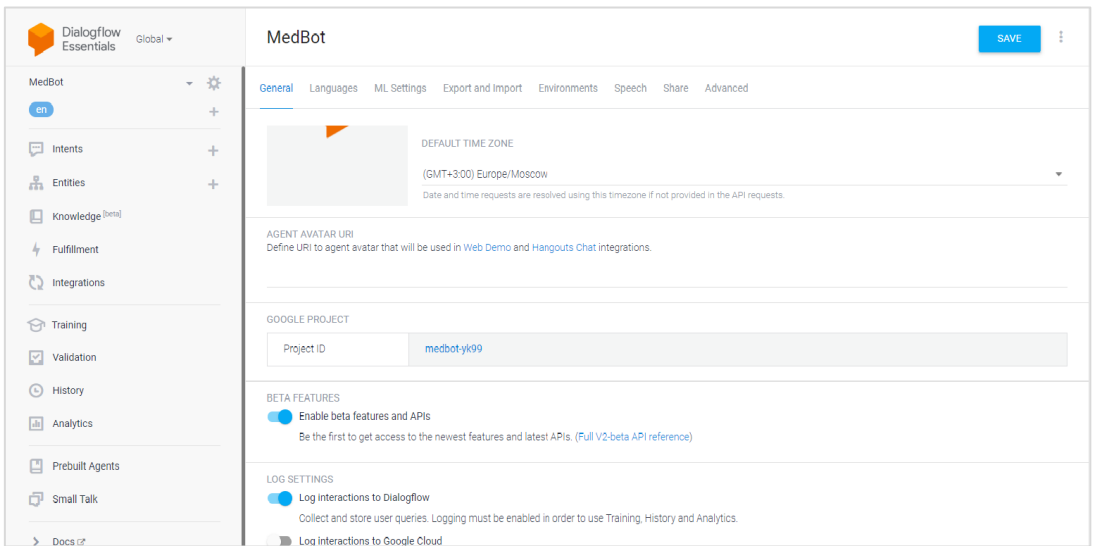

*Εικόνα 34: Ανάλυση μενού του Dialogflow*

Όπως βλέπουμε από την Εικόνα 33, το ρομπότ ομιλίας μας έχει δημιουργηθεί και τώρα είμαστε έτοιμοι να δούμε τις επιλογές που έχουμε για να φτιάξουμε το δέντρο αποφάσεων ώστε να ολοκληρωθεί η κατασκευή του ρομπότ ομιλίας μας.

Ως Google Project, δημιουργήθηκε από τη πλατφόρμα του Dialogflow, το medbot-yk99 και αν πατήσουμε πάνω στο όνομα του μεταφερόμαστε στη σελίδα του Google Cloud Platform, όπως βλέπουμε και από την Εικόνα 34, όπου περιέχει τις λεπτομέρειες σχετικά με αυτό.

| Google Cloud Platform : medbot-yk99 ▼<br>≡.<br>Q Search Products, resources, docs (/) |                 |                                   |   |  |                                                   |            |
|---------------------------------------------------------------------------------------|-----------------|-----------------------------------|---|--|---------------------------------------------------|------------|
| <b>DASHBOARD</b>                                                                      | <b>ACTIVITY</b> | <b>RECOMMENDATIONS</b>            |   |  |                                                   |            |
|                                                                                       |                 | <b>2</b> Project info             | ÷ |  | <b>RPI APIS</b>                                   |            |
|                                                                                       |                 | Project name<br>medbot-yk99       |   |  | Requests (requests/sec)                           |            |
|                                                                                       |                 | Project number<br>143207987408    |   |  |                                                   | 1.0<br>0.8 |
|                                                                                       |                 | Project ID<br>medbot-yk99         |   |  | No data is available for the selected time frame. | 0.6        |
|                                                                                       |                 | <b>ADD PEOPLE TO THIS PROJECT</b> |   |  |                                                   | 0.4<br>0.2 |

*Εικόνα 35: Δημιουργία Google Project στο Google Cloud Platform*

## **7.3.2. Υλοποίηση Ρομπότ Ομιλίας**

Το Μενού του Dialogflow είδαμε ότι μας παρέχει πολλές δυνατότητες. Παρόλα αυτά εμείς θα εστιάσουμε στη δημιουργία intents και entities και στις λειτουργίες fulfillment και integrations.

#### **Intents**

Για τη δημιουργία ενός νέου intent θα χρειαστεί να συμπληρώσουμε τα πεδία: τα πλάισια (contexts), τις εκπαιδευτικές φράσεις (training phrases), τη δράση και τις παράμετροι (action and parameters), τις απαντήσεις (responses) και την εκπλήρωση (fulfillment). Αρχικά θα δώσουμε ένα όνομα στο intent μας. Στο πεδίο contexts χρησιμοποιούμε παραμέτρους ώστε να μπορούμε να αντιστοιχίσουμε το ένα intent με τα υπόλοιπα.

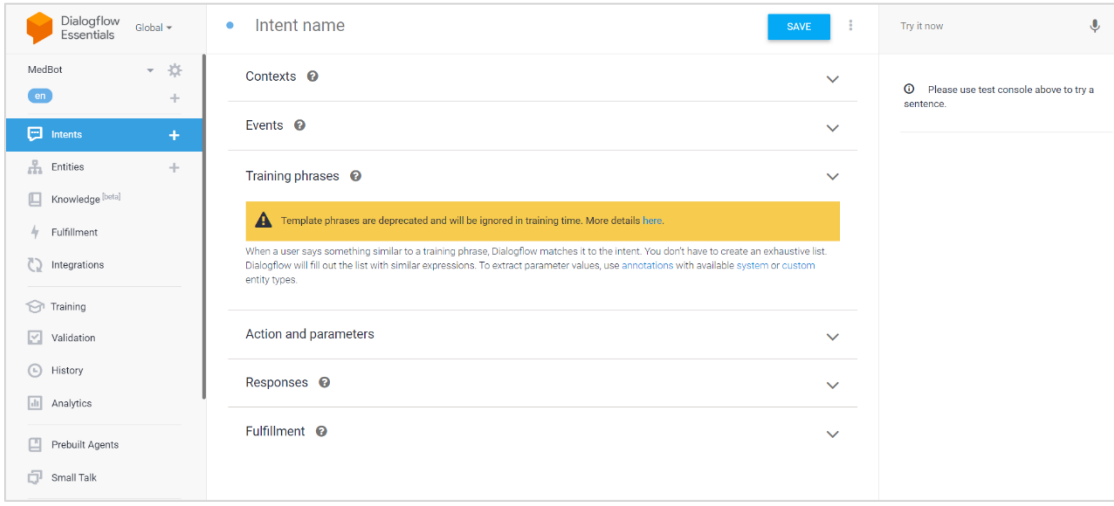

#### *Εικόνα 36: Δημιουργία Intents*

Στη συνέχεια, στο πεδίο Training Phrases θα συμπληρώσουμε τις εκφράσεις που ενδέχεται να πει ο χρήστης και αντίστοιχα στο πεδίο Responses τις απαντήσεις που θα δίνει το ρομπότ ομιλίας. Μπορούμε να βάλουμε όσες θέλουμε. Επειτα στο πεδίο Action and Parameters μπορούμε να κάνουμε ευκολότερη την αντιστοίχιση των intents με αυτά που ζητάει ο χρήστης, δηλώνοντας κάποιες λέξεις ως προς το τι είναι, δηλαδή ημερομηνία, ώρα, τοποθεσία, όνομα, νούμερο. Τέλος, στο πεδίο του Fulfillment μπορούμε να ενεργοποιήσουμε για κάθε intent τη λειτουργία της δυναμικής απόκρισης που μας παρέχει.

| Dialogflow<br>Essentials<br>Global -              |               | $\Box$ Intents                                       | <b>CREATE INTENT</b><br>÷ | $\mathbf{U}$<br>Try it now                                       |
|---------------------------------------------------|---------------|------------------------------------------------------|---------------------------|------------------------------------------------------------------|
| MedBot<br>$\epsilon$                              | - 收<br>÷      | $1$ OF 2<br>· answer no                              | $\rightarrow$             | <sup>O</sup> Please use test console above to try a<br>sentence. |
| $\Box$ Intents                                    | ÷             | · answer yes                                         |                           |                                                                  |
| $\frac{0}{\sqrt{2}}$ Entities<br>Knowledge [beta] | $\frac{1}{2}$ | • Average of measurements<br>· back to menu          |                           |                                                                  |
| $4$ Fulfillment                                   |               | · Blood Pressure<br>· Body Mass Index                |                           |                                                                  |
| htegrations<br>Training                           |               | <b>D</b> Default Fallback Intent<br>· duration       |                           |                                                                  |
| $\boxed{\swarrow}$ Validation                     |               | · emergency<br>· emergency email                     |                           |                                                                  |
| <b>B</b> History<br>[ili] Analytics               |               | · end of conversation<br>Get Email                   |                           |                                                                  |
| Prebuilt Agents                                   |               | · Health questionnaire                               |                           |                                                                  |
| Small Talk                                        |               | · Health Reports Category<br>· Heart Rate            |                           |                                                                  |
| $\triangleright$ Does $\mathbb{Z}^*$              |               | · Maximum of measurements<br>• Measurements Category |                           |                                                                  |
| Trial<br>Free                                     | Upgrade       | · Minimum of measurements<br>• Negative feeling      |                           |                                                                  |
| <b>Dialogflow CX Devil</b>                        |               | • Positive feeling                                   |                           |                                                                  |

*Εικόνα 37: Intents 1*

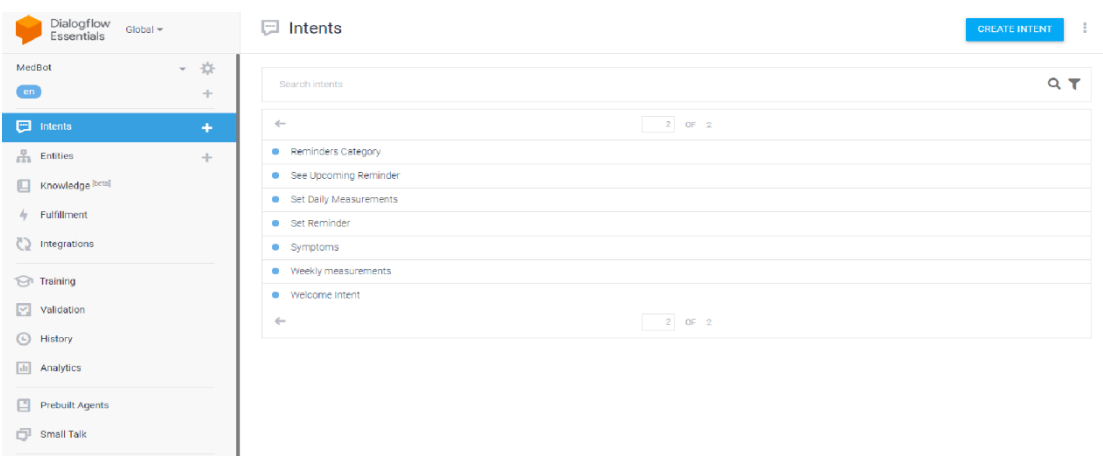

#### *Εικόνα 38: Intents 2*

Στην εικόνα 36 και 37 βλέπουμε τα intents που έχουμε δημιουργήσει. Ας αναλύσουμε όμως τα intents σύμφωνα και με τα σενάρια χρήσης που έχουμε αναφέρει σε προηγούμενο κεφάλαιο.

• Intent «Welcome Intent»

Το πρώτο intent που φτιάχτηκε είναι το «Welcome Intent» όπου το ρομπότ ομιλίας καλωσορίζει το χρήστη και του ζητάει το email του ώστε να μπορεί να συνεχίσει.

• Intent «Get Email»

To δεύτερο intent που φτιάχτηκε είναι το «Get Email» και αφορά το σενάριο χρήσης Reminders (Σενάριο 1) όπου ο χρήστης πρέπει να δώσει το email του ώστε να γίνει η ταυτοποίηση του χρήστη από τη βάση δεδομένων Firestore. Από την απάντηση του χρήστη μπορούμε να απομονώσουμε το email ώστε να γίνει ο έλεγχος ταυτότητας χρήστη.

• Intent «back to menu»

Το τρίτο intent που φτιάχτηκε είναι το «back to menu» όπου χρησιμοποιείται στα περισσότερα σενάρια χρήσης και περιέχει το αρχικό Μενού με τα κουμπιά Reminders, Measurements, Health Reports, Emergency Email και Health Questionnaire.

• Intent «Reminders Catergory»

Το intent «Reminders Catergory» περιέχει ένα άλλο Μενού με τα κουμπιά Back to menu, Set reminder και See Upcoming Reminder. Αναφέρεται στο σενάριο χρήσης Reminders (Σενάριο 1 και 2) όπου ο χρήστης έχει την επιλογή είτε να μπορεί να θέσει μία υπενθύμιση είτε να δει αν έχει κάποια υπενθύμιση για τη συγκεκριμένη ημέρα που συνδέεται είτε να γυρίσει στο αρχικό μενού που αναφέραμε προηγουμένως.

• Intent «Set Reminder»

Το intent «Set Reminder» αναφέρεται στο σενάριο χρήσης Reminders (Σενάριο 1) όπου ο χρήστης έχει την επιλογή να μπορεί να θέσει μία υπενθύμιση. Το ρομπότ ομιλίας θα θελήσει να μάθει την ημερομηνία, την ώρα και τον λόγο που θέλει να θέσει τη συγκεκριμένη υπενθύμιση.

• Intent « See Upcoming Reminder»

Το intent «See Upcoming Reminder» αναφέρεται στο σενάριο χρήσης Reminders (Σενάριο 2) όπου ο χρήστης έχει την επιλογή να δει αν έχει κάποια υπενθύμιση για τη συγκεκριμένη ημέρα.

• Intent «Measurements Category»

Το intent «Measurements Catergory» περιέχει ένα άλλο Μενού με τα κουμπιά Back to menu, Save measurements και Weekly measurements. Αναφέρεται στο σενάριο χρήσης Measurements (Σενάριο 1, 2, 3 και 4) όπου ο χρήστης έχει την επιλογή είτε να καταχωρήσει τις μετρήσεις του είτε να δει τις εβδομαδιαίες μετρήσεις του για όλες τις καταχωρήσεις που έχει κάνει είτε να γυρίσει στο αρχικό μενού που αναφέραμε προηγουμένως.

• Intent «Set Daily Measurements»

Το intent «Set Daily Measurements» περιέχει ένα άλλο Μενού με τα κουμπιά Back to menu, Blood pressure, BMI και Heart rate. Αναφέρεται στο σενάριο χρήσης Measurements (Σενάριο 1, 2 και 3) όπου ο χρήστης έχει την επιλογή είτε να καταχωρήσει τις μετρήσεις του για την πίεση ή το δείκτη μάζας σώματος ή τους παλμούς καρδιάς είτε να γυρίσει στο αρχικό μενού που αναφέραμε προηγουμένως.

• Intent «Body Mass Index»

Το intent «Body Mass Index» αναφέρεται στο σενάριο χρήσης Measurements (Σενάριο 2) όπου ο χρήστης θα θελήσει να καταχωρήσει το δείκτη μάζας σώματος του. Το ρομπότ ομιλίας θα θελήσει να μάθει την ημερομηνία, το βάρος του και το ύψος του που αφορούν την συγκεκριμένη μέτρηση.

• Intent «Blood Pressure»

Το intent «Blood Pressure» αναφέρεται στο σενάριο χρήσης Measurements (Σενάριο 1) όπου ο χρήστης θα θελήσει να καταχωρήσει τη πίεση του. Το ρομπότ ομιλίας θα θελήσει να μάθει την ημερομηνία, τη συστολική και τη διαστολική πίεση του που αφορούν την συγκεκριμένη μέτρηση.

• Intent «Heart Rate»

Το intent «Heart Rate» αναφέρεται στο σενάριο χρήσης Measurements (Σενάριο 3) όπου ο χρήστης θα θελήσει να καταχωρήσει τους παλμούς καρδιάς του. Το ρομπότ ομιλίας θα θελήσει να μάθει την ημερομηνία και τους παλμούς καρδιάς του που αφορούν την συγκεκριμένη μέτρηση.

• Intent «Weekly measurements»

Το intent «Weekly measurements» αναφέρεται στο σενάριο χρήσης Measurements (Σενάριο 4) όπου ο χρήστης θα θελήσει να δει τις εβδομαδιαίες μετρήσεις του για όλες τις καταχωρήσεις που έχει κάνει.

• Intent «Health Reports Category»

Το intent «Health Reports Catergory» περιέχει ένα άλλο Μενού με τα κουμπιά Back to menu, Average of measurements, Minimum of measurements και Maximum of measurements. Αναφέρεται στo σενάριo χρήσης Health Reports (Σενάριο 1, 2 και 3) όπου ο χρήστης έχει την επιλογή είτε να δει το μέσο όρο όλων των μετρήσεων του είτε να δει τις ελάχιστες τιμές όλων των μετρήσεων του είτε να δει τις μέγιστες τιμές όλων των μετρήσεων του είτε να γυρίσει στο αρχικό μενού που αναφέραμε προηγουμένως.

• Intent «Average of measurements»

Το intent «Average of measurements» αναφέρεται στο σενάριο χρήσης Health Reports (Σενάριο 1) όπου ο χρήστης θα θελήσει να μάθει το μέσο όρο όλων των μετρήσεων που έχει καταχωρήσει.

• Intent «Minimum of measurements»

Το intent «Average of measurements» αναφέρεται στο σενάριο χρήσης Health Reports (Σενάριο 2) όπου ο χρήστης θα θελήσει να μάθει τις ελάχιστες τιμές όλων των μετρήσεων που έχει καταχωρήσει.

Intent «Maximum of measurements»

Το intent «Average of measurements» αναφέρεται στο σενάριο χρήσης Health Reports (Σενάριο 3) όπου ο χρήστης θα θελήσει να μάθει τις μέγιστες τιμές όλων των μετρήσεων που έχει καταχωρήσει.

Intent «Emergency»

Το intent «Emergency» αναφέρεται στο σενάριο χρήσης Emergency Email (Σενάριο 1) όπου ο χρήστης θα θελήσει να στείλει ένα επείγον email στον προσωπικό του γιατρό. Το ρομπότ ομιλίας θα θελήσει να μάθει το email ώστε να προχωρήσει σε περισσότερες λεπτομέρειες για αυτό το επείγον μήνυμα στο intent «Emergency Email». Υπάρχει επίσης και η επιλογή να γυρίσει στο αρχικό μενού που αναφέραμε προηγουμένως.

• Intent «Emergency Email»

Το intent «Emergency Email» αναφέρεται στο σενάριο χρήσης Emergency Email (Σενάριο 1), όπου σε συνέχεια του intent «Emergency», ο χρήστης δίνει το email του προσωπικού του γιατρού. Το ρομπότ ομιλίας θα θελήσει να μάθει επίσης το κινητό του χρήστη που έχει δηλώσει κατά την εγγραφή του και το λόγο που θέλει να στείλει αυτό το email στον γιατρό του.

• Intent «Health questionnaire»

Το intent «Health questionnaire» αναφέρεται στο σενάριο χρήσης Health Questionnaire (Σενάριο 1), όπου ο χρήστης θα θελήσει να συμπληρώσει ένα ερωτηματολόγιο για την υγεία του. Το ρομπότ ομιλίας θα θελήσει να μάθει πως αισθάνεται ο χρήστης σήμερα σε σχέση με χθες. Υπάρχει επίσης και η επιλογή να γυρίσει στο αρχικό μενού που αναφέραμε προηγουμένως.

Intent «Positive Feeling»

Το intent «Positive Feeling» αναφέρεται στο σενάριο χρήσης Health Questionnaire (Σενάριο 1), όπου σε συνέχεια του intent «Health questionnaire», ο χρήστης θα απαντήσει θετικά. To ρομπότ θα θελήσει να μάθει αν είχε τυχόν συμπτώματα για να σιγουρευτεί ότι όλα είναι όντως καλά.

• Intent «Negative Feeling»

Το intent «Negative Feeling» αναφέρεται στο σενάριο χρήσης Health Questionnaire (Σενάριο 1), όπου σε συνέχεια του intent «Health questionnaire», ο χρήστης θα απαντήσει αρνητικά. To ρομπότ θα θελήσει να μάθει τα συμπτώματα που είχε ο χρήστης.

• Intent «Symptoms»

Το intent «Symptoms» αναφέρεται στο σενάριο χρήσης Health Questionnaire (Σενάριο 1), όπου σε συνέχεια του intent «Positive Feeling» ή «Negative Feeling», ο χρήστης θα αναφέρει τα συμπτώματα που είχε. To ρομπότ θα θελήσει να μάθει τη διάρκεια αυτών των συμπτωμάτων.

Intent «duration»

Το intent «duration» αναφέρεται στο σενάριο χρήσης Health Questionnaire (Σενάριο 1), όπου σε συνέχεια του intent «Symptoms», ο χρήστης θα αναφέρει τη διάρκεια αυτών των συμπτωμάτων. To ρομπότ θα παραπέμψει τον χρήστη να καταχωρήσει τις μετρήσεις του ώστε να δει που οφείλονται αυτά τα συμπτώματα.

• Intent «answer no»

Το intent «answer no» αναφέρεται σε πολλά σενάρια και χρησιμοποιείται στη περίπτωση όπου ο χρήστης θα απαντήσει αρνητικά σε κάποια ερώτηση με τη λέξη «No» ή θα πατήσει το κουμπί No.

• Intent «answer yes»

Το intent «answer yes» αναφέρεται σε πολλά σενάρια και χρησιμοποιείται στη περίπτωση όπου ο χρήστης θα απαντήσει θετικά σε κάποια ερώτηση με τη λέξη «Yes» ή θα πατήσει το κουμπί Yes.

• Intent «end of conversation»

Το intent «end of conversation» αναφέρεται σε πολλά σενάρια και χρησιμοποιείται στη περίπτωση όπου ο χρήστης θα θελήσει να τερματίσει τη συνομιλία πληκτρολογώντας τη λέξη «Exit» ή θα πατήσει το κουμπί Exit.

• Intent «Default Fallback Intent»

Το intent «Default Fallback Intent» το οποίο δημιουργείται αυτόματα μόλις φτιάξουμε το ρομπότ ομιλίας μας. Το intent αφορά όλα τα σενάρια χρήσης στην περίπτωση που το ρομπότ ομιλίας δεν καταλάβει την απάντηση του χρήστη.

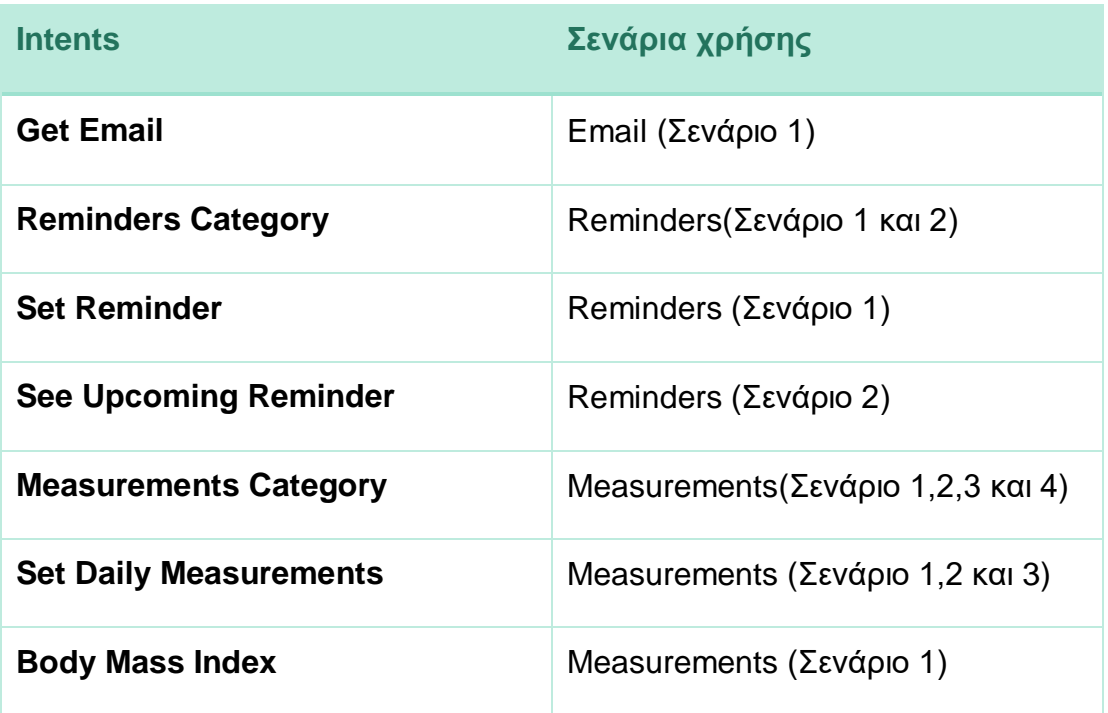

| <b>Blood Pressure</b>          | Measurements (Σενάριο 2)           |
|--------------------------------|------------------------------------|
| <b>Heart Rate</b>              | Measurements (Σενάριο 3)           |
| <b>Weekly measurements</b>     | Measurements (Σενάριο 4)           |
| <b>Health Reports Category</b> | Health Reports (Σενάριο 1,2 και 3) |
| <b>Average of measurements</b> | Health Reports (Σενάριο 1)         |
| <b>Minimum of measurements</b> | Health Reports (Σενάριο 2)         |
| <b>Maximum of measurements</b> | Health Reports (Σενάριο 3)         |
| <b>Emergency</b>               | Emergency Email(Σενάριο 1)         |
| <b>Emergency Email</b>         | Emergency Email (Σενάριο 1)        |
| <b>Health Questionnaire</b>    | Health Questionnaire (Σενάριο 1)   |
| <b>Positive Feeling</b>        | Health Questionnaire (Σενάριο 1)   |
| <b>Negative Feeling</b>        | Health Questionnaire (Σενάριο 1)   |
| <b>Symptoms</b>                | Health Questionnaire (Σενάριο 1)   |
| duration                       | Health Questionnaire (Σενάριο 1)   |

*Πίνακας 2: Αντιστοίχιση σεναρίων χρήσης με Intents*

#### **Entities**

Για την υλοποίηση του ρομπότ ομιλίας αποφασίσαμε ότι θα μας διευκολύνει να δημιουργήσουμε κάποιες οντότητες οι οποίες ταιριάζουν με πολλούς κοινούς τύπους δεδομένων, τα entities που αναφέραμε προηγουμένως. Για τη δημιουργία των entities λοιπόν χρειαζόμαστε μία τιμή αναφοράς και τις συνώνυμες λέξεις της. Όπως βλέπουμε και στην εικόνα 38, δημιουργήσαμε τέσσερα entities τα οποία είναι το «measurements», «negativeFeeling», «positiveFeeling» και «symptoms».

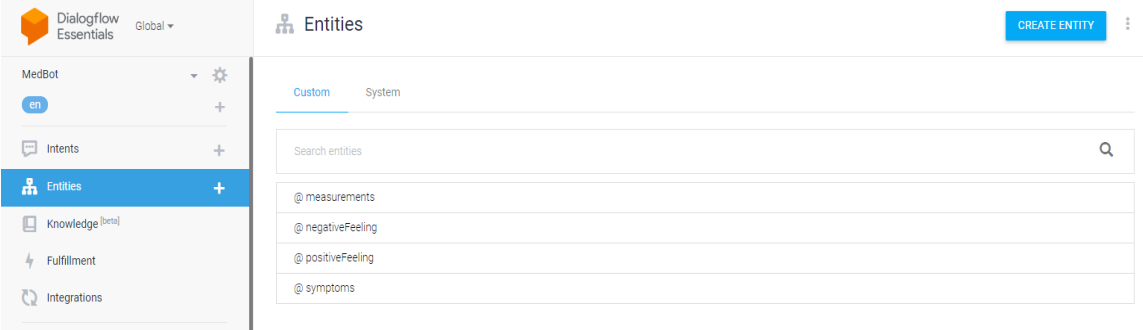

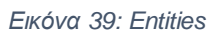

Ας αναλύσουμε όμως τα entities για να καταλάβουμε καλύτερα τη χρησιμότητα τους.

Entity «measurements»

Το entity «measurements» αφορά τις μετρήσεις που καταχωρεί ο χρήστης.

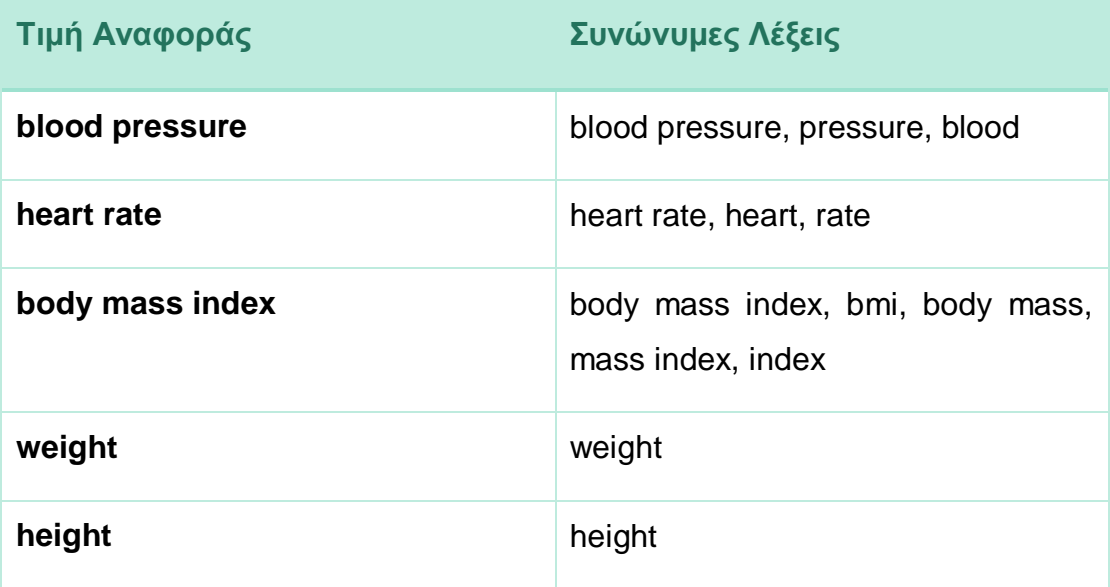

*Πίνακας 3: Entity Measurements*

Entity «negativeFeeling»

Το entity «negativeFeeling» αφορά την αρνητική απάντηση του χρήστη όταν θα τον ρωτήσει το ρομπότ ομιλίας για το πως αισθάνεται σήμερα σε σχέση με χθες.

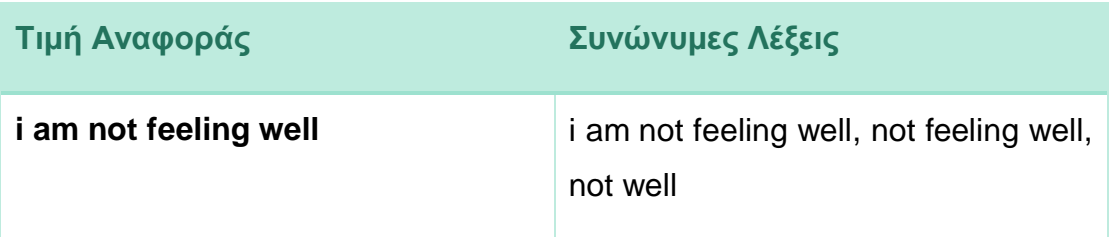

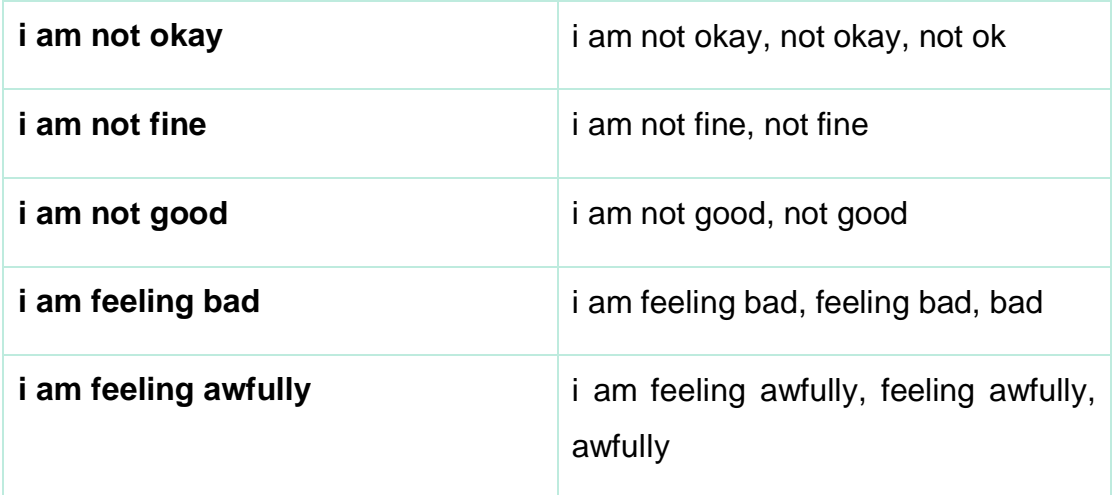

*Πίνακας 4: Entity NegativeFeeling*

• Entity «positiveFeeling»

Το entity «positiveFeeling» αφορά την θετική απάντηση του χρήστη όταν θα τον ρωτήσει το ρομπότ ομιλίας για το πως αισθάνεται σήμερα σε σχέση με χθες.

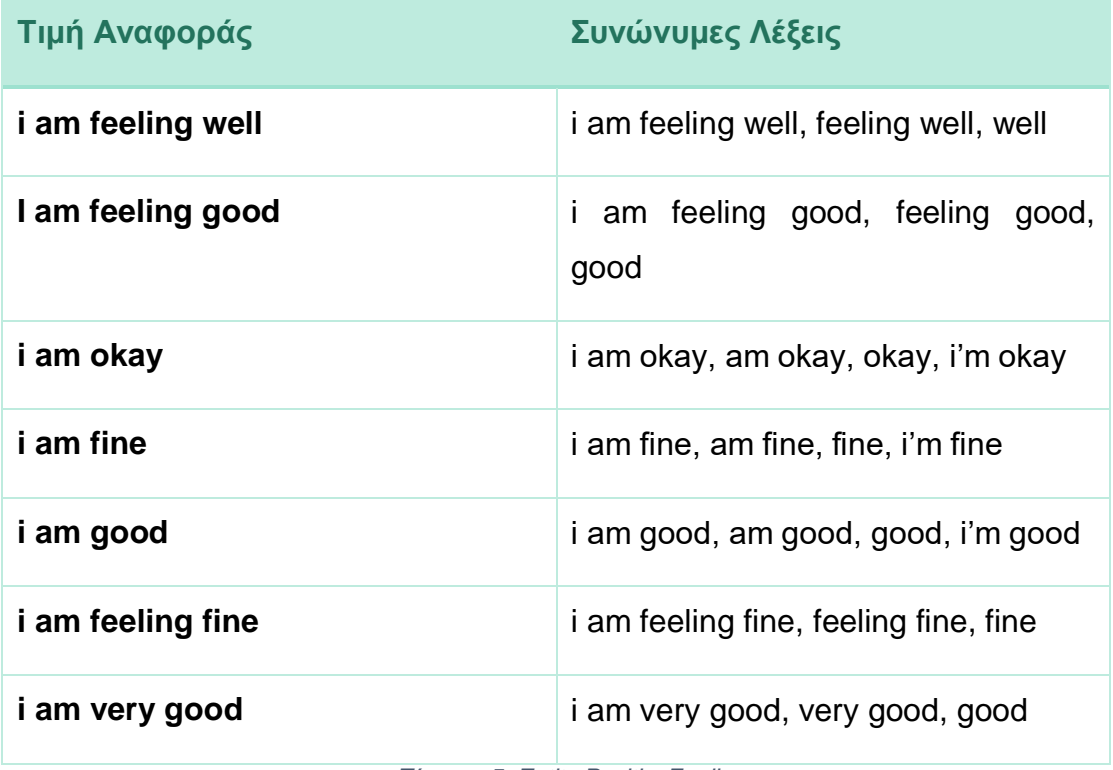

*Πίνακας 5: Entity PositiveFeeling*

• Entity «Symptoms»

Το entity «Symptoms» αφορά τα συμπτώματα που θα αναφέρει ο χρήστης.

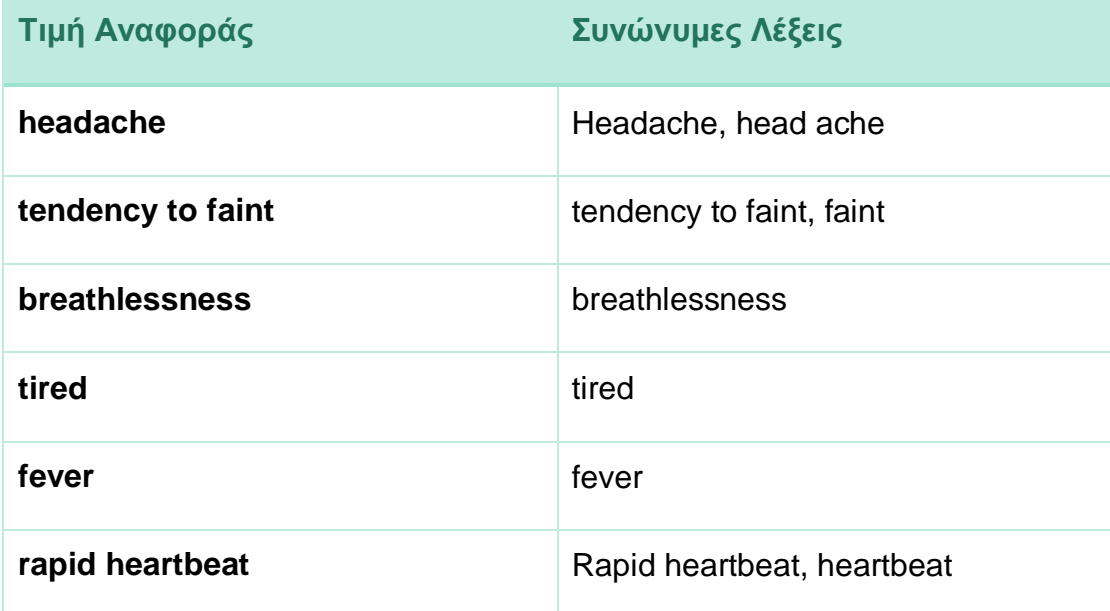

*Πίνακας 6: Entity Symptoms*

#### **Integrations**

Το Dialogflow διαθέτει πολλούς τρόπους ενσωμάτωσης σε μία web εφαρμογή όπως βλέπουμε και στην εικόνα 39. Εμείς επιλέξαμε το Dialogflow Messenger, το οποίο μας παρέχει ένα προσαρμόσιμο παράθυρο συνομιλίας το οποίο μπορεί να ενσωματωθεί στον ιστότοπο μας. Το παράθυρο συνομιλίας μπορεί να ανοίξει και να κλείσει από τον χρήστη. Για την καλύτερη εμφάνιση του χρησιμοποιήσαμε το Kommunicate, μία υπηρεσία ρομπότ συνομιλίας που επιτρέπει την ενσωμάτωση ενός γραφικού στοιχείου στον ιστότοπο.

| Dialogflow<br>Essentials          | $Global -$ | ◯ Integrations |                           |                         |                              |
|-----------------------------------|------------|----------------|---------------------------|-------------------------|------------------------------|
| MedBot                            | - 章        |                |                           |                         |                              |
| em<br>$\boxed{)}$ Intents         | $+$<br>$+$ |                |                           |                         |                              |
| $\frac{0}{n+1}$ Entities          | $+$        | Web Demo       | Dialogflow Messenger BETA | Messenger from Facebook | Workplace from Facebook BETA |
| $\Box$ Knowledge [beta]           |            |                |                           |                         |                              |
| $4$ Fulfillment                   |            |                |                           |                         |                              |
| to Integrations                   |            |                |                           |                         |                              |
| $\bigcirc$ Training               |            | (b) draft      | $\bigodot$ draft          |                         |                              |
| Validation                        |            |                | ◀                         | <b>LINE</b>             |                              |
| <b>I</b> History                  |            |                |                           |                         |                              |
| di Analytics                      |            | Slack          | Telegram                  | LINE                    |                              |
| $\Box$ Prebuilt Agents            |            |                |                           |                         |                              |
| $\Box$ Small Talk                 |            |                |                           |                         |                              |
| $\triangleright$ Docs $\boxtimes$ |            |                |                           |                         |                              |

*Εικόνα 40:Integrations*

#### **Fulfillment**

Η λειτουργία της εκπλήρωσης (fulfillment) μέσα από την πλατφόρμα του Dialogflow είναι εφικτή με δύο τρόπους, με χρήση Webhook ή με χρήση του Inline Editor.

Με τη χρήση του Inline Editor, δηλαδή ενός ενσωματωμένου επεξεργαστή, μπορούμε να δημιουργήσουμε και να αναπτύξουμε έναν κώδικα εκπλήρωσης απευθείας μέσα από το Cloud Functions. Στην προσπάθεια μας να μάθουμε περισσότερα για αυτή τη λειτουργία του Dialogflow, ανακαλύψαμε ότι η υπηρεσία είναι επί πληρωμή κι αυτός είναι και ο λόγος που επιλέξαμε το Webhook. Η διαδικασία φυσικά είναι ευκολότερη συγκριτικά με τη χρήση Webhook διότι το Inline Editor μας παρέχει ένα παράθυρο μέσα στο Dialogflow όπου μπορούμε να προσαρμόσουμε εκεί όλο τον κώδικα για το ρομπότ συνομιλίας.

Με τη χρήση της υπηρεσίας Webhook, ενός αιτήματος HTTP, στο οποίο αποστέλλονται αυτόματα κάθε φορά κριτήρια τα οποία πληρούνται, μπορούμε να το χρησιμοποιήσουμε ουσιαστικά για λήψη των δεδομένων από τον server (διακομιστής) μας κάθε φορά που καλείται ένα συγκεκριμένο intent, που όπως αναφέραμε και σε προηγούμενη ενότητα θα πρέπει να έχει ενεργοποιημένο το webhook του. Η υλοποίηση του Webhook μπορεί να γίνει σε πολλές γλώσσες προγραμματισμού από την πλευρά του server, όπως Python, PHP ή Node.js.

Εμείς επιλέξαμε το Node.js διότι μας φάνηκε εύκολα διαχειρίσιμο. Συνδυαστικά με το Node.js, επιλέξαμε και το Ngrok, ένα εργαλείο δημιουργίας σήραγγας ιστού, όπου μπορεί να χρησιμοποιηθεί από τον τοπικό μας διακομιστή για τον έλεγχο των Webhook. Στην εικόνα 40 που βλέπουμε θα χρησιμοποιήσουμε μόνο το πεδίο του URL του Webhook, όπου θα μας δοθεί από το Ngrok.

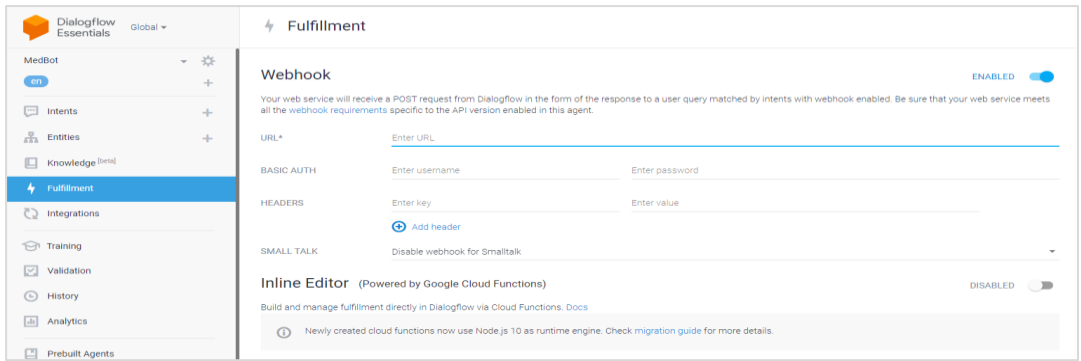

*Εικόνα 41: Fulfillment*

#### **Fulfillment Request**

Με τη χρήση του Webhook αναφέραμε προηγουμένως ότι καλείται ένα συγκεκριμένο intent. Στη συνέχεια, στέλνεται ένα αίτημα webhook στην υπηρεσία webhook, του οποίου το σώμα αυτού του αιτήματος είναι ένα αντικείμενο JSON το οποίο περιέχει πληροφορίες σχετικά με την αντιστοιχισμένη πρόθεση.

Το Snippet 41 αφορά τη στιγμή όπου το MedBot καλώς ορίζει τον χρήστη και ζητάει το email του για να γίνει ο έλεγχος ταυτότητας του μέσα από τη βάση δεδομένων. Βλέπουμε λοιπόν από το queryText ότι ο χρήστης δίνει το email του. Στο πεδίο outputContexts βλέπουμε υπάρχει το awaiting\_email, δηλαδή το ρομπότ συνομιλίας περίμενε από το χρήστη να του δώσει το email του ώστε να βρει το αντίστοιχο intent που είναι το Get Email. Στη συνέχεια στέλνεται το αίτημα που αναφέραμε και προηγουμένως.

```
{
   "responseId": "7c1b6141-9a9c-4923-a12e-0265549f3bad-aebbc26f",
   "queryResult": {
    "queryText": "p.tsamasioti@hotmail.com",
    "parameters": {
      "email": "p.tsamasioti@hotmail.com"
    },
    "outputContexts": [
    {
        "name": "projects/medbot-
yk99/locations/global/agent/sessions/3e76e544-061c-37c3-8a73-
```

```
a3826eb8d808/contexts/awaiting_email",
        "lifespanCount": 4,
        "parameters": {
          "email": "p.tsamasioti@hotmail.com",
          "email.original": "p.tsamasioti@hotmail.com"
        }
     },
    ],
    "intent": {
      "name": "projects/medbot-
yk99/locations/global/agent/intents/e2f7f569-b44a-4aa5-8595-16e3a511378b",
      "displayName": "Get Email"
    },
    "intentDetectionConfidence": 1,
    "languageCode": "en",
    "sentimentAnalysisResult": {
      "queryTextSentiment": {
        "score": 0.3,
        "magnitude": 0.3
      }
    }
   },
   "originalDetectIntentRequest": {
    "source": "DIALOGFLOW_CONSOLE",
    "payload": {}
  },
   "session": "projects/medbot-
yk99/locations/global/agent/sessions/3e76e544-061c-37c3-8a73-a3826eb8d808"
}
```
*Εικόνα 42: Snippet fulfillment request*

## **Fulfillment Response**

Μόλις η υπηρεσία Webhook λάβει το αίτημα webhook θα πρέπει να στείλει μία απάντηση webhook, η οποία είναι και αυτή αντικείμενο JSON.

Το Snippet 42 αφορά την απάντηση που θα σταλθεί από τον διακομιστή πίσω στον χρήστη και βλέπουμε από το text και το quickReplies ότι εμφανίζεται το κεντρικό Μενού του ρομπότ ομιλίας.

```
{
   "fulfillmentMessages": [
     {
       "text": {
         "text": [
            "Nice to meet you panagiota tsamasioti!"
         ]
       }
     },
     {
       "text": {
          "text": [
            "How can I help you?"
          ]
       }
     },
     {
       "text": {
          "text": [
            "Choose one of the following options:"
          ]
       }
     },
     {
       "quickReplies": {
          "quickReplies": [
```

```
 "Reminders",
            "Measurements",
            "Health Reports",
            "Emergency email",
            "Health questionnaire"
          ]
        }
     }
   ],
   "outputContexts": []
}
```
*Εικόνα 43: Snippet fulfillment response*

#### **Fulfillment Status**

Το μήνυμα για την κατάσταση του fulfillment μας δείχνει αν όλα πήγαν καλά ή αν υπήρχε κάποιο πρόβλημα στην επικοινωνία.

#### **Webhook execution successful.**

*Εικόνα 44: Snippet fulfillment status*

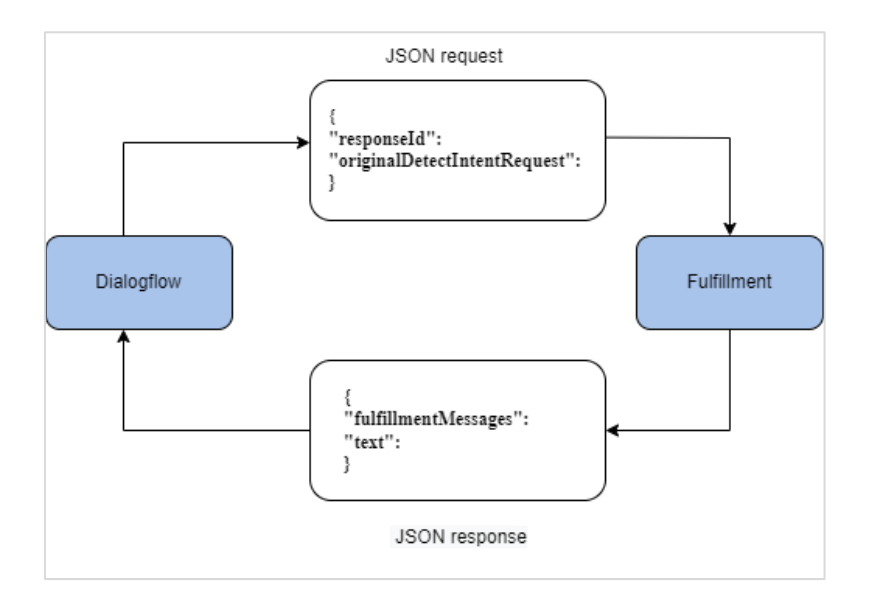

*Σχήμα 16: Διάγραμμα αιτήματος-απάντησης*

## **Eνσωμάτωση ρομπότ συνομιλίας με Kommunicate**

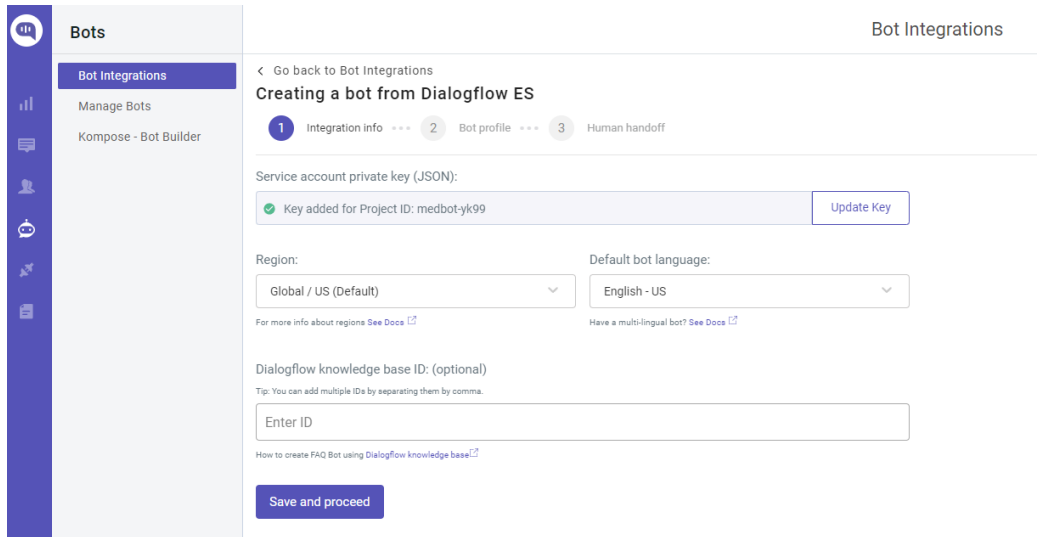

*Εικόνα 45: Ενσωμάτωση ρομπότ ομιλίας με Kommunicate*

Για την ενσωμάτωση του ρομπότ ομιλίας με το Kommunicate θα πρέπει να δημιουργήσουμε ένα λογαριασμό στη σελίδα του Kommunicate [https://dashboard.kommunicate.io/login?referrer=/dashboard.](https://dashboard.kommunicate.io/login?referrer=/dashboard) Στη συνέχεια θα επιλέξουμε από το Μενού την επιλογή Bots και έπειτα Bot Integrations για να συμπληρώσουμε το service account private key (ιδιωτικό κλειδί λογαριασμού υπηρεσίας) του ρομπότ ομιλίας, το οποίο το βρίσκουμε μέσα από το Google Cloud Platform του Google Project που είχαμε δημιουργήσει. Δίνουμε το όνομα που θέλουμε στο ρομπότ ομιλίας και η ενσωμάτωση έχει πραγματοποιηθεί. Μέσα από το Kommunicate μπορούμε να φτιάξουμε το ρομπότ ομιλίας μας όπως θέλουμε, αλλάζοντας αλλά να ενσωματώσουμε και την φωνητική λειτουργία.

# **7.4. Υλοποίηση Βack-end**

Έχοντας ολοκληρώσει τη διαδικασία δημιουργίας του ρομπότ συνομιλίας, θα δημιουργήσουμε το Webhook και στη συνέχεια θα κάνουμε τη σύνδεση με την εκπλήρωση του Dialogflow. Προτού προχωρήσουμε, θα χρειαστεί να εγκαταστήσουμε κάποια βασικά πακέτα κόμβων(node packages) τα οποία αναφέρονται παρακάτω:

• npm install express

Με τη χρήση αυτού του πακέτου, έχουμε τη δυνατότητα να χρησιμοποιήσουμε το framework Express.Js όπου θα δημιουργήσουμε τον NodeJS server και θα φορτώσουμε και όλα τα απαραίτητα πακέτα node.

• npm install dialogflow-fulfillment

Με τη χρήση αυτού του πακέτου, έχουμε τη δυνατότητα να κάνουμε λήψη του αιτήματος του πράκτορα από το Dialogflow και στη συνέχεια να το επεξεργαστούμε.

• npm install actions-on-google

Με τη χρήση αυτού του πακέτου, έχουμε τη δυνατότητα να δημιουργήσουμε τις ενέργειες στο Dialogflow, όπου οι βιβλιοθήκες εκπλήρωσης του Dialogflow εξαρτώνται από το actions-on-google.

Αρχικά θα δημιουργήσουμε ένα αρχείο διακομιστή όπου θα εξάγουμε τον express και το WebhookClient, ώστε να μπορέσει ο διακομιστής να στείλει στο χρήστη το αίτημα και την απάντηση. Μόλις δημιουργηθεί η εφαρμογή, το αίτημα φτάνει στον διακομιστή όπου και μετατρέπουμε το αίτημα σε μορφή JSON. Στη συνέχεια, χρησιμοποιούμε ένα χάρτη ώστε να διαχειριστούμε τα intents μας και το WebHookIntent, το οποίο θα στείλει την απάντηση στο Dialogflow και έτσι θα ενεργοποιηθεί η απάντηση.

```
const express = require("express");
const app = express();
const dfff = require("dialogflow-fulfillment");
app.get("/", (req, res) => {
 res.send("We are live");
});
app.post("/", express.json(), (req, res) => {
 const agent = new dfff.WebhookClient({
   request: req,
   response: res,
  });
```

```
function handleWebHookIntent(agent) {
   agent.add("Hello! Welcome to MedBot!");
   agent.add(`Please provide me your email in order to proceed.`);
  }
});
  var intentMap = new Map();
 intentMap.set("Welcome Intent", handleWebHookIntent);
});
app.listen(4040, () => console.log("Server is live at port 4040"));
```
*Εικόνα 46: Snippet υλοποίησης back-end*

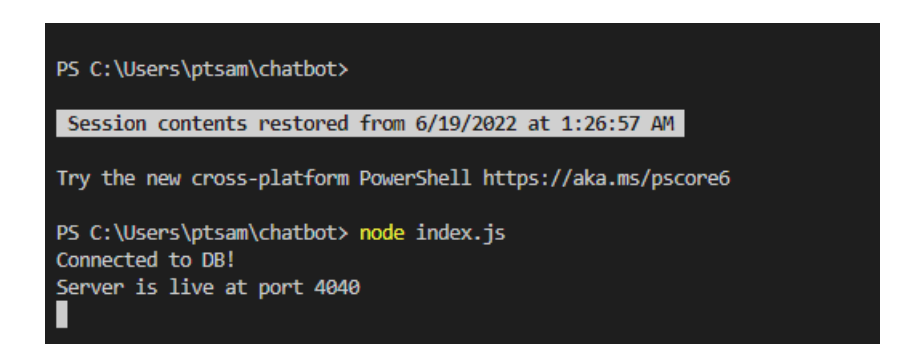

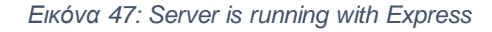

Ο διακομιστής μας λειτουργεί σε τοπικό σύστημα στη θύρα 4040 όπως φαίνεται και στην εικόνα 46. Επομένως θα πρέπει να χρησιμοποιήσουμε δημόσιο URL διότι το τοπικό URL δεν μπορεί να συνδεθεί με το Dialogflow. Θα χρησιμοποιήσουμε λοιπόν το Ngrok για τη δημιουργία της διεύθυνσης URL για το Webhook και την ακρόαση της θύρας για εμάς, 4040. Κατεβάζοντας λοιπόν το ngrok και ανοίγοντας το αρχείο ngrok.exe, θα πληκτρολογήσουμε την εντολή ngrok http 4040 και στη συνέχεια εμφανίζεται το URL όπως βλέπουμε στην εικόνα 47 που θα χρειαστούμε. Η διεύθυνση URL σας θα είναι διαφορετική από την δική μας.

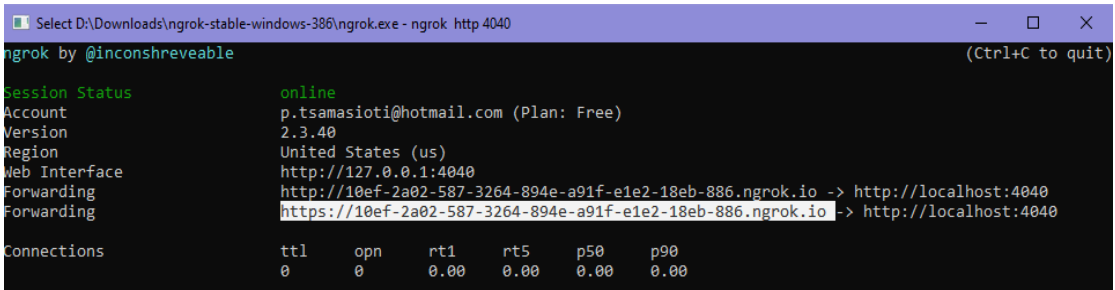

*Εικόνα 48: Server is running with ngrok*

Για την ολοκλήρωση της διαδικασίας του fulfillment, θα μεταφερθούμε στην πλατφόρμα του Dialogflow και στην επιλογή του Fulfillment από το αριστερό Μενού, θα αντιγράψουμε τη συγκεκριμένη διεύθυνση URL στο πεδίο URL που βλέπουμε και στην εικόνα 48.

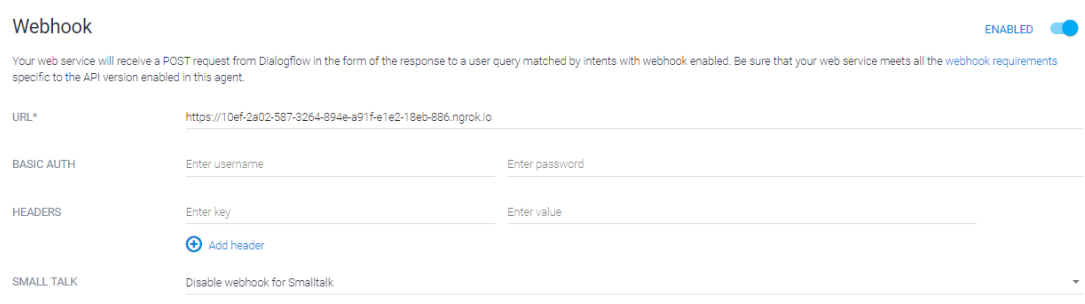

*Εικόνα 49: Webhook fulfillment*

# **8. ΛΕΙΤΟΥΡΓΙΑ ΣΥΣΤΗΜΑΤΟΣ**

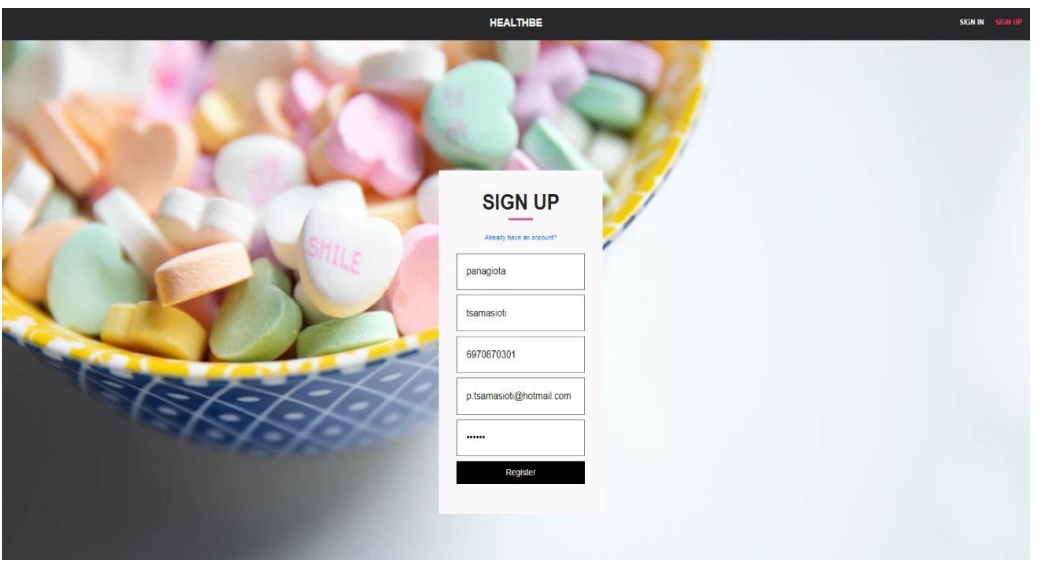

*Εικόνα 50: Εγγραφή χρήστη από υπολογιστή*

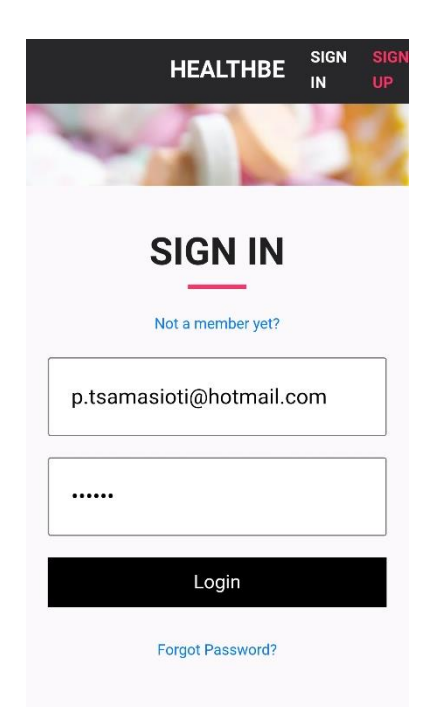

*Εικόνα 51: Σύνδεση χρήστη από κινητό*

Reset your password for project-893905529769 noreply@healthbe-1eca5.fir... 3:52 µ.µ.

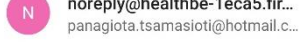

#### Hello,

Follow this link to reset your project-893905529769 password for your panagiota.tsamasioti@hotmail.com account.

https://healthbe-

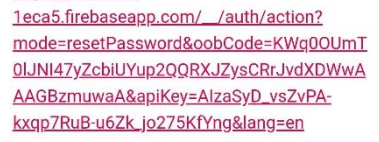

If you didn't ask to reset your password, you can ignore this email.

Thanks,

Your project-893905529769 team

*Εικόνα 52: Επαναφορά κωδικού χρήστη με email*

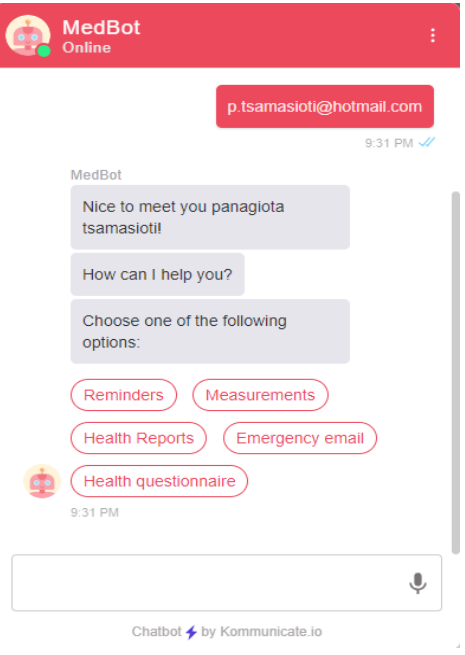

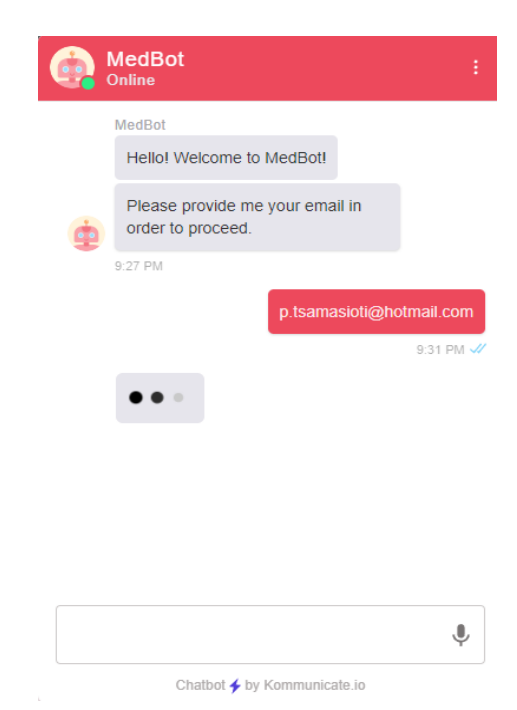

*Εικόνα 53 Εικόνα 54: Το κεντρικό Μενού του MedBot : Σύνδεση του χρήστη στο MedBot*

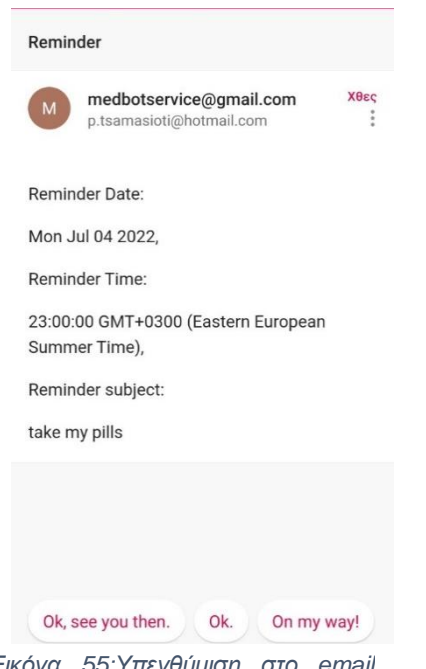

*Εικόνα 55:Υπενθύμιση στο email του χρήστη*

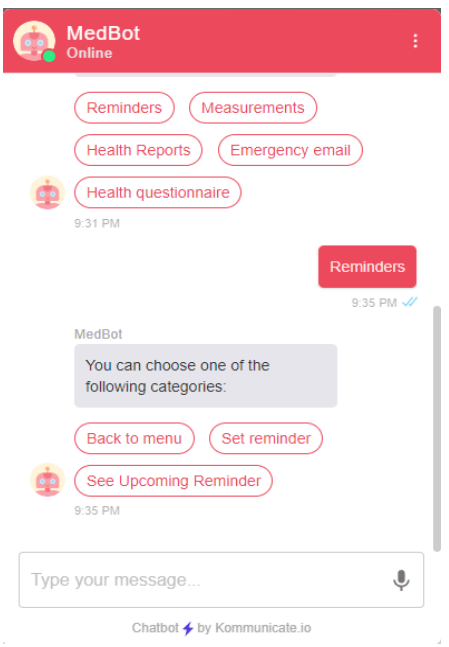

*Εικόνα 56: Το Μενού με τις υπενθυμίσεις*

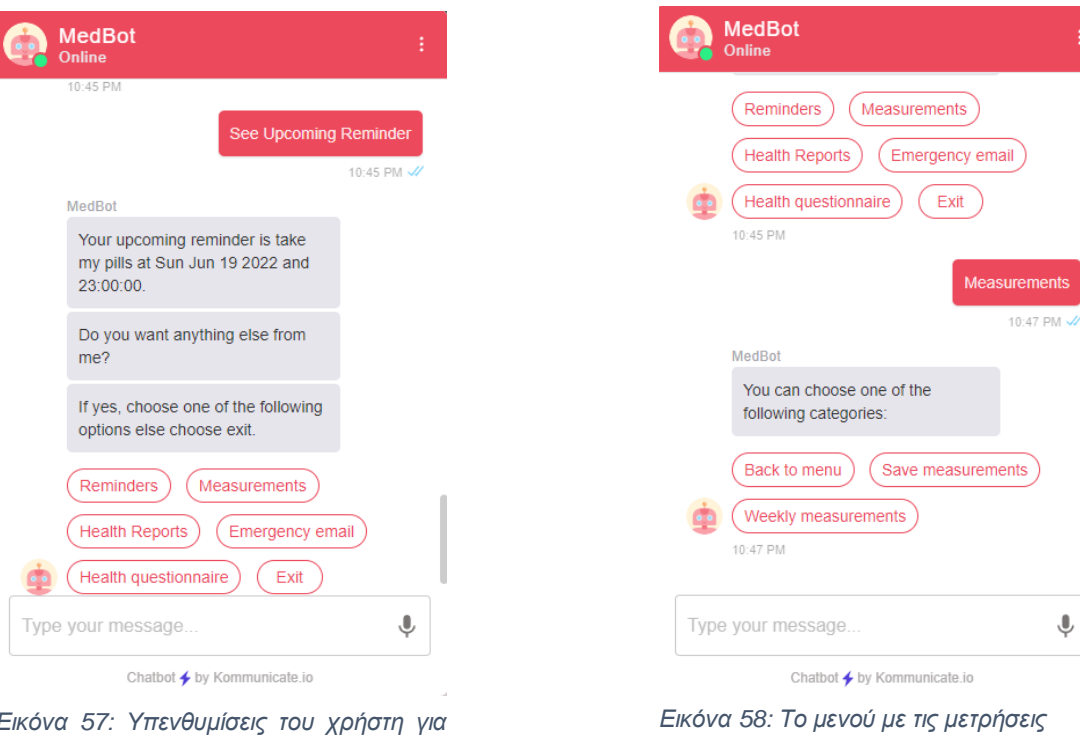

*Εικόνα 57: Υπενθυμίσεις του χρήστη για σήμερα*

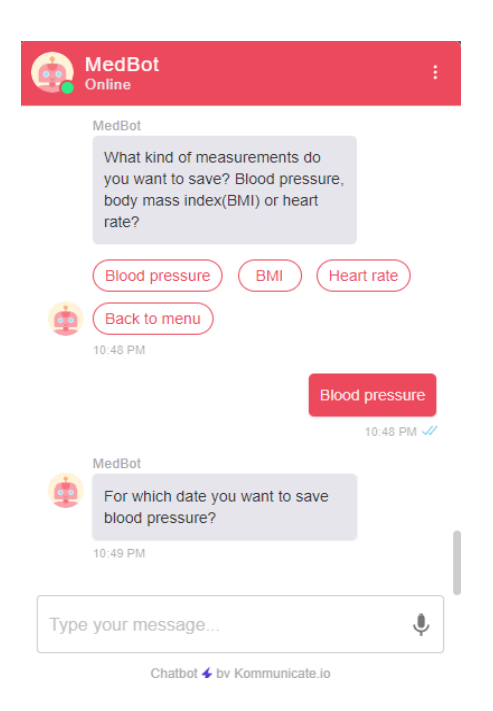

ements

 $\overline{\mathbb{Q}}$ 

*Εικόνα 60: Καταχώρηση πίεσης*

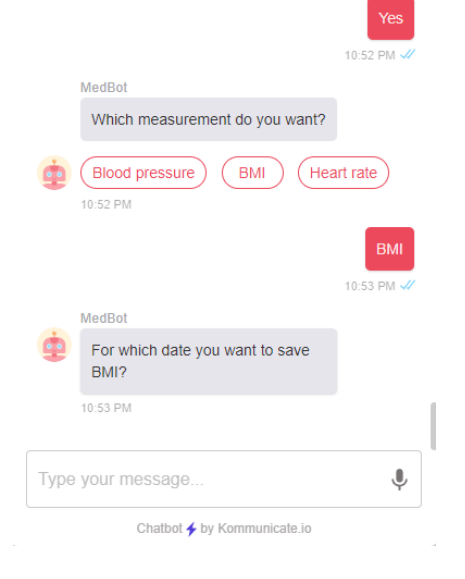

MedBot<br><sup>Online</sup> 10:51 PM

*Εικόνα 59: Καταχώρηση δείκτη μάζας σώματος*

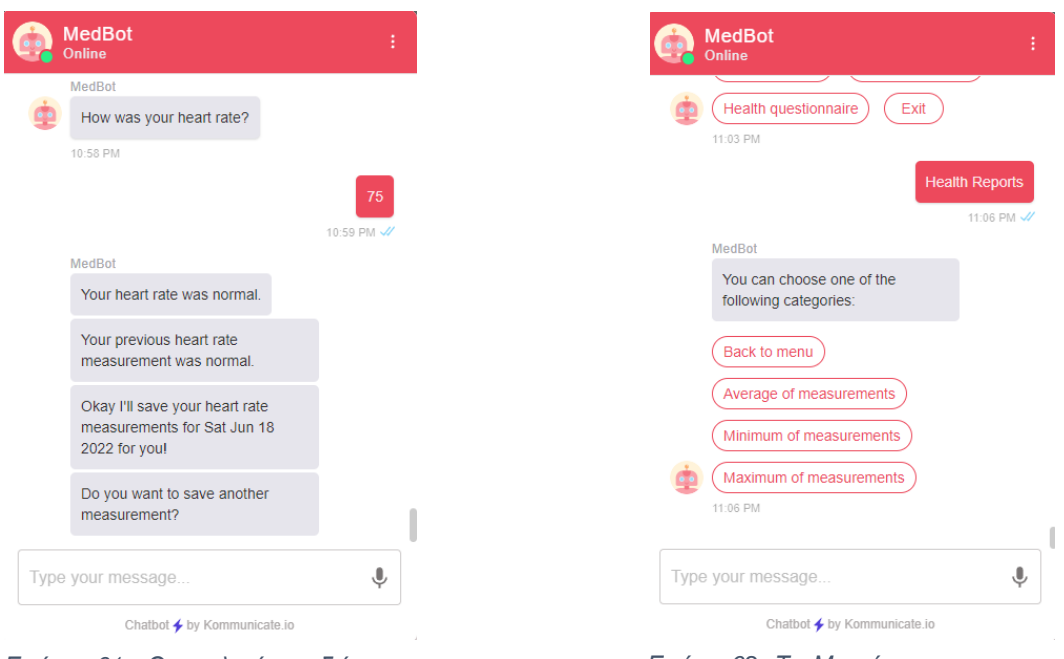

*Εικόνα 61: Οι παλμοί καρδιάς του χρήστη*

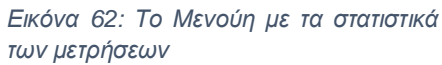

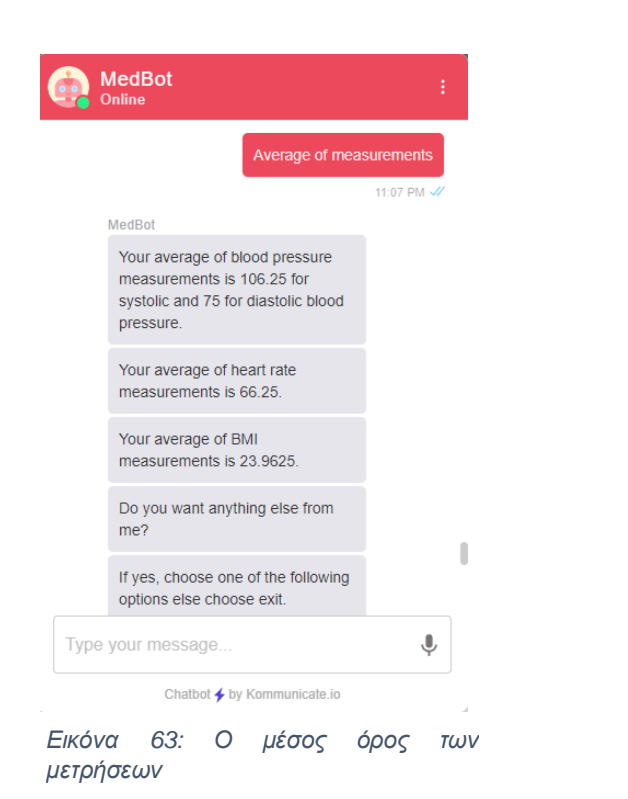

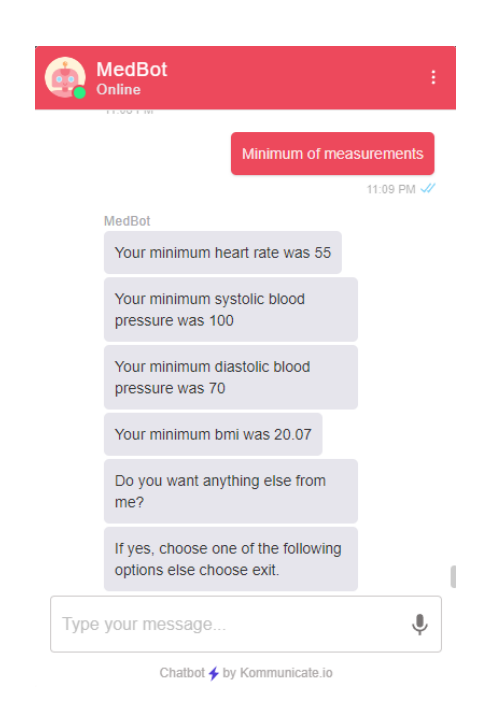

*Εικόνα 64: Oι ελάχιστες τιμές των μετρήσεων*

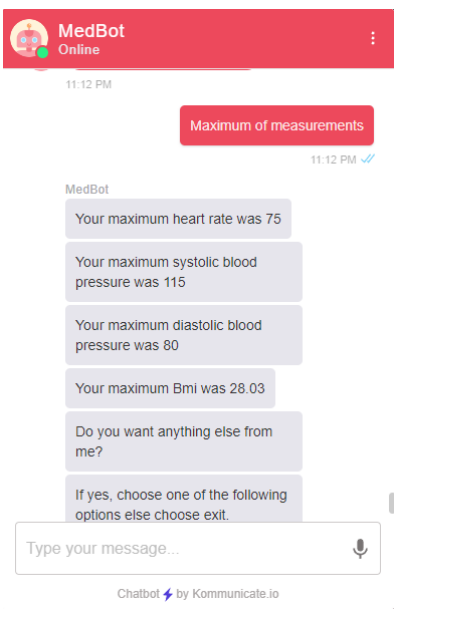

*Εικόνα 65: Οι μέγιστες τιμές των μετρήσεων*

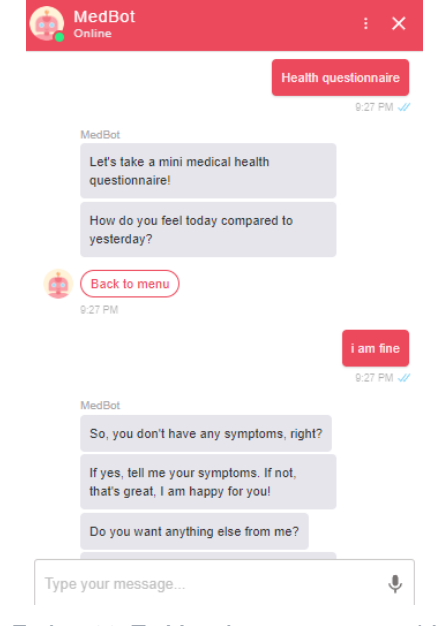

*Εικόνα 66: Το Μενού με το ερωτηματολόγιο*

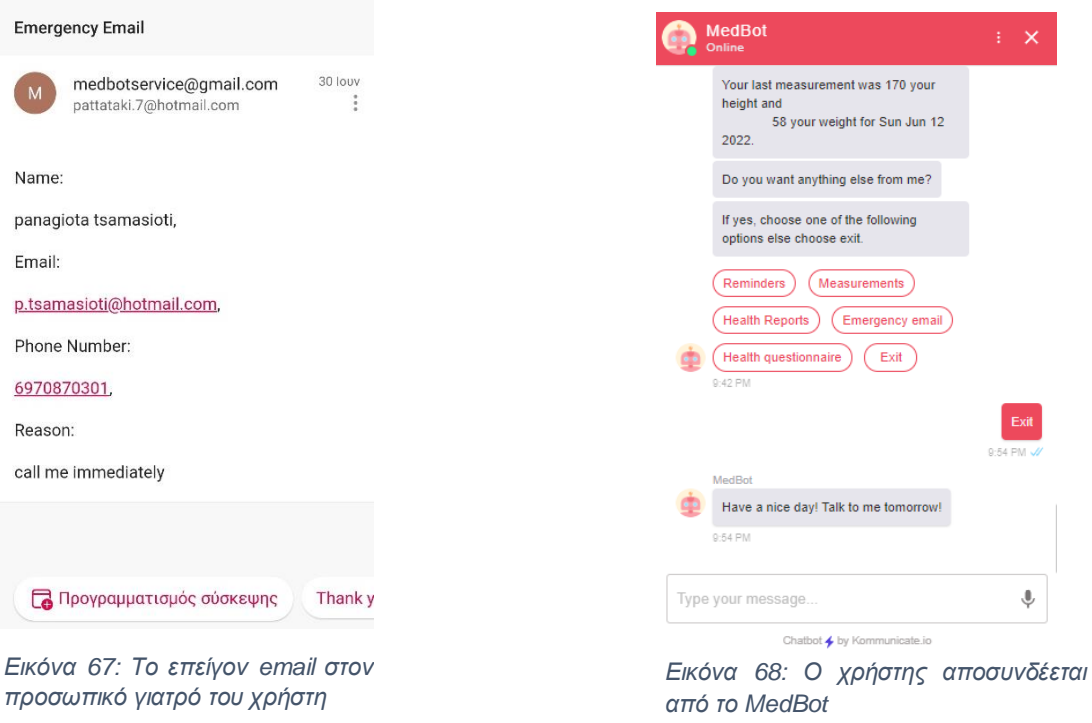

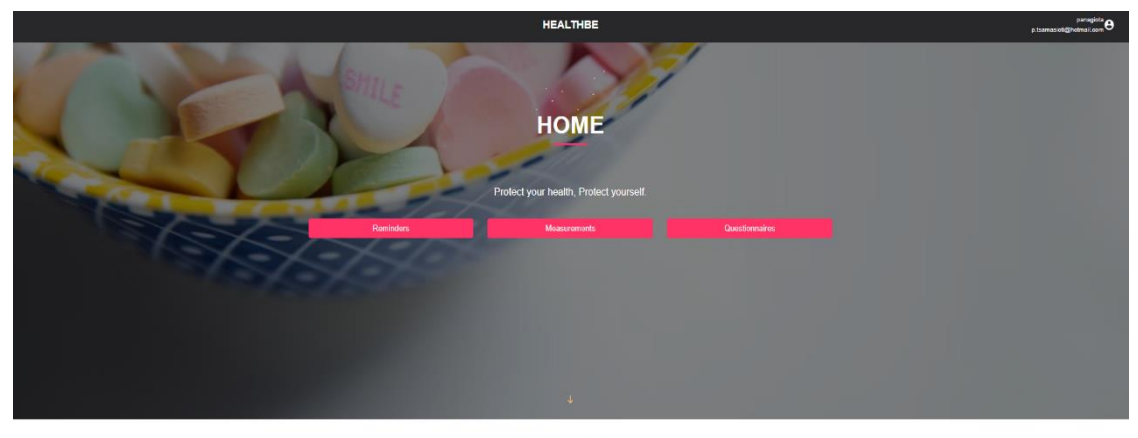

**About Reminders** 

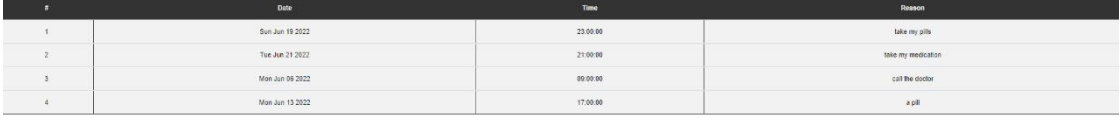

*Εικόνα 69: Οι υπενθυμίσεις του χρήστη στο HealthBe*

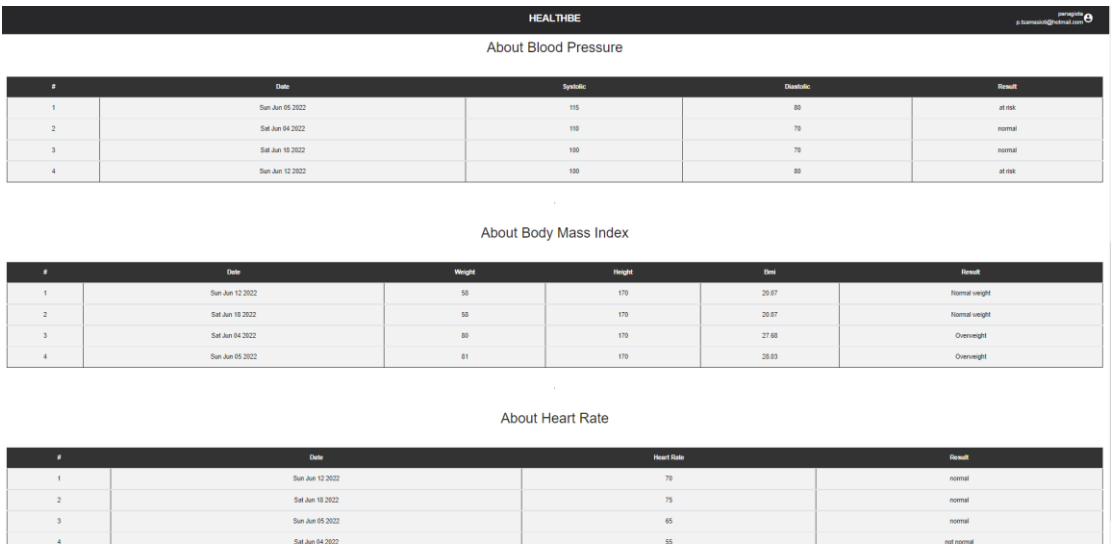

*Εικόνα 70: Οι μετρήσεις του χρήστη στο HealthBe*

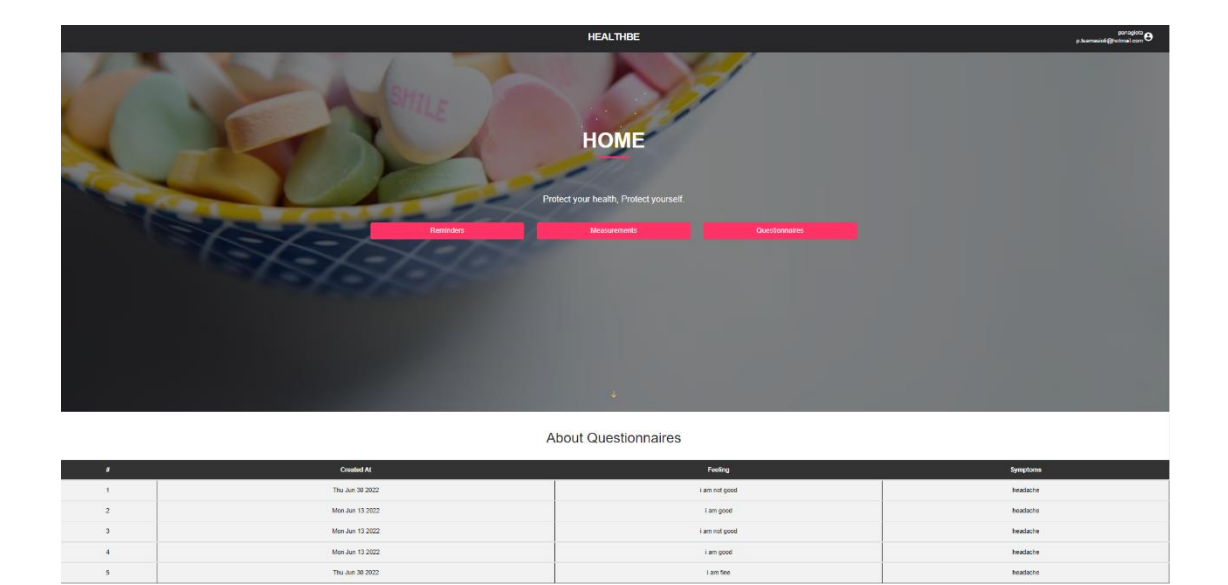

*Εικόνα 71: Οι απαντήσεις του ερωτηματολογίου υγείας στο HealthbBe*

# **9. ΣΥΜΠΕΡΑΣΜΑΤΑ ΚΑΙ ΒΕΛΤΙΩΣΕΙΣ**

Στο τελευταίο κεφάλαιο της διπλωματικής εργασίας μας θα αναφερθούμε στα συμπεράσματα που προέκυψαν από την εκπόνησης και την υλοποίησης της εργασίας αλλά και προοπτικές βελτίωσης που πιστεύουμε ότι θα βοηθήσουν την πλατφόρμα μας να γίνει ακόμα καλύτερη.

## **9.1. Συμπεράσματα**

Ως προς την υλοποίηση της εφαρμογής HealthBe, θα πρέπει να αναφέρουμε ότι η χρήση της React, ως βασικό framework της εφαρμογής αποδείχθηκε πολύ χρήσιμη αφού μας παρείχε πολλές δυνατότητες και εξαιρετικές ταχύτητες. Σίγουρα αξίζει να αναφέρουμε την βιβλιοθήκη bootstrap, με την οποία πετύχαμε ένα άρτιο αποτέλεσμα ως προς τη σχεδίαση της εφαρμογής.

Ως προς την υλοποίηση του ρομπότ ομιλίας MedBot, θα πρέπει να αναφέρουμε ότι η χρήση του Dialogflow μας φάνηκε αρκετά εύκολη. Το Dialogflow ES, δηλαδή η δωρεάν έκδοση την οποία χρησιμοποιήσαμε, μας παρείχε πολλές δυνατότητες. Αντιμετωπίσαμε δυσκολίες στο fulfillment, διότι ψάχνοντας λύσεις να μην χρειαστεί να χρησιμοποιήσουμε κάποια επί πληρωμή έκδοση, έπρεπε να συνδυάσουμε το webhook με το Ngrok και να μεταφέρουμε τον κώδικα του Dialogflow σε ένα νέο πρότζεκτ, το οποίο υλοποιήθηκε με το Express framework. Σαν διαδικασία ήταν χρονοβόρα αλλά σίγουρα μάθαμε πως για τα πάντα υπάρχουν λύσεις.

Ως προς την ευκολία του χρήστη να χρησιμοποιήσει την εφαρμογή επί καθημερινής βάσης φροντίσαμε η εφαρμογή να είναι responsive δηλαδή να ανταποκρίνεται σε οποιαδήποτε συσκευή, είτε κινητό είτε υπολογιστή είτε tablet. Το ρομπότ συνομιλίας είναι φτιαγμένο με κουμπιά για τη διευκόλυνση του χρήστη, και πέρα από την επιλογή των κουμπιών, χρησιμοποιείται και η τεχνολογία συνομιλίας αλλά και φωνής. Για να έρθουμε όσο γίνεται πιο κοντά στο χρήστη και να μπορέσει η εφαρμογή να προσεγγίσει περισσότερους χρήστες, κατά τη διάρκεια της εκπόνησης της διπλωματικής μας εργασίας ρωτήσαμε άτομα ποιες δυνατότητες θα ήθελαν να τους παρέχει η εφαρμογή και το ρομπότ ομιλίας και πόσο εύκολη τους φαινόταν ως προς την χρήση
## **9.2. Μελλοντικές Βελτιώσεις**

Όσο αφορά μελλοντικές βελτιώσεις ως προς την υλοποίηση για περαιτέρω εξέλιξη του ρομπότ ομιλίας αλλά και της εφαρμογής που δημιουργήθηκε έχουμε τις εξής:

Σε ότι έχει να κάνει με το ρομπότ ομιλίας MedBot, θα μπορούσε με τις κατάλληλες προσθήκες να παρέχει ακόμη περισσότερες δυνατότητες στον χρήστη. Για παράδειγμα, να εκπαιδευτεί και για επιπλέον μετρήσεις εκτός από αυτές που ήδη παρέχει ή ακόμα και να εμπλουτιστούν οι υπάρχουσες μετρήσεις με επιπλέον ερωτήσεις. Να εκπαιδευτεί ώστε να παρέχει στο χρήστη επιπλέον πληροφορίες μέσα από διάφορες πηγές όπως είναι τα άρθρα, όπου θα μπορεί να ενημερώνεται σωστά. Επίσης, θα ήταν ενδιαφέρον αν μπορούσε το υπάρχον ρομπότ ομιλίας να υπάρχει και σε κάποια άλλη γλώσσα έτσι ώστε να μπορεί ο χρήστης να επιλέξει σε ποια γλώσσα θέλει να συνομιλήσει κάθε φορά.

Σε ότι έχει να κάνει με την εφαρμογή HealthBe, διαλέξαμε να είναι απλή και να παρέχει στον χρήστη σε πίνακες τις υπενθυμίσεις, τις μετρήσεις αλλά και τις απαντήσεις που δίνει στις σύντομο ερωτηματολόγιο που αφορά την υγεία του. Σίγουρα θα μπορούσε να εμφανίζει τα στατιστικά των μετρήσεων του, τα οποία υπάρχουν ως επιλογή μέσα στο ρομπότ ομιλίας αλλά έτσι ο χρήστης θα μπορούσε με διαγράμματα να έχει μία καλύτερη εικόνα.

## **ΠΙΝΑΚΑΣ ΟΡΟΛΟΓΙΑΣ**

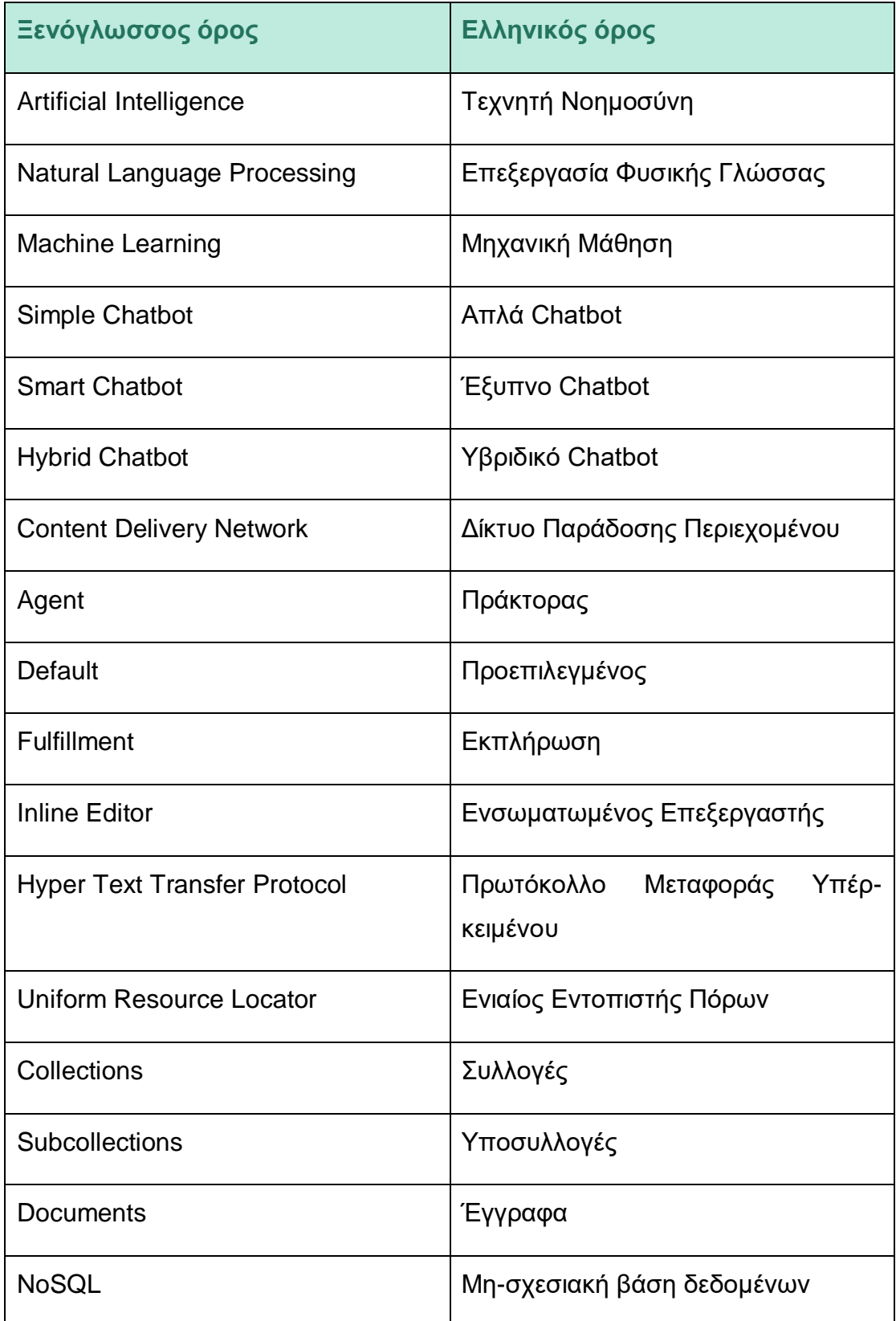

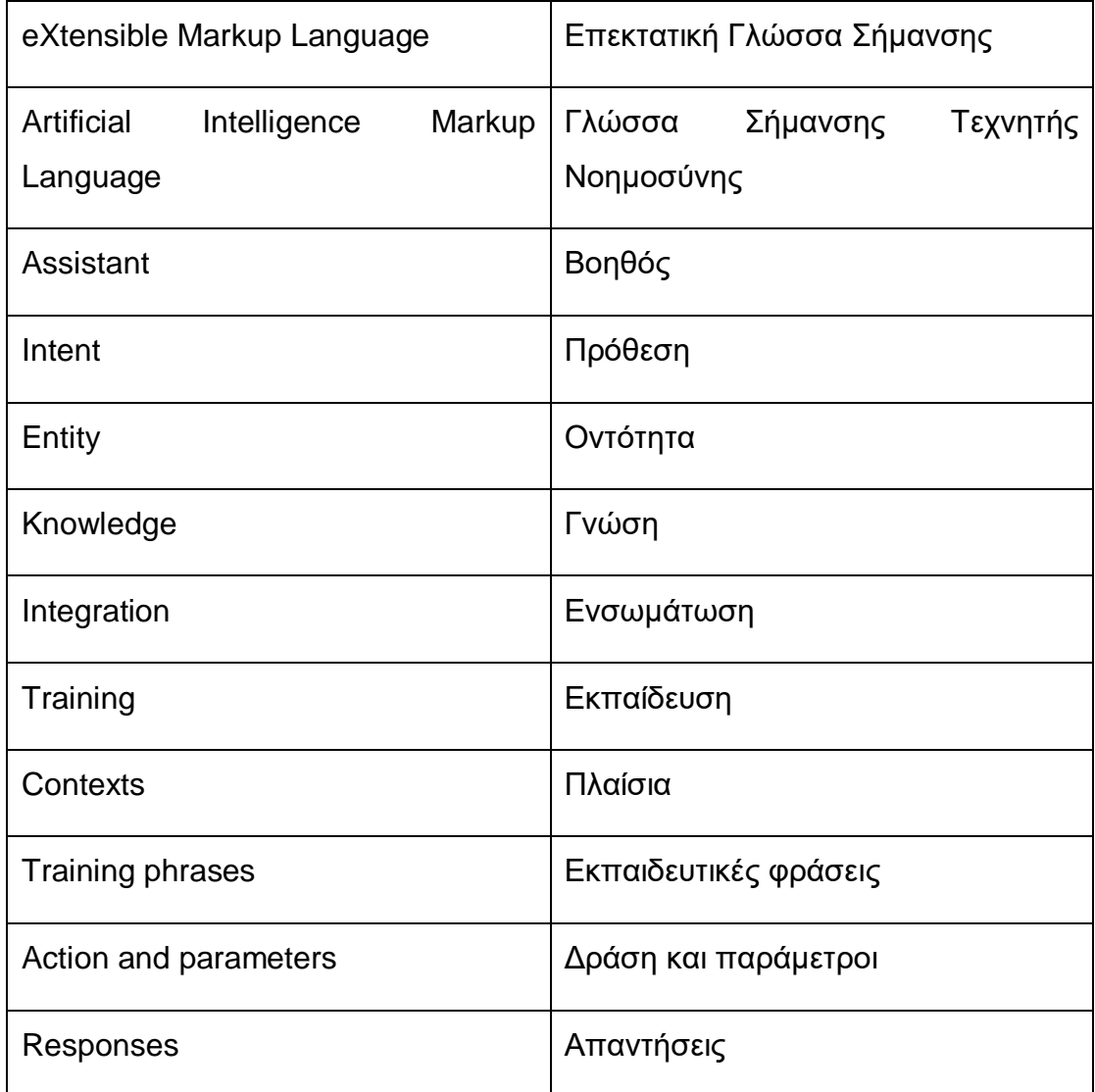

## **ΣΥΝΤΜΗΣΕΙΣ – ΑΡΚΤΙΚΟΛΕΞΑ – ΑΚΡΩΝΥΜΙΑ**

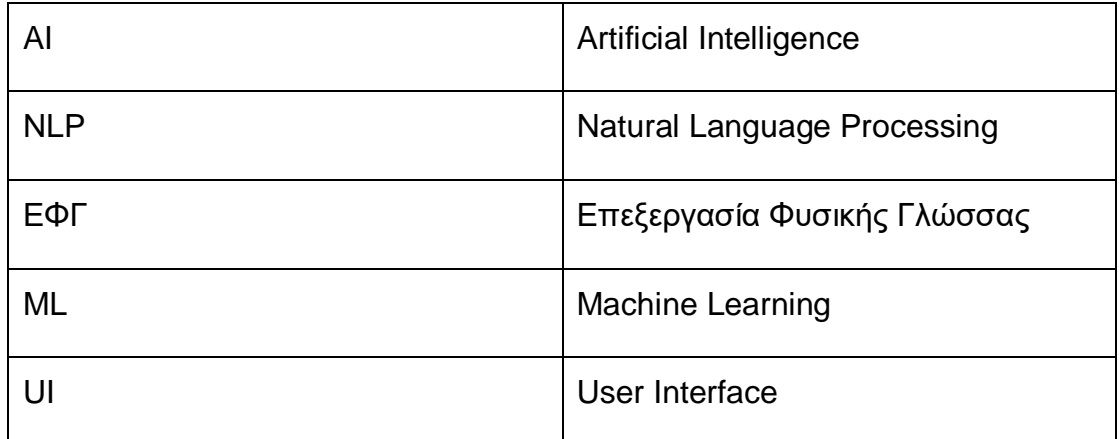

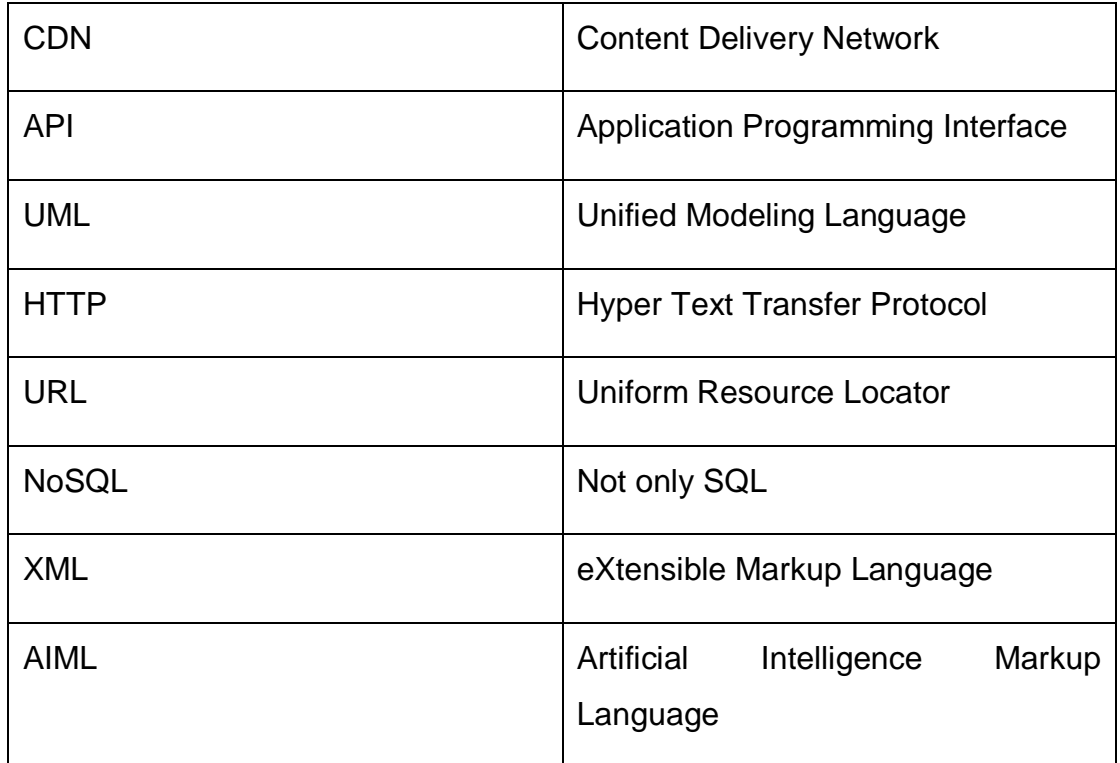

## **ΑΝΑΦΟΡΕΣ**

1. **Mauldin, Michael.** *Chatterbots, tinymuds, and the Turing Test: Entering the Loebner Prize Competition.* s.l. : AAAI Press, 1994. σσ. 16-21.

2. **Wikipedia.** Βικιπαίδεια. [Ηλεκτρονικό] https://en.wikipedia.org/wiki/Chatbot.

3. **Physics world.** Mathemtics and computation | The Turing Test 2.0. *Physics world.* 

4. **Salecha, Manisha.** Story of ELIZA, the first chatbot developed in 1966. *Analytics India Magazine.* 5 October 2016.

5. **Garber, Megan.** When PARRY Met ELIZA: A Ridiculous Chatbot Conversation From 1972. *The Atlantic.* 9 June 2014.

6. **Bayan Abushawar, Eric Atwell.** ALICE chatbot: Trials and outputs. *Computacion y Sistemas.* December 2015, σσ. 19(4):625--632.

7. **Bosker, Bianca.** SIRI RISING: The Inside Story Of Siri's Origins -- And Why She Could Overshadow The iPhone. *HUFFPOST.* 22 January 2013.

8. **Sarah Jacobsson Purewal, Jason Cipriani.** The complete list of Siri commands. *CNET.* 27 November 2017.

9. **Wikipedia.** Βικιπαίδεια. [Ηλεκτρονικό] https://en.wikipedia.org/wiki/Google\_Assistant.

10. **Levy, Karyne.** Microsoft Has Its Own Version Of Siri, A Voice Assistant Called 'Cortana'. *INSIDER.* 2 April 2014.

11. **Warren, Tom.** The story of Cortana, Microsoft's Siri killer. . *THE VERGE.*  2 April 2014.

12. **Green, Penelope.** Alexa, Where Have You Been All My Life? . *The New York Times. .* 11 July 2017.

13. **Dale Smith, Tauren Dyson, David Priest, Taylor Martin.** Roundup of every Alexa command you can give your Amazon Echo device now. *CNET.*  13 January 2022.

14. **I. Vlahavas, Petros Kefalas, Nick Bassiliades, Fotis Kokkoras, and Sakellariou Ilias.** *Τεχνητή Νοημοσύνη Cap. 1. Β'.* 2011.

15. **Chakraborty, Monomita.** KNOWING JOHN MCCARTHY: THE FATHER OF ARTIFICIAL INTELLIGENCE. . *Analytics Insight.* 1 March 2021.

16. **IBM.** IBM Cloud Education. [Ηλεκτρονικό] 2 July 2020. https://www.ibm.com/cloud/learn/natural-language-processing.

17. **I. Vlahavas, Petros Kefalas, Nick Bassiliades, Fotis Kokkoras, and Sakellariou Ilias.** *Τεχνητή Νοημοσύνη Cap. 18. Β'.* 2011.

18. **ΕΔΙΤ .** Εθνικό Δίκτυο Τηλεϊατρικής. [Ηλεκτρονικό] http://edit.gov.gr/index.php/sxetika-me-to-edit/103-edit/279-o-orismos-i-istoriatis-tileiatrikis.

19. **Kiran Ramesh, Surya Ravishankaran, Abhishek Joshi, K. Chandrasekaran.** A Survey of Design Techniques for Conversational Agents. *CCIS - Communications in Computer and Information Science.* 2017.

20. **Yu Wu, Wei Wu, Chen Xing, Ming Zhou & Zhoujun Li.** Sequential Matching Network: A New Architecture for Multi-turn. Proceedings of the 55th Annual Meeting of the Association for Computational Linguistics (Volume 1: Long Papers). 2017.

21. **H. Hien, Pham-Nguyen Cuong.** Intelligent assistants in higher-education environments: the FIT-EBot, a chatbot for administrative and learning support. *SoICT.* 6 December 2018.

22. **Phillips, Casey.** The 3 Types of Chatbots How to Determine the Right One for. Chatbots Magazine. 30 April 2018.

23. **Root Info Solutions.** Top 10 Reasons: Why Your Business Need A Chatbot Development. Chatbots Journal. *Chatbots Journal.* 18 April 2018.

24. **Morgan, Herman.** E-Commerce Chatbots: How They Can Help Your Store. *Prisync.* 21 December 2018.

25. **Kumar, Jeya Amantha.** Educational chatbots for project-based learning: investigating learning outcomes for a team-based design course. *International Journal of Educational Technology in Higher Education.* 2021.

26. **SANOFI.** Healthcare Chatbots. [Ηλεκτρονικό]

27. **AppsChopper.** How Chatbots Can Benefit Business In Healthcare, Ecommerce, and Banking. *APP DEVELOPMENT, EMERGING TECH.* 7 May 2020.

28. **Alan.** What Is a Medical Chatbot? . *Alan | Blog.* 

29. **Teo, Peiru.** Healthcare Chatbots: Use Cases, Examples & Benefits. . *KeyReply.* 

30. **Babylon.** Babylon Health. [Ηλεκτρονικό] https://www.babylonhealth.com/en-us/trybabylon.

31. **Master Of Code Global.** Cancer Fighters Support Chatbot by Csource. [Ηλεκτρονικό] 30 September 2019.

32. **There is a bot for that.** [Ηλεκτρονικό] Safe in Breastfeeding. https://thereisabotforthat.com/bots/safeinbreastfeeding.

33. **ONLIM .** 7 Most Effective Healthcare Chatbots #Izzy. 5 March 2021.

34. **Kevit Technologies.** Healthcare Chatbot Case Study: Florence. 27 October 2021.

35. **Woebot Health.** Woebot Health. [Ηλεκτρονικό] https://woebothealth.com/..

36. **Service, Microsoft Azure Bot.** Official Website Documentation. [Ηλεκτρονικό] https://docs.microsoft.com/en-us/azure/bot-service/bot-serviceoverview?view=azure-bot-service-4.0..

37. **Microsoft Azure Bot Service.** Official Website Documentation. [Online] https://docs.microsoft.com/en-us/azure/bot-service/bot-serviceoverview?view=azure-bot-service-4.0.

38. **Dialogflow.** Official Website documentation. [Ηλεκτρονικό] https://cloud.google.com/dialogflow/docs.

39. **Botsify.** Official Website. [Ηλεκτρονικό] https://botsify.com/.

40. **Stackshare.** Chatfuel. [Ηλεκτρονικό] https://stackshare.io/chatfuel.

41. **FlowXo.** Official Website. [Ηλεκτρονικό] https://flowxo.com/product/flowfor-chat/.